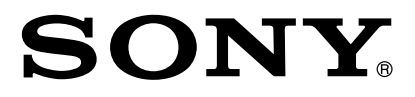

# **Sistem audio de reţea wireless**

*Manual de instrucţiuni*

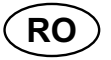

# **NAS-Z200DiR / Z200iR**

© 2009 Sony Corporation

# **ATENŢIE**

Pentru a preveni incendiile, nu acoperiți fantele de aerisire ale aparatului cu ziare, cu faţa de masă, cu draperii etc. Nu așezați pe aparat flăcări deschise, de exemplu lumânări aprinse.

Pentru a reduce riscul de incendiu şi electrocutări, nu expuneți acest aparat la stropire cu apă sau udare și nu aşezaţi pe aparat recipiente ce conţin lichide (cum ar fi vazele cu apă).

Deoarece ştecărul este utilizat pentru a deconecta aparatul de la reţea, aveţi grijă să cuplaţi sistemul la o priză de perete uşor accesibilă. În cazul în care constataţi un comportament anormal, decuplaţi imediat ştecărul de la priza de perete.

Nu aşezaţi aparatul în spaţii închise şi strâmte, cum ar fi o bibliotecă sau un dulap.

Nu expuneți bateriile sau aparatul la căldură prea mare, cum ar fi la radiaţii solare directe, foc sau alte surse similare.

Aparatul nu este deconectat de la sursa de curent alternativ (retea) atât timp cât este în priză, chiar dacă echipamentul propriu-zis este oprit.

Presiunea exagerată exercitată de sunetul emis de căşti sau minicăşti poate conduce la pierderea sau deteriorarea auzului.

# **AVERTIZARE**

Pentru a evita accidentările, acest aparat trebuie montat în siguranţă pe podea sau perete, respectându-se instrucţiunile de montaj.

# **ATENŢIE**

Utilizarea de instrumente optice în paralel cu acest produs măreşte riscul de a vă fi afectată vederea.

CLASS 1 LASER PRODUC LUOKAN 1 LASERLAITE<br>KLASS 1 LASERLAITE

Acest aparat este clasificat ca produs din CLASA 1 LASER. Acest marcai se află pe partea din spate a aparatului, spre exterior.

## **Notă pentru clienţi : următoarele informaţii sunt valabile doar pentru echipamentele comercializate în ţări în care se aplică Directivele Uniunii Europene**

Producătorul acestui sistem este Sony Corporation, 1-7-1 Konan Minato-ku Tokyo, 108-0075 Japonia. Reprezentantul autorizat pentru EMC şi pentru siguranța produsului este Sony Deutschland GmbH, Hedelfinger Strasse 61, 70327 Stuttgart, Germania. Pentru orice servicii sau chestiuni legate de garanție, vă rugăm să apelaţi la adresa menţionată în documentele separate pentru service sau garanție.

# **Sistem audio de reţea wireless NAS-Z200DiR/Z200iR** CEO

Adaptorul wireless UWA-NA1 conţinut în acest pachet este destinat utilizării în următoarele ţări: AT, BE, CH, CZ, DE, DK, ES, FI, FR, GB, GR, HU, IE, IT, NL, NO, PL, PT, RO, SE, SK

# **Telecomandă RF RMF-Z200** €

Prin prezenta, Sony Corp. declară că acest adaptor wireless (furnizat împreună cu aparatul) respectă cerinţele esenţiale şi îndeplineşte prevederile de bază ale Directivei 1999/5/ EC.

Pentru detalii, vă rugăm să accesaţi următoarea adresă de internet :

http://www.compliance.sony.de/

### **Pentru clienţii care utilizează acest produs în următoarele ţări :**

- *Sistem audio de reţea wireless : NAS-Z200DiR/Z200iR*
- *Telecomandă RF : RMF-Z200*

#### *Norvegia*

Utilizarea acestui adaptor wireless radio nu este permisă în zona geografică având raza de 20 km și centrul la Ny-Alesund, Svalbard, în Norvegia.

#### *• Sistem audio de reţea wireless : NAS-Z200DiR/Z200iR*

#### *Franţa*

Facilitatea WLAN a acestui adaptor de wireless trebuie utilizată exclusiv în interiorul clădirilor. Orice utilizare a facilității WLAN a adaptorului în aer liber este interzisă pe teritoriul Franței. Vă rugăm să verificați ca această facilitate să fie dezactivată câtă vreme vă aflati în exteriorul clădirilor. (Decizia ART 2002 - 1009, amendată prin Decizia 03-908, cu privire la restricţiile ce se aplică la utilizarea frecventelor radio).

#### *Italia*

Utilizarea reţelei RLAN este reglementată de :

- b cu privire la utilizarea în cadru privat : de Decretul legislativ nr. 259 din 1.8.2003 ("Codul comunicaţiilor electronice"). În particular, Articolul 104 indică situaţiile în care este necesară obţinerea unei autorizaţii generale prealabile, iar Articolul 105 precizează situațiile în care este permisă utilizarea liberă;
- $\rightarrow$  cu privire la furnizarea pentru public a accesului RLAN la reţelele şi serviciile telecom: prin Decretul Ministerial din 28.5.2003 şi Articolul 25 (autorizația generală pentru rețelele si serviciile de comunicatie electronică) din "Codul comunicaţiilor electronice".

### **Dezafectarea bateriilor (acumulatoarelor) uzate (***Valabil în Uniunea Europeană şi în celelalte state europene cu sisteme de colectare separate***)**

Acest simbol marcat pe baterie (acumulator) sau pe ambalajul acesteia indică faptul că respectivul produs nu trebuie considerat reziduu menajer în momentul în care doriți să îl dezafectați.

Pe anumite baterii, acest simbol poate fi utilizat în combinaţie cu simbolul unui element chimic. Simbolul chimic pentru mercur (Hg) sau cel pentru plumb (Pb) sunt marcate în cazul în care bateria conține mai mult de 0,0005% mercur, respectiv mai mult de 0,004% plumb.

Puteți ajuta la prevenirea posibilelor consecințe negative asupra mediului înconjurător şi sănătății oamenilor care pot fi cauzate de tratarea inadecvată a acestor reziduuri dezafectând în mod corect acest produs. Reciclarea materialelor va ajuta totodată la conservarea resurselor naturale. În cazul produselor care din motive de siguranţă, de asigurare a performanţelor sau de integritate a datelor necesită conectarea permanentă a acumulatorului încorporat, acesta trebuie înlocuit numai de personalul calificat al unui service.

Pentru a fi siguri că acumulatorul va fi corect tratat, la încheierea duratei de viaţă a acestuia, duceți-l la punctele de colectare stabilite pentru reciclarea echipamentelor electrice şi electronice.

Pentru orice alt fel de baterii, vă rugăm să citiţi sectiunea referitoare la demontarea în siguranță a acumulatorului şi să le duceţi la punctele de colectare pentru reciclarea bateriilor uzate.

Pentru mai multe detalii legate de reciclarea acestui produs, vă rugăm să consultati biroul local, serviciul de preluare a deşeurilor sau magazinul de unde aţi achiziţionat produsul.

# **Înainte de a acţiona aparatul**

# **Despre protecţia drepturilor de autor**

Datele muzicale transferate/înregistrate nu pot fi folosite fără permisiunea deţinătorului drepturilor de autor, cu excepţia cazului în care sunt utilizate exclusiv pentru o auditie personală.

# **Despre ilustraţiile utilizate în acest manual**

lustraţiile şi capturile de ecran de utilizate în acest manual pot diferi de ecranele reale.

# **Despre serviciile care pot fi utilizate în paralel cu conexiunea la Internet**

Vă rugăm să ţineţi seama că serviciile bazate pe Internet pot fi supuse la modificări sau pot fi încheiate fără să fiți avizați.

# **Despre transferul şi înregistrarea fi şierelor**

- *•* Efectuaţi mai întâi o înregistrare/transfer de probă înainte de a începe înregistrarea/transferul propriu-zis, mai ales dacă aveţi de înregistrat / transferat un material important.
- **•** Sony nu oferă despăgubiri pentru transferuri / înregistrări eşuate datorate disfuncţionalităţilor acestui aparat.

Disfuncţionalităţile care apar în timpul utilizării obişnuite a aparatului sunt reparate de către Sony în condițiile definite în garanția limitată acordată pentru acest aparat. În nici un caz însă, firma Sony nu este responsabilă pentru vreo consecinţă care decurge din eşuarea unui transfer/înregistrări sau a unei redări cauzate de defectarea sau disfuncționalitatea aparatului.

# **Cuprins**

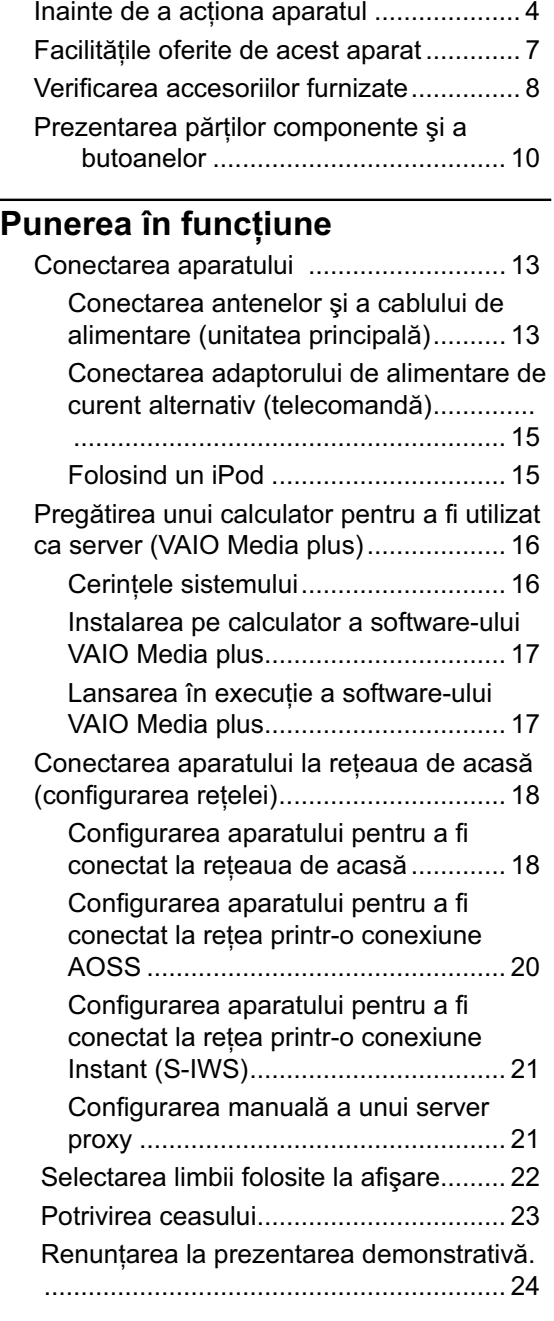

# **Operaţii**

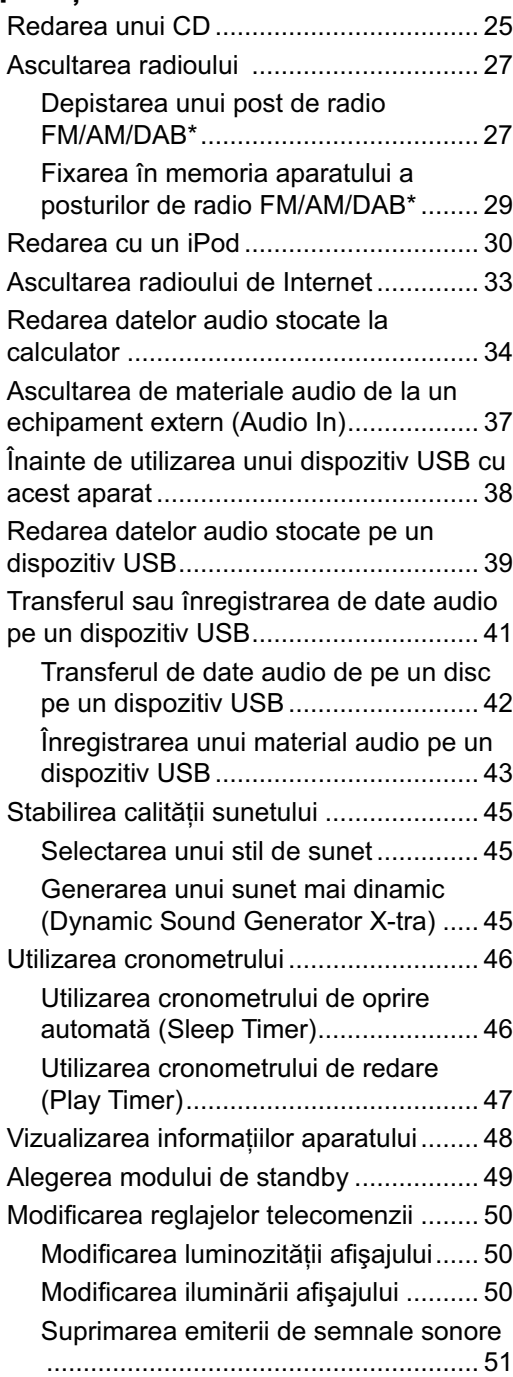

# **Soluţionarea problemelor**

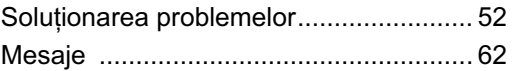

# **Măsuri de precauție / Specificații**

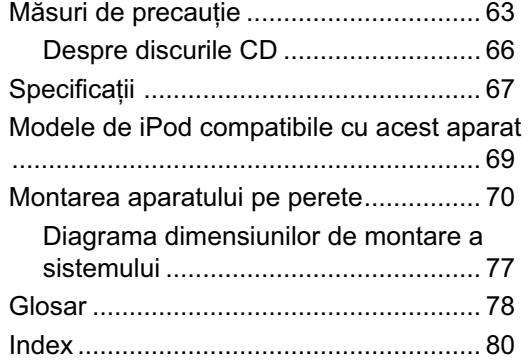

# **Facilităţile oferite de acest aparat**

#### **Telecomandă cu ecran LCD de mari dimensiuni**

Capacitatea de comunicare pe două căi şi ecranul LCD de mari dimensiuni ale telecomenzii vă permit să vizualizaţi diverse informații și starea de funcționare ale unității principale, în timp ce efectuați operațiuni.

#### **Ascultarea datelor audio stocate pe un calculator (funcţia Home Network)**

Această unitate acceptă standardul DLNA (Digital Living Network Alliance). Când este conectată la un calculator compatibil DLNA (server) într-o rețea LAN fără fir (Local Area Network), această unitate poate reda datele audio stocate pe calculator prin intermediul difuzoarelor unității principale (funcția Home Network). Instalând software-ul VAIO Media plus furnizat în calculator vă permite ca acesta să fie folosit ca server.

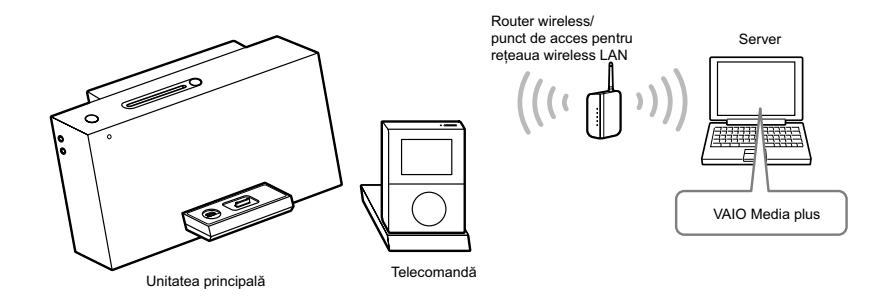

#### **Ascultarea unui post de radio de Internet (funcţia Internet Radio)**

Cu această funcție, puteți asculta emisiunile de radio oferite pe Web prin intermediul Live365 și SHOUTcast.

#### **Ascultarea datelor de pe un iPod (funcţia iPod)**

Unitatea este furnizată cu un adaptor iPod care vă permite să redaţi iPod-ul pe această unitate.

#### **Transferul, înregistrarea, sau ştergerea datelor audio (funcţia USB)**

Unitatea este furnizată cu un conector ← (USB) care vă permite să transferați date audio de la CD-uri, sau să înregistraţi materiale audio de la emisiunile radio FM / AM / DAB sau de la o componentă externă conectată la dispozitivul USB conectat. Puteţi, de asemenea, şterge sau asculta datele audio stocate pe un dispozitiv USB conectat.

# **Verifi carea accesoriilor furnizate**

s **Telecomandă (1)**

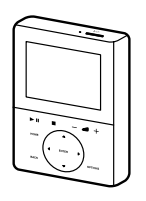

s **Încărcător telecomandă (1)**

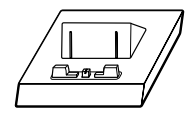

s **Adaptor alimentare de curent alternativ (1)**

Pentru alte modele decât cel pentru Marea Britanie.

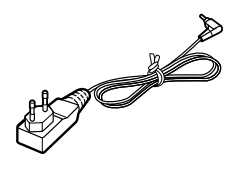

Pentru modelul din Marea Britanie.

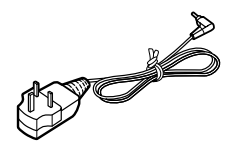

s **Antenă circulară AM (1)**

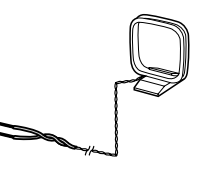

□ Antenă fir FM (1)

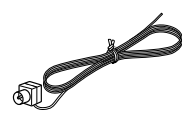

s **Antenă fir DAB (1) (numai pentru modelele din Marea Britanie)**

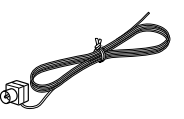

□ Disc CD-ROM cu software VAIO Media **plus (1)** Nu redaţi acest disc cu un player audio CD.

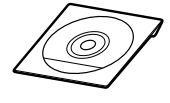

# s **Manualul de instrucţiuni (acest manual)**

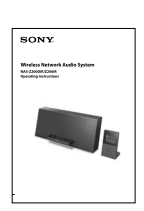

Acest manual oferă explicaţii complete cu privire la diverse reglaje, operaţii şi procedura de conectare la rețea.

În manual sunt, de asemenea, prezentate măsurile de precauţie ce trebuie respectate pentru utilizarea în siguranţă a aparatului.

## □ Ghid de configurare (1)

Acest manual explică modul de conectare a antenelor şi a cablului de alimentare, modalitatea de instalare a software-ului furnizat, și configurarea conexiunii la rețea.

## s **Broşură "Serviciul Radio de Internet pentru NAS-Z200DiR / Z200iR" (1)**

În cazul în care unul dintre accesorii lipseşte sau este defect, vă rugăm să contactaţi cel mai apropiat dealer Sony.

# **Prezentarea părţilor componente şi a butoanelor**

#### **Telecomanda**

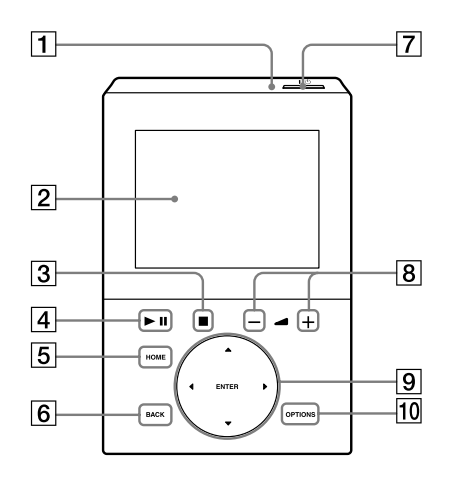

#### 1 **Indicator CHARGE**

Se aprinde în timp ce telecomanda este în curs de încărcare (în încărcător). Indicatorul de încărcare se stinge atunci când această operaţie se încheie (pag. 15).

#### 2 **Fereastra de afi şare**

Pentru detalii privind informația afișată, consultați pagina 12.

#### **3** Butonul ■ (stop)

Folosiţi acest buton pentru a opri o operaţie (redare, înregistrare etc.)

#### **4** Butonul ▶II (redare/pauză)

Folosiţi acest buton pentru a porni sau a întrerupe redarea.

#### 5 **Butonul HOME**

Folosiți acest buton pentru a afișa meniul HOME (pagina 12).

#### 6 **Butonul BACK**

Folosiţi acest buton pentru a reveni la interfaţa precedentă. Utilizaţi acest buton pentru a trece la directorul următor atunci când vizualizati o listă.

#### 7 **Butonul** ]/1 **(alimentare)**

Porneşte sau opreşte alimentarea unităţii principale şi a telecomenzii.

#### 8 **Butoanele +/- (volum +/-)**

Utilizaţi aceste butoane pentru a regla sonorul.

#### 9 **Butoanele de acţionare**

• Butoanele  $\triangle$  și  $\nabla$ 

Utilizaţi pentru a vă deplasa în sus sau în jos şi a selecta un element într-o listă (lista de meniu, lista artiştilor, lista pistelor etc.).

#### • Butoanele < si

Folosiţi aceste butoane pentru a găsi un anumit punct al unei piste sau punctul de început al pistei precedente/următoare. Utilizaţi pentru a regla postul de radio. Utilizaţi pentru a vă deplasa la stânga sau la dreapta.

 Utilizaţi pentru a trece la pagina precedentă sau următoare într-o listă, în cazul în care este selectată funcţia Home Network, Internet Radio sau iPod.

**•** Butonul ENTER

Folositi acest buton pentru a introduce un element selectat sau un reglaj.

#### 0 **Butonul OPTIONS**

Folosiți acest buton pentru a afișa meniul OPTIONS (pag. 12).

# **Unitatea principală**

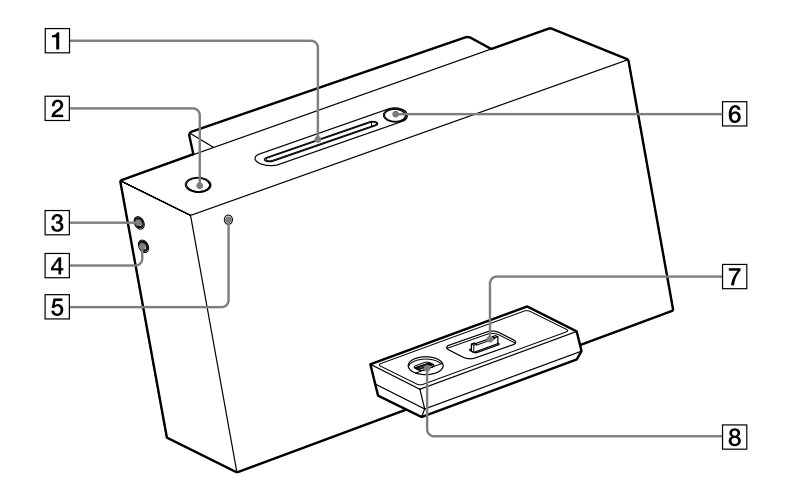

#### 1 **Compartimentul pentru CD** Introduceţi un disc în acest compartiment (pag. 25).

2 **Butonul** ]/1 **(alimentare)**

Porneşte sau opreşte alimentarea aparatului.

#### 3 **Mufa PHONES**

Utilizată pentru conectarea căştilor.

#### 4 **Mufa AUDIO IN**

Folosită pentru conectarea mufei de ieşire audio a unei componente externe (pag. 37).

#### 5 **Indicatorul ON/STANDBY (Pornit/Standby)**

Culoarea indică starea de alimentare a aparatului.

- **•** Verde: aparatul este pornit.
- **•** Roşu: aparatul este în modul economic de funcţionare (pag. 49).
- **•** Portocaliu: aparatul este în modul standby de pornire rapidă (Quick Start-up) (pag. 49).

#### 6 **Butonul** Z **(eject)**

Apăsaţi acest buton pentru a scoate discul din aparat (pag. 26).

#### 7 **Adaptor iPod**

Aşezaţi un iPod în adaptor pentru a asculta conţinutul audio stocat pe iPod (pag. 15, 30).

#### 8 Conector <del><</del> (USB)

Folosit pentru a conecta un dispozitiv USB compatibil (pag. 39, 42).

#### **Afi şaj**

Această secţiune prezintă interfeţele care sunt frecvent utilizate.

#### $\blacksquare$  **Meniul Home**

Apare atunci când apăsaţi butonul HOME

În acest meniu, puteți selecta o funcție cu butoanele A /V / ◀ /▶. Apăsați butonul ENTER pentru a accesa funcția selectată.

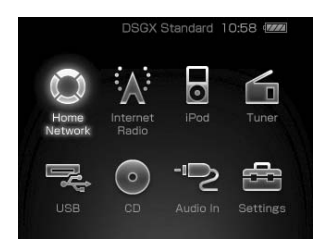

#### x **Interfaţă generală**

Figura de mai jos este un exemplu de interfaţă atunci când este selectată o funcție.

Exemplu: Informațiile afișate pe ecran atunci când este selectată funcția Home Network

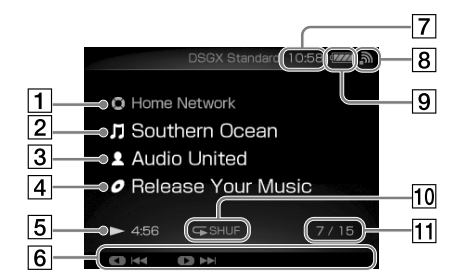

- 1 **Numele funcţiei**
- 2 **Denumirea pistei**
- 3 **Numele artistului**
- 4 **Denumirea albumului**
- 5 **Starea redării**
- 6 **Afi şează operaţiile atribuite butoanelor telecomenzii. De exemplu, apăsând butonul** B **de la telecomandă este găsit**  începutul următoarei piste (▶▶**]**).
- 7 **Ceas**
- 8 **Indicator de putere al semanului Wireless LAN**

Această pictogramă indică puterea semnalului wireless LAN. Mai multe segmente indică un semnal mai puternic.

 $\mathcal{L}$ 

习

Acest simbol clipeşte atunci când sunt primite şi redate date de pe un server, aşa cum se arată în ilustraţiile de mai sus.

#### 9 **Indicator pentru acumulator**

Afi şează puterea aproximativă rămasă a bateriei.  $\sqrt{Z/\lambda}$  (acumulatorul este încărcat complet)  $\rightarrow$  ...  $\rightarrow$ **z** → ... →  $\boxed{0}$  (bateria este descărcată). Atunci când bateria încorporată este descărcată, este afișat mesajul "Low battery. lease charge the remote control." ("Baterie descărcată. Vă rugăm încărcați telecomanda."). În timp ce telecomanda este în curs de încărcare, apare  $+$ 

### 0 **Mod redare**

#### qa **Numărul pistei curente / numărul total de piste.**

#### ■ Meniul Settings (*Reglaje*)

Apare când selectați [Settings] în meniul Home. În acest meniu, aveţi posibilitatea să introduceţi diferite reglaje de sistem.

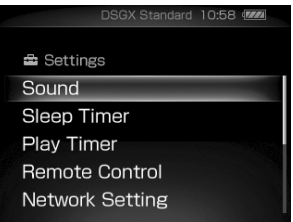

#### ■ Meniul Options (Optiuni)

Apare atunci când în timpul unei funcţii apăsaţi butonul OPTIONS.

Puteti face reglaje optionale (cum ar fi modul de redare, sunet, etc) pentru fiecare funcție. Elementele din meniu diferă corespunzător funcției selectate.

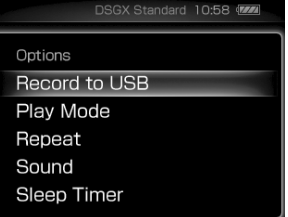

#### **Cum se acționează fiecare meniu**

- **1** Intraţi în meniul dorit. Aparatul intră în meniul respectiv.
- **2** Apăsați **∆/▼** pentru a selecta elementul dorit.
- **3** Apăsaţi ENTER.

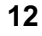

# Punerea în funcţiune

# **Conectarea aparatului**

# **Conectarea antenelor şi a cablului de alimentare (unitatea principală)**

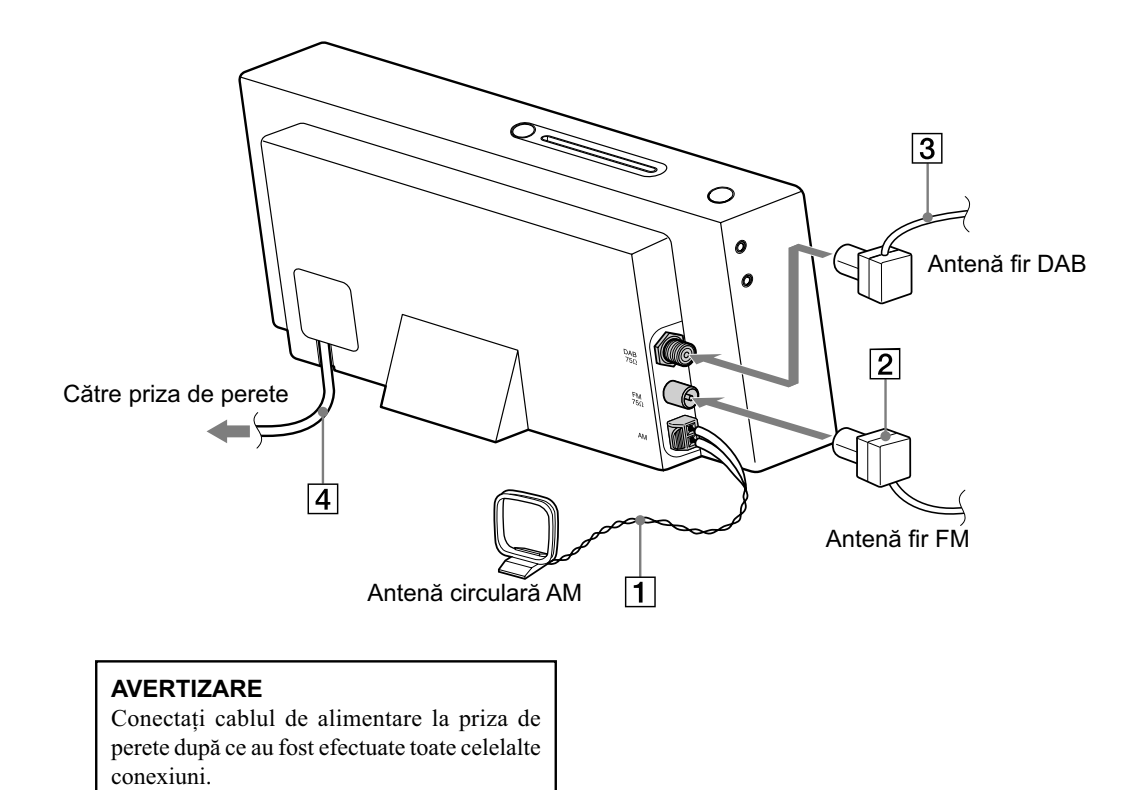

**13**

# **1 Conectaţi antena circulară AM.**

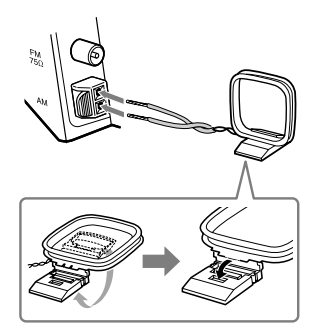

Ţineţi antena circulară AM la distanţă de aparat sau de alte echipamente AV. Găsiţi un loc şi o orientare care asigură o bună recepție AM.

# **2** Conectați antena fir FM.

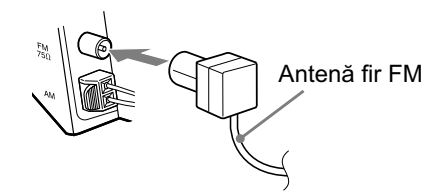

Găsiţi un loc şi o orientare care asigură o bună recepţie FM.

De preferat, utilizați un cablu coaxial, de 75  $\Omega$ , disponibil în comerţ, pentru a conecta aparatul la o antenă externă, îmbunătăţindu-se astfel recepţia.

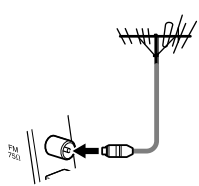

Asiguraţi-vă că antena este complet întinsă.

 $3$  Conectați antena fir DAB (numai **pentru modelul britanic).**

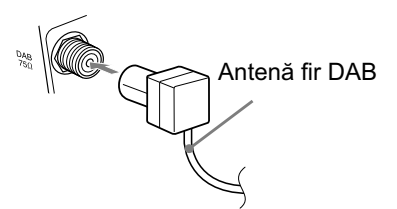

Folosiţi o antena DAB externă pentru a obţine o recepție de calitate superioară a semnalului DAB. Vă recomandăm să folosiţi antena DAB furnizată în zonele cu o recepţie DAB puternică sau temporar până instalaţi o antenă externă opţională.

Utilizaţi un cablu coaxial de 75 Ω cu mufă tată tip F pentru a conecta aparatul la antena externă. Asiguraţi-vă că antena este complet extinsă.

# **4 Conectaţi cablul de alimentare la priza de perete.**

**Note**

• Ţineţi antenele FM şi AM departe de cablul de alimentare, de telecomandă, de încărcătorul pentru telecomandă, de adaptorul de alimentare de curent alternativ şi de cablurile USB, pentru a evita preluarea zgomotului.

# **Conectarea adaptorului de reţea (telecomandă)**

La despachetarea aparatului, telecomanda nu este încărcată complet. Înainte de a o utiliza asiguraţi-vă că este complet încărcată.

**1 Conectaţi un capăt al adaptorul de curent alternativ la mufa jack DC IN a încărcătorului şi celălalt capăt la o priză de perete.**

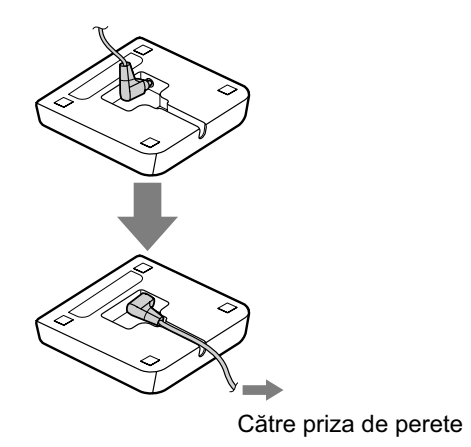

# **2 Aşezaţi telecomanda în încărcător.**

Când aşezaţi telecomanda în încărcător, indicatorul de încărcare CHARGE se aprinde şi încărcarea începe. Indicatorul CHARGE se stinge atunci când telecomanda este complet încărcată.

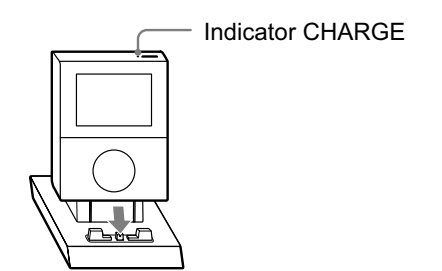

# **Despre demonstraţia automată**

În timpul ce telecomanda este la încărcat, imagini demonstrative vor apărea pe ecran, la 60 secunde după ce începe încărcarea. (În mod implicit, afișajul telecomenzii se aprinde și imaginile demonstrative sunt afișate atunci când aparatul este oprit.)

Pentru a anula demonstrația, consultați secțiunea "Anularea demonstrație automate" (pag. 24).

# **Note**

- *•* Nu încercaţi să schimbaţi bateria încorporată în telecomandă. Dacă vă confruntaţi cu o problemă legată de bateria încorporată, contactaţi cel mai apropiat dealer Sony.
- Dispozitivele cu baterie instalată nu ar trebui să fie expuse la căldură excesivă, cum ar fi lumina directă a soarelui, foc sau surse similare.

# **Folosirea unui iPod**

Introduceţi un adaptor de iPod în staţia de conectare pentru iPod înainte de utilizare. Adaptorul de iPod nu este furnizat împreună cu aparatul. Folosiţi adaptorul iPod furnizat pentru iPod-ul dumneavoastră. Pentru detalii referitoare la adaptorul de iPod, consultaţi manualul de utilizare al iPod-ului.

> Pentru a scoate adaptorul de iPod, trageti-l în afară introducând unghia sau un obiect plat în fanta acestuia.

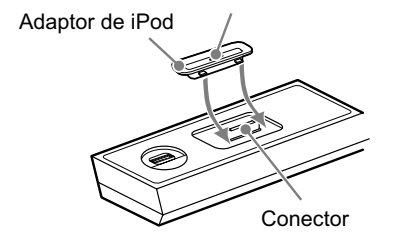

# **Pregătirea unui calculator pentru a fi utilizat ca server (Vaio Media plus)**

Un server este un dispozitiv care furnizează conţinutul unui dispozitiv de redare compatibil DLNA într-o reţea de domiciliu. Prin instalarea pe calculator a software-ului VAIO Media Plus furnizat (care are o funcție de server DLNA), puteţi reda datele audio stocate pe calculator, cu acest aparat, prin intermediul rețelei wireless (fără fir). Pentru mai multe detalii cu privire la funcționarea softwareului VAIO Media plus, consultați secțiunea "Help"a software-ului VAIO Media plus.

# **Cerinţele de sistem**

Pentru a utiliza software-ul VAIO Media Plus furnizat, sunt necesare următoarele specificații de sistem.

#### **Sistem de operare**

- *•* Windows XP Home Edition / Professional / Media Center Edition 2004/Media Center Edition 2005 (SP3, 32 biţi)
- Windows Vista Home Basic/ Home Premium/ Business/ Ultimate (SP1, 32 biţi/ 64biţi)

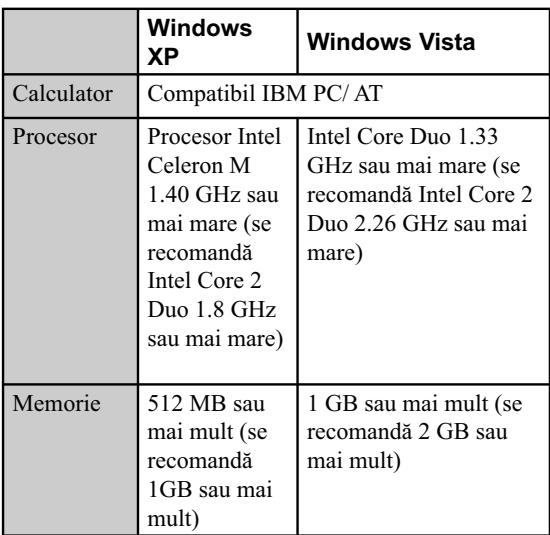

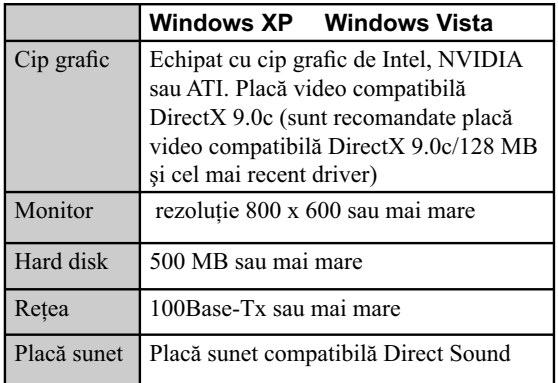

# **Notă**

• Sony nu garantează funcţionarea fără probleme pe toate computerele care îndeplinesc cerinţele de sistem. Alt software ce este executat în fundal poate afecta funcţionarea acestui software.

# **Instalarea pe calculator a aplicaţiei software VAIO Media plus**

Pentru a utiliza VAIO Media Plus ca software de tip server, instalaţi pe calculator software-ul VAIO Media plus oferit pe CD-ROM-ul furnizat.

# **1 Porniţi calculatorul şi conectaţi-vă cu drepturi de administrator.**

**2 Introduceţi discul CD-ROM cu software-ul VAIO Media plus furnizat în drive-ul CD-ROM al calculatorului dumneavoastră.**

Instalarea porneşte automat, apoi o fereastră de instalare a software-ului apare pe ecran. În cazul în care instalarea nu porneşte automat, faceţi dublu clic pe "SetupLauncher. Exe" de pe disc.

**3 Instalaţi aplicaţia software VAIO Media plus urmând instrucţiunile afi şate în mesajul de pe ecran.**

**Lansarea în execuţie a aplicaţiei software VAIO Media plus**

### **Pe calculator, accesaţi meniu [Start] şi selectaţi [All programs] - [VAIO Media plus] - [VAIO Media Plus] pentru a lansa în execuţie software-ul.**

La prima pornire a software-ului VAIO Media plus apare fereastra introductivă. Când aceasta apare, urmaţi instrucțiunile care sunt afișate pe ecran pentru a configura setările iniţiale. Sunt configurate automat Firewall Windows, Share name şi setările Share status.

## **Notă privind aplicația software firewall**

În cazul în care funcția firewall a unei aplicații software disponibilă în comerţ este activată pe calculator, este posibil ca software-ul VAIO Media Plus să nu functioneze corect, chiar și după ce instalarea inițială este finalizată. În cazul în care se întâmplă acest lucru, consultaţi documentaţia "Help" a software-ului VAIO Media plus.

# **Conectarea aparatului la reţeaua de acasă (confi gurarea reţelei)**

După ce aţi instalat VAIO Media Plus pe computer, efectuaţi setările de rețea pentru a conecta aparatul la calculator. Dacă aveți probleme cu conexiunile de rețea, consultați secțiunea "Soluționarea problemelor" (pag. 54).

# **Cofi gurarea aparatului pentru a fi conectat la reţeaua de acasă**

#### **Notă**

• Dacă aparatul şi router-ul wireless / punctul de acces al reţelei LAN wireless sunt situate prea departe unul de altul, este posibil să întâmpinați dificultăți de configurare. În acest caz, așezați dispozitivele mai aproape unul de celălalt.

În timpul acestei proceduri de instalare, veţi avea nevoie de câteva informaţii suplimentare.

- Asiguraţi-vă că ştiţi următoarele:
- numele de identificare transmis în rețeaua wireless LAN (SSID).
- parola (de securitate)\*1 pentru reţeaua dvs. dacă reţeaua wireless este securizată prin criptare.
- \*1 *De exemplu, parola pentru reţeaua dvs., parola WEP, parola WPA sau cea WPA2*.

Aceste informații pot fi obținute fie din manualul de instrucţiuni al router-ului wireless / al punctului de acces al rețelei wireless LAN, fie de la persoana care a configurat rețeaua wireless sau de la furnizorul de servicii de Internet.

Pentru detalii privind denumirea reţelei (SSID), parola de rețea (parola de securitate), WEP, WPA și WPA2, consultaţi pag. 78 şi 79.

**1 Selectaţi [Settings] din meniul Home.**  Apare meniul Settings (*meniul de reglaje*).

# **2 Selectaţi [Network Setting].**

Este afisat mesajul "Switch to Home Network, when the setting is complete"(,, Comutați pe Home Network, *atunci când reglajul este finalizat"*). Selectați [OK] pentru a continua operaţia.

# **3 Selectaţi [Connection Setting] - [Manual].**

# **4** Când apare mesajul "Change the **wireless LAN setting value?", selectaţi [Yes].**

Aparatul începe căutarea automată a tuturor reţelelor wireless disponibile (SSID).

# **5 Selectaţi din listă denumirea reţelei (SSID)**

Pe ecran apare interfaţa de introducere a parolei de reţea (parola de securitate).

Interfaţa de introducere a parolei de reţea (parola de securitate) apare numai atunci când reţeaua este securizată prin criptare. În cazul în care nu apare, omiteţi pasul 6 şi treceţi la pasul 7.

#### **Observaţie bservaţie**

#### **Dacă denumirea reţelei (SSID) la care doriţi să vă**  conectați nu este afișată de ecran:

Selectați [Direct Input] din lista de rețele și introduceți manual denumirea reţelei (SSID). Pentru detalii, consultaţi secțiunea "Când denumirea rețelei dorite (SSID) nu apare în lista de reţele" (pag. 19).

## **6 Introduceţi cheia de reţea (cheia de securitate), apoi apăsaţi şi ţineţi apăsat ENTER.**

Introduceti secventa exactă de litere și numere care alcătuiesc cheia. Pot fi introduse un număr hexadecimal şi coduri ASCII. Pentru detalii despre cum introduceţi caractere, consultați secțiunea "Cum se introduce text" (această pagină).

În cazul în care parola de reţea (parola de securitate), a fost deja introdusă, apare ca "\*\*\*\*\*". Dacă doriti să modificați parola de rețea (parola de securitate), apăsați BACK pentru a șterge cheia curentă, apoi configurați una nouă.

# **7 Selectaţi [Full automatic] din ecranul Adress Setting.**

#### **Observaţie bservaţie**

Dacă selectați [Custom] pentru a configura **manual Adress Setting:**

Consultați secțiunea "Când selectați [Custom] pentru Adress Setting (*configurarea adresei*)" (pag. 20).

# **8** Când apare mesajul "Switch network **settings to manual" selectaţi [OK].**

Aparatul comută pe funcţia Home Network şi apare interfata de selectie a server-ului. Pentru detalii privind redarea datelor audio stocate pe un calculator, consultaţi secțiunea "Redarea datelor audio stocate pe un calculator" (pag. 34). Pentru detalii privind ascultarea unui post de radio de Internet, consultaţi secţiunea "Ascultarea radioului de Internet" (pag. 33).

# **Cum se introduce text**

Dacă este necesar, folosiţi butoanele din tabelul următor pentru a introduce caractere sau un şir de text în timpul configurării.

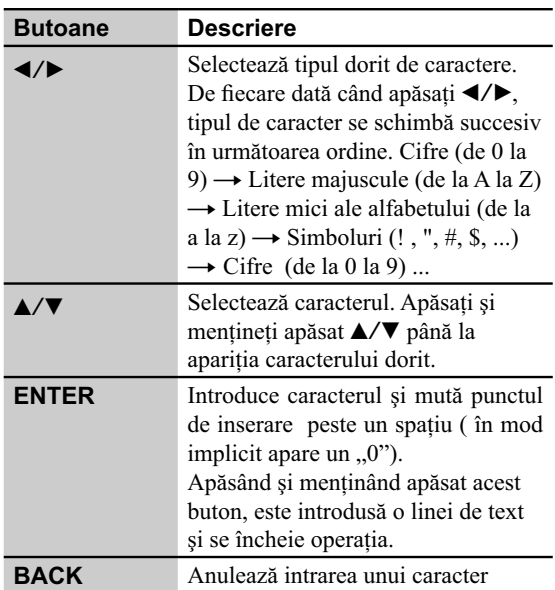

# **Când denumirea reţelei dorite (SSID) nu apare în lista de reţele**

Dacă nu găsiţi denumirea dorită (SSID) în lista de reţele (pasul 5 : "Cofigurarea aparatului pentru a fi conectat la reţeaua de acasă", pag. 18), efectuaţi procedura de mai jos.

- **1** Selectaţi [Direct Input] la pasul 5 al procedurii "Configurarea aparatului pentru a fi conectat la reţeaua de acasă" de la pag. 18.
- **2** Introduceţi denumirea reţelei (SSID), apoi apăsați și mențineți apăsat butonul ENTER.
- **3** Selectati optiunea de securitate. Selectați [WEP64/128 bit], [WPA/WPA2], sau [None].
- **4** Efectuaţi paşii de la 6 la 8 ai procedurii "Configurarea aparatului pentru a fi conectat la reţeaua de acasă" (pag. 18).

# **Când selectaţi [Custom] pentru Address Setting** *(configurarea adresei)*

Dacă selectați [Custom] pentru a configura adresa manual (pasul 7 din procedura "Configurarea aparatului pentru a fi conectat la reteaua de acasă" de la pag. 18).

**1** Selectaţi [Custom] la pasul 7 din procedura "Configurarea aparatului pentru a fi conectat la reteaua de acasă", pag. 18.

#### **2** Configurați adresa IP. Selectaţi [Auto (DHCP)] sau [Manual].

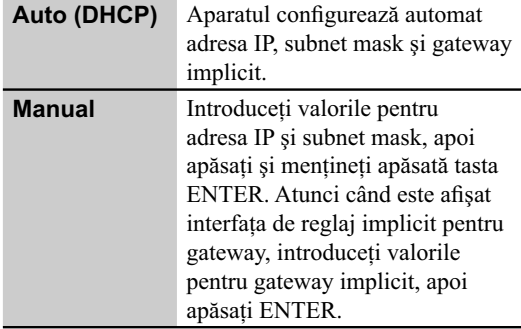

#### **3** Stabiliţi reglajul pentru DNS server. Selectați [Auto] sau [Manual].

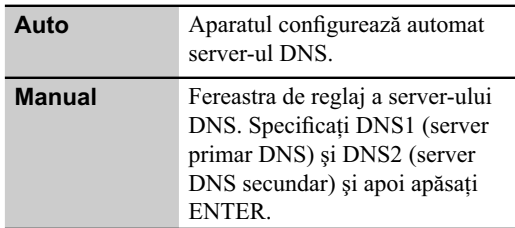

**4** Efectuați pasul 8 procedura "Configurarea aparatului pentru a fi conectat la reţeaua de acasă" de la pag. 18.

# **Cofi gurarea aparatului pentru conectarea la reţeaua de acasă printr-o conexiune AOSS**

Dacă folosiţi un router wireless compatibil AOSS, un punct de acces LAN sau o stație wireless "GIGA JUKE" puteți configura o rețea wireless printr-o conexiune AOSS.

**1 Selectaţi [Settings] din meniul Home.**  Apare meniul Settings (*meniul de reglaje*).

# **2 Selectaţi [Network Setting].**

Este afișat mesajul "Switch to Home Network, when the setting is complete"(,, Comutați pe Home Network, atunci când reglajul este finalizat"). Selectați [OK] pentru a continua operaţia.

**3 Selectaţi [Connection Setting] – [AOSS].**

Urmați instrucțiunile afișate. Dacă vi se indică să apăsați butonul AOSS, apăsaţi şi menţineţi apăsat butonul AOSS de la router-ul wireless / de la punctul de acces LAN wireless până ce indicatorul AOSS sau cel SECURITY clipeşte. Router-ul wireless / punctul de acces LAN wireless vor fi apoi setate în mod automat.

# **4** Când apare mesajul "AOSS setting **with wireless station / access point is completed.", selectaţi [OK].**

Aparatul se comută pe funcţia Home Network şi apare interfaţa de selecţie a server-ului. Pentru detalii privind redarea datelor audio stocate pe un calculator, consultaţi secțiunea "Redarea datelor audio stocate la calculator" (pag. 34). Pentru detalii privind ascultarea unui post radio pe Internet, consultați secțiunea "Ascultarea radioului de Internet" (pag. 33).

# **Notă**

• Dacă aparatul şi router-ul wireless / punctul de acces al reţelei LAN wireless sunt situate prea departe unul de altul, este posibil să întâmpinați dificultăți de configurare. În acest caz, așezați dispozitivele mai aproape unul de celălalt.

# **Cofigurarea aparatului pentru conectarea la reţeaua de acasă printr-o conexiune Instant (S-IWS)**

Puteţi utiliza conexiunea Instant (S-IWS) pentru a conecta aparatul la reţeaua de acasă dacă aveţi un server de muzică "GIGA JUKE" marca Sony și utilizați o conexiune Instant (S-IWS) la reţea.

# **1 Selectaţi [Settings] din meniul Home.**

Apare meniul Settings (*meniul de reglaje*).

# **2 Selectaţi [Network Setting].**

Este afișat mesajul "Switch to Home Network, when the setting is complete"(,, Comutați pe Home Network, *atunci când reglajul este finalizat"*). Selectați [OK] pentru a continua operaţia.

**3 Selectaţi [Connection Setting] - [Instant (S-IWS)].** 

Urmați instrucțiunile care sunt afișate.

## **4 Când apare mesajul "Instant (S-IWS) setting with wireless station is completed." (***Reglajul conexiunii Instant (S-IWS) cu staţia wireless este fi nalizat.***), selectaţi [OK].**

Aparatul comută pe functia Home Network și apare interfaţa de selecţie a server-ului. Pentru detalii privind redarea datelor audio stocate pe un calculator, consultaţi secțiunea "Redarea datelor audio stocate la calculator" (pag. 34). Pentru detalii privind ascultarea unui post radio pe Internet, consultați secțiunea "Ascultarea radioului de Internet" (pag. 33).

### **Notă**

• Conexiunea Instant (S-IWS) este recomandată atunci când aparatul este conectat doar la un server de muzică "GIGA JUKE". Când conectati aparatul la un calculator, este recomandată conexiunea manuală sau conexiunea AOSS, deoarece puteţi obţine un nivel de securitate mai mare decât în cazul conectării prin conexiune Instant (S-IWS). Utilizaţi conexiunea manuală sau pe cea AOSS dacă nivelul de securitate ridicat este o prioritate.

# **Cofi gurarea manuală a unui server proxy**

Puteți să configurați un proxy server, în funcție de specificațiile oferite de furnizorul de servicii Internet sau de reglajele de retea.

#### **1 Selectaţi [Settings] din meniul Home.**  Apare meniul Settings (*meniul de reglaje*).

# **2 Selectaţi [Network Setting].**

Este afișat mesajul "Switch to Home Network, when the setting is complete"(,, Comutați pe Home Network, *atunci când reglajul este finalizat"*). Selectați [OK] pentru a continua operaţia.

# **3 Selectaţi [Proxy Setting] - [On].**

Specificați adresa IP și numărul port-ului, și apoi apăsați şi menţineţi apăsat butonul ENTER.

# **4** Când apare mesajul "Switch proxy setting" ("Modificați opțiunile pentru *proxy"***), selectaţi [OK].**

Aparatul comută pe funcţia Home Network şi apare interfaţa de selecţie a server-ului. Pentru detalii privind redarea datelor audio stocate pe un calculator, consultaţi secțiunea "Redarea datelor audio stocate la calculator" (pag. 34). Pentru detalii privind ascultarea unui post radio pe Internet, consultați secțiunea "Ascultarea radioului de Internet" (pag. 33).

# **Selectarea limbii folosite la afi şare**

Limbile disponibile pentru afișarea pe ecran sunt engleza, franceza, germana, italiana sau spaniola.

# **1 Selectaţi [Settings] din meniul Home.** Apare meniul Settings (*Reglaje*).

# **2 Selectaţi [Remote Control] - [Language].**

Este afișată interfața de selecție a limbii.

# **3 Selectaţi limba dorită şi apăsaţi ENTER.**

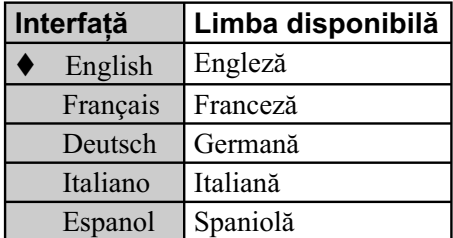

 $(\blacklozenge$ : variantă de reglaj stabilită din fabrică)

Interfața este afișată în limba aleasă.

# **Potrivirea ceasului**

Ceasul trebuie potrivit pentru ca functiile să actioneze în mod corespunzător. Efectuaţi procedura de mai jos pentru a regla ceasul.

# **Notă**

Aparatul este reglat din fabrică să înceapă automat redarea demonstrativă dacă nu este efectuată nici o operaţie timp de aproximativ 60 de secunde. Pentru a dezactiva începerea automată a prezentării demonstrative, setaţi ceasul.

- **1 Selectaţi [Settings] din meniul Home.** Apare meniul Settings (*Reglaje*).
- **2 Selectaţi [Common Settings] [Clock setting].**

Când ceasul nu este setat, apare indicația "0:00". După setarea ceasului, este afișată ora exactă, în formatul cu 24 de ore.

# **3 Selectaţi [Change].**

- **4** Apăsați **▲/▼** pentru a stabili ora, **apoi apăsaţi ENTER.**
- $5$  Apăsați **▲/▼** pentru a stabili **minutele, apoi apăsaţi ENTER.**
- **6 Selectaţi [OK].**

#### **Pentru a renunţa la procedură**

Selectați [Cancel] la pasul 6 sau apăsați HOME.

#### **Pentru a reveni la interfaţa precedentă** Apăsaţi BACK.

# **Renunţarea la prezentarea demonstrativă**

Afisajul telecomenzii este reglat din fabrică pentru a se activa automat şi a prezenta imagini demonstrative chiar dacă alimentarea este oprită.

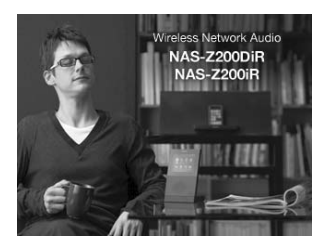

Pentru a dezactiva prezentarea demonstrativă automată, parcurgeţi procedura de mai jos.

**1 Selectaţi [Settings] din meniul Home.** Apare meniul Settings (*Reglaje*).

**2 Selectaţi [Common Settings] – [Demonstration].**

# **3 Selectaţi [Off].**

Pentru a începe automat prezentarea demonstrativă, selectaţi [On]\*1 .

*\*1 : Reglaje stabilite din fabrică.*

## **În legătură cu începerea automată a prezentării demonstrative**

Dacă setaţi ceasul, prezentarea demonstrativă este dezactivată automat (se alege varianta [Off]) şi aceasta nu mai începe.

Când pentru prezentarea demonstrativă este aleasă varianta [On], prezentarea demonstrativă începe automat după 60 de secunde în care aparatul este inactiv (când alimentarea este oprită şi telecomanda este aşezată în încărcător).

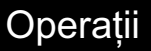

# **Redarea unui CD**

Acest aparat poate reda CD-uri audio şi discuri CD-R/ CD-RW înregistrare cu piste audio MP3.Consultaţi pag. 66 pentru detalii legate de discurile ce pot fi redate.

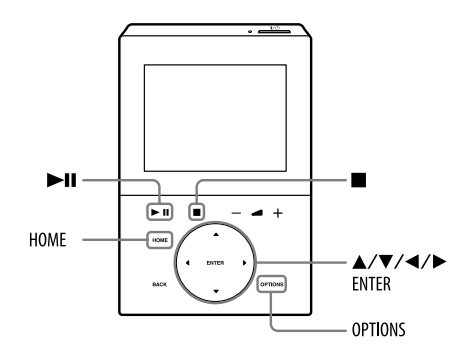

# **1 Selectaţi funcţia CD din meniul Home.**

# **2 Introduceţi un disc în fanta destinată acestuia.**

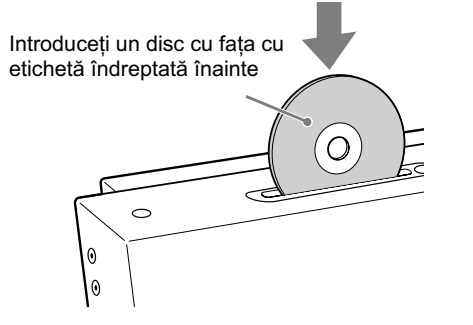

Când introduceţi un disc în aparat, redarea începe automat.

Dacă este introdus un disc MP3, sunt afisate informaţiile asociate marcajului ID3.

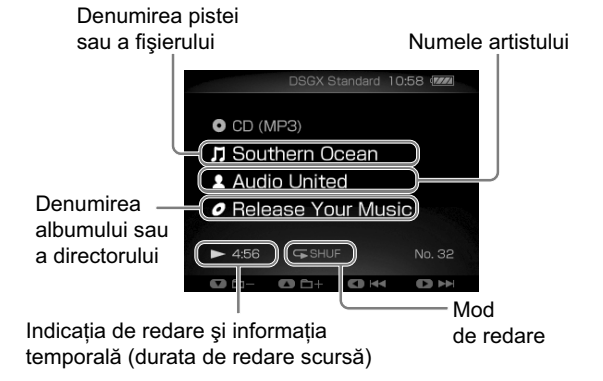

#### **Note**

- • **Când porniţi aparatul, discul nu este preluat de mecanismul compartimentului de disc până ce pe afi şaj nu apare indicaţia "No Disc". Nu încercaţi să împingeţi discul pentru a-l introduce în aparat până ce nu apare indicaţia "No Disc".**
- • **Nu introduceţi în aparat un disc de formă nonstandard (de exemplu : în formă de inimă, de stea sau rectangular) deoarece acesta poate cădea din compartimentul pentru discuri în interiorul unităţii deteriorând-o ireparabil.**
- Nu folosiţi un disc pe care există bandă adezivă, sigilii sau vreun fel de pastă deoarece poate cauza disfuncţionalităţi.
- Când apăsați  $\triangle$  la aparat după care reintroduceți discul care tocmai a ieșit din slot, nu este suficient să împingeti discul în aparat, ci acesta trebuie scos din fanta respectiva, apoi reintrodus.
- Nu opriţi aparatul cu discul pe jumătate introdus în slot deoarece este posibil ca discul să cadă.
- Când manevraţi discul, apucaţi-l de muchie. Nu atingeţi suprafaţa inscripţionată a acestuia.
- Nu împingeti discul în fanta aparatului, dacă acesta este oprit deoarece pot apărea disfuncționalități.
- Nu introduceţi în aparat un disc cu diametrul de 8 cm împreună cu un adaptor deoarece poate cauza disfuncţionalităţi.
- Nu introduceţi nici un alt fel de obiect în slotul pentru discuri deoarece poate fi generat zgomot sau poate cauza disfuncţionalităţi.

#### **Alte operaţii**

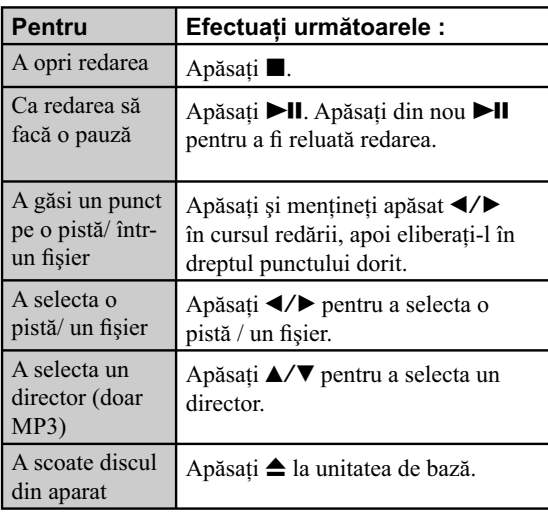

#### **Note privind introducerea /scoaterea discului din aparat**

- Dacă introduceţi sau scoateţi un disc, aparatul va comuta automat pe funcţia CD, chiar dacă era selectată o altă functie.
- Dacă introduceţi un disc în timp ce aparatul înregistrează (un program FM/AM/DAB) sau sunetul provenit de la un echipament extern (pag. 43), înregistrarea va fi oprită şi aparatul va comuta pe funcţia CD.
- Nu puteţi scoate discul din aparat în următoarele cazuri :
	- când datele audio sunt transferate sau înregistrate pe un dispozitiv USB,
	- când ștergeți fișiere audio sau directoare de pe un dispozitiv USB.

#### **Pentru a schimba modul de redare**

Puteți schimba modul de redare când redarea este oprită. Apăsaţi OPTIONS pentru a intra în meniul Options, selectați [Play Mode], apoi selectați modul de redare dorit.

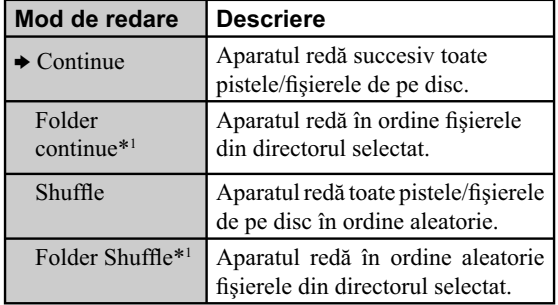

(→ reglaj stabilit din fabrică)

\*1 *Când este redat un disc CD-DA (audio), varianta "Folder Continue" acţionează la fel ca redarea obişnuită "Continue", iar varianta "Folder Shuffl e" acționează la fel ca redarea aleatorie "Shuffle"*.

#### **Note privind modul de redare aleatorie**

Când opriţi aparatul, modul de redare aleatorie selectat ("Shuffle" sau "Folder Shuffle") este șters și redarea revine la modul obişnuit (Continue).

#### **Pentru a schimba modul de redare**

Redarea repetitivă poate fi stabilită pentru modul de redare ales.

Apăsaţi OPTIONS sau intraţi în meniul Options, selectaţi [Repeat], apoi selectaţi modul repetitiv dorit.

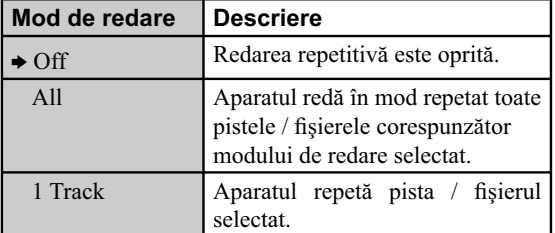

(b reglaj stabilit din fabrică)

#### **Note privind redarea unui disc MP3**

- Nu stocați alte tipuri de fișiere sau de directoare inutile pe un disc pe care există fișiere MP3.
- Directoarele care nu conțin fișiere MP3 sunt omise.
- Fişiere MP3 sunt redate în ordinea în care au fost înregistrate pe disc.
- Aparatul poate reda numai fișiere MP3 care au extensia ".mp3".
- Dacă există fișiere pe disc care au extensia ".mp3" fără a fi însă fișiere MP3, este posibil ca aparatul să producă zgomot care poate deteriora sistemul de boxe sau care poate produce disfuncționalități.
- Numărul maxim de :
- directoare MP3 este 999 (inclusiv directorul rădăcină),
- fi şiere MP3 care poate fi conţinut de un director este 150,
- fisiere MP3 ce pot fi conținute de un disc este 999,
- $-$  nivele de imbricare (pentru structura de fisiere) este 8.
- Nu este garantată compatibilitatea cu toate aplicaţiile software de codare/ inscripţionare MP3, cu orice echipament de înregistrare şi cu orice suport de stocare. Discurile incompatibile MP3 pot genera zgomot sau întreruperi ale sonorului, ori este posibil să nu fie redate.

#### **Note privind redarea discurilor multisesiune**

- Acest aparat poate reda CD-uri multisesiune în cazul în care prima sesiune contine un fisier MP3. Vor fi redate și fișierele MP3 înregistrate în sesiunile următoare.
- Dacă discul începe cu o sesiune CD-DA (sau MP3), acesta va fi recunoscut ca disc CD-DA (sau MP3), iar celelalte sesiuni nu vor fi redate.
- Un disc în format CD mixt este recunoscut ca disc CD-DA (sau MP3).

# **Ascultarea radioului**

Puteti depista posturi de radio FM/AM/DAB\* fie manual fie în mod automat. Fixați în prealabil posturile de radio şi serviciile care vă interesează, în memoria aparatului, pentru a le putea regăsi ulterior în funcție de număr. Serviciul DAB\* este disponibil numai în Marea Britanie.

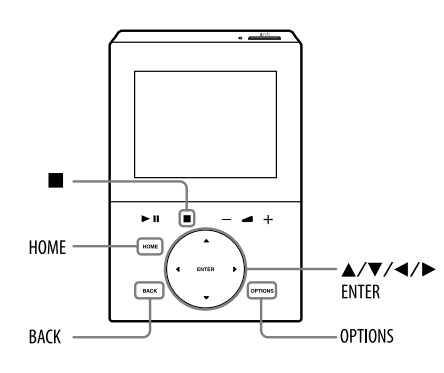

# **Depistarea unui post de radio FM / AM / DAB\***

**1 Selectaţi funcţia Tuner din meniul Home.**

**2 Selectaţi [FM], [AM] sau [DAB]\*.**

*\* Numai la modelul pentru Marea Britanie.*

# **3 Depistaţi posturile de radio.**

#### *• Pentru depistarea automată a posturilor :*

Apăsaţi OPTIONS pentru a accesa meniul Options, selectaţi [Tuner Setting] – [Tuning Mode] – [Auto]\*1 , apăsați de două ori BACK, apoi apăsați  $\blacktriangleleft$ Parcurgerea posturilor se opreşte automat când este depistat un post de radio, iar pe afisaj apare una dintre indicaţiile "Tuned" sau "Stereo" (numai

pentru programele stereo). Dacă nu apare indicaţia "Tuned" iar parcurgerea posturilor nu se întrerupe deşi a fost depistat un post de radio FM sau AM, apăsați **e** pentru a opri parcurgerea frecvenţelor, după care efectuaţi depistarea manuală a postului.

*\* Reglaj din fabrică.*

*• Pentru depistarea manuală a posturilor (numai pentru recepţia FM / AM) :*

Apăsaţi OPTIONS pentru a accesa meniul Options, selectati [Tuner Setting] – [Tuning Mode] – [Manual], apăsaţi de două ori BACK, apoi apăsaţi în mod repetat ◀/▶ până ce este afișată frecvența postului de radio căutat.

Interfaţă FM / AM

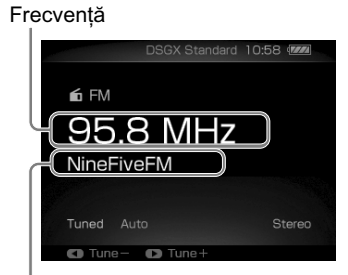

Denumirea postului de radio\*2

\*2 *Dacă postul de radio FM oferă serviciul RDS (Radio Data System), vor fi afi şate informaţiile furnizate de acesta (de ex. denumirea postului de radio).*  La receptia unui post de radio FM / AM denumirea stabilită de dvs. pentru acesta, la fixarea în memorie, va fi afișată (când este selectată varianta [Preset] *pentru opţiunea [Tuning Mode]).*

#### Interfaţă DAB

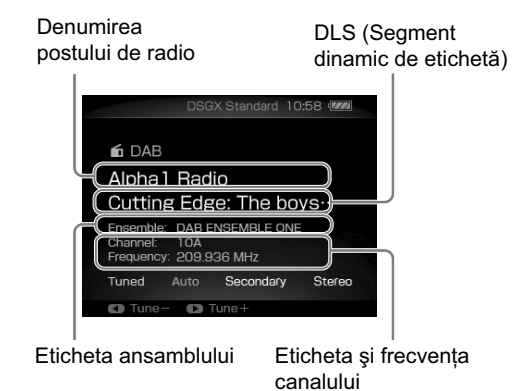

### **Pentru a reduce zgomotul static în cursul recepţiei unui post de radio FM cu semnal slab**

Dacă la recepţia unui post de radio FM este produs zgomot, apăsaţi OPTIONS pentru a accesa meniul Options şi selectaţi [Tuner Setting] – [FM Mode] – [Monoaural]. Recepţia nu va mai fi stereo, însă se va îmbunătăţi. Pentru a reveni la recepţia stero, parcurgeţi aceeaşi procedură, selectând la final varianta [Auto].

#### **Observaţie bservaţie**

• Pentru o recepţie radio mai bună, încercaţi să schimbaţi orientarea sau poziţia antenei. Spre exemplu, aşezaţi antena în apropierea unei ferestre sau în exterior. Dacă recepția nu se ameliorează, se recomandă să conectați o antenă de exterior opțională. Mențineți antenele FM și AM la distanţă de cablul de alimentare, de telecomandă sau de încărcătorul acesteia, de adaptorul de retea și de cablul USB pentru a evita culegerea de zgomot.

# **Note**

- La depistarea unui post DAB, se pot scurge câteva secunde până ce recepţionaţi sunetul.
- La depistarea unui post DAB, este recepţionat automat serviciul primar când cel secundar se încheie.

#### **Pentru parcurgerea automată a frecvenţelor DAB\***

- **1** Selectaţi funcţia Tuner din meniul Home.
- **2** Selectaţi [DAB].
- **3** Apăsaţi Options pentru a intra în meniul Options.
- **4** Selectaţi [Tuner Setting] [Auto Scan].
- **5** Când apare mesajul "Starting Automatic Scan", selectați [OK].

Începe parcurgerea automată a frecvențelor DAB. Când se încheie scanarea, este creată o listă a posturilor disponibile, ce oferă servicii DAB.

#### **Note**

- Toate posturile fixate în memoria aparatului sunt șterse dacă efectuaţi operaţia de parcurgere automată a frecvenţelor DAB sau dacă parcurgerea posturilor este întreruptă.
- Înainte de a decupla antena fir DAB, aveți grijă să opriți aparatul pentru a fi păstrate propriile reglaje DAB.

# **Fixarea în memoria aparatului a posturilor de radio FM / AM / DAB\***

Fixând în memorie posturile de radio FM, AM sau DAB\*, puteţi să le reselectaţi cu uşurinţă ulterior folosind butoanele numerotate alocate. Pot fi stocate în memorie până la 20 de posturi FM şi DAB, respectiv până la 10 posturi de radio AM.

# **1 Depistaţi postul de radio dorit (consultaţi "Depistarea unui post de radio FM/AM/DAB\*" de la pagina 27.**

# **2 Selectaţi fi xarea în memorie.**

Apăsati OPTIONS pentru a accesa meniul Options, selectați [Tuner Setting] – [Preset Memory].

**3 Apăsați ▲/▼ pentru a selecta un număr alocat, apoi apăsaţi ENTER.** Dacă există deja un alt post de radio alocat numărului

selectat, acesta va fi înlocuit de noul post.

## **4 Introduceţi denumirea postului de radio, dacă este necesar.**

- *La selectarea unui post de radio FM :*
- Dacă postul de radio FM selectat furnizează servicii RDS, denumirea acestui apare automat. Dacă postul respectiv nu pune la dispoziţie servicii RDS sau dacă doriți să îl redenumiți, puteți să modificați manual denumirea postului,
- *La selectarea unui post de radio AM :* Nu este afișată denumirea postului de radio. Puteți să introduceţi manual o denumire pentru acesta.
- *La selectarea unui post de radio DAB :* Nu este afișată fereastra de introducere a unei denumiri pentru postul de radio. Omiteti pasii 4 si 5, trecând direct la pasul 6.

Pentru detalii legate de introducerea de text, consultaţi secțiunea "Introducerea textului" de la pag. 19.

- **5 Apăsaţi şi menţineţi apăsat butonul ENTER pentru a fixa în memorie postul de radio.**
- **6 Repetaţi paşii de la 1 la 5 pentru a fi xa în memorie şi alte posturi de radio.**

#### **Observaţie bservaţie**

• Pot fi fixate în memorie și servicii DAB\* secundare.

### **Pentru a asculta posturi de radio FM / AM / DAB\* fi xate în memoria aparatului**

- **1** Apăsaţi OPTIONS pentru a intra în meniul Options, selectati [Tuner Setting] – [Tuning Mode] – [Preset], apoi apăsaţi de două ori BACK.
- **2** Apăsați ◀/▶ pentru a selecta postul de radio fixat în memorie, care vă interesează.
- *\* Numai la modelul pentru Marea Britanie.*

# **Redarea cu un iPod**

Puteti să actionati iPod-ul dvs. cu ajutorul telecomenzii și să ascultaţi muzică şi alt conţinut audio stocat la iPod. Consultaţi "Modele de iPod compatibile cu acest aparat" (pag. 69) pentru a afla modelele care pot fi conectate la acest aparat.

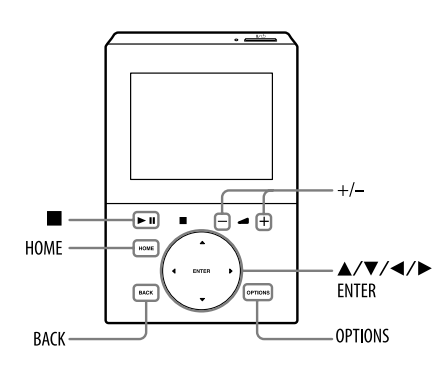

**1 Aşezaţi iPod-ul în staţia de conectare la aparat.**

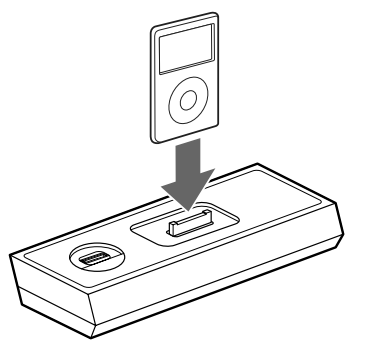

**2 Selectaţi funcţia iPod din meniul Home.**

# **3 Selectaţi o pistă parcurgând meniurile pe afi şajul telecomenzii.**

*Exemplu : Selectarea unei piste din [Playlists] (Liste de redare)* 

- $\Theta$  Apăsați  $\blacktriangle$ / $\nabla$  pentru a selecta [Playlists] din meniul iPod, apoi apăsaţi ENTER.
- 2 Apăsaţi v/V pentru a selecta lista de redare dorită, apoi apăsaţi ENTER. Sunt afișate pistele din lista de redare selectată.
- 3 Apăsaţi v/V pentru a selecta pista dorită, apoi apăsaţi ENTER.

Începe redarea pistei selectate.

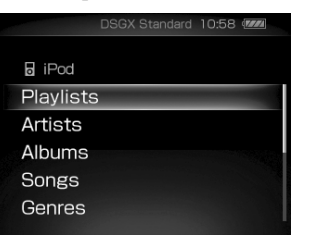

Puteți începe redarea fără a selecta un element din niciunul dintre meniurile iPod. Apăsați **>II** pentru a începe redarea în timp ce aceasta este oprită şi va fi afișat unul dintre meniurile iPod. Va începe redarea pistei care a fost redată ultima dată.

#### **Alte operaţii**

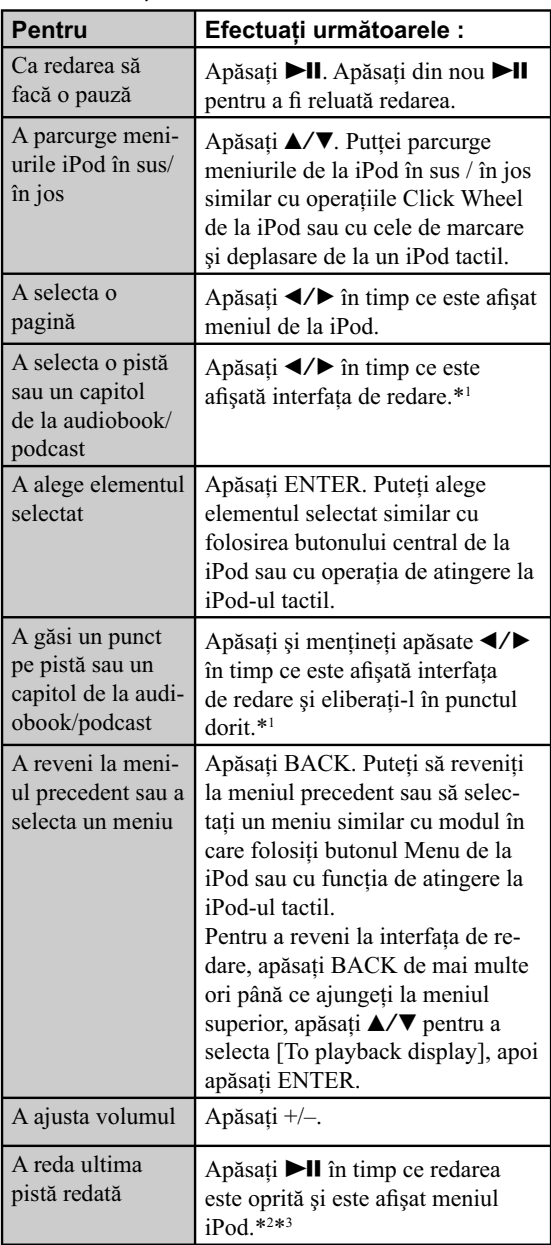

\*1 *Nu puteţi efectua această operaţie când este afi şat un meniul iPod, chiar dacă sunetul redat este transmis la ieşire din fundal.*

\*2 *Dacă este selectată redarea aleatorie sau cea aleatorie repetitivă, sau dacă baza de date iPod a fost actualizată, este posibil să nu puteţi reda ultima pistă anterior redată.* 

\*3 *Informaţiile legate de ultima pistă redată sunt şterse când decuplaţi cablul de alimentare al unităţii principale sau dacă folosiţi un alt iPod.*

## **Notă**

• Butoanele şi comenzile de la iPod sunt dezactivate când acesta este asezat în statia de conectare a unității principale şi aceasta este pornită.

### **Pentru a utiliza aparatul ca încărcător pentru baterie**

Puteţi utiliza aparatul ca încărcător de baterie pentru iPod când aparatul este pornit. Încărcarea începe când iPod-ul este plasat în stația de conectare. Pe afișajul iPodului apare starea de încărcare a acestuia. Pentru detalii, consultaţi manualul de instrucţiuni al iPod-ului.

#### **Pentru a opri încărcarea iPod-ului**

Luaţi iPod-ul din staţie.

#### **Pentru a schimba modul de redare**

Apăsaţi OPTIONS pentru a accesa meniul Options, selectaţi [Play Mode], apoi selectaţi modul de redare dorit.

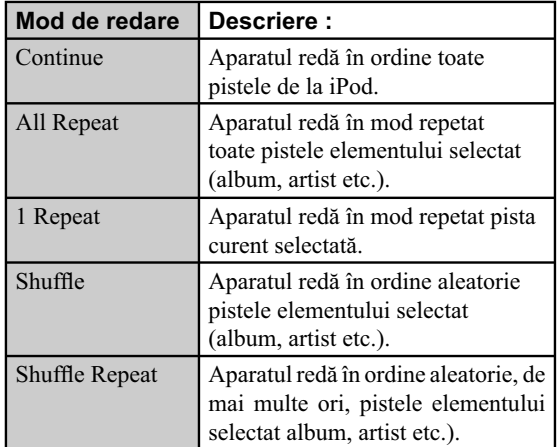

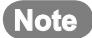

- Dacă nu este efectuată nici o operaţie timp de 60 de secunde, în timp ce meniul iPod este afișat și sunetul redat este transmis de fundal, orice interfaţă de meniu va fi înlocuită de cea de redare.
- Când aşezaţi sau detaşaţi iPod-ul, deplasaţi-l respectând unghiul conectorului de iPod de la unitatea principală şi nu rotiţi sau înclinaţi iPodul pentru a evita deteriorarea conectorului.
- Nu deplasaţi unitatea cu iPod-ul aşezat în conector deoarece pot apărea disfuncţionalităţi.
- Când aşezaţi sau detaşaţi iPod-ul, ţineţi unitatea cu una dintre mâini, având grijă să nu apăsaţi, din greşeală, butoanele iPod-ului.
- Pentru a modifica nivelul volumului, utilizați butoanele  $+/-$  ale telecomenzii. Nivelul volumului nu se modifică când îl reglaţi la iPod.
- Staţia de conectare a iPod-ului este proiectată numai pentru iPod. Nu puteţi cupla nici un alt player audio portabil.
- Pentru a utiliza un iPod, consultaţi manualul de instrucţiuni al iPod-ului.
- Sony nu îşi poate asuma responsabilitatea pentru cazul în care datele înregistrate pe iPod sunt pierdute sau deteriorate la utilizarea unui iPod împreună cu acest aparat.

# **Ascultarea radioului de Internet**

Cu acest aparat, puteti asculta posturi de radio de Internet, puse la dispoziţie pe Web de Live365 şi SHOUTcast. Pentru aceasta, punctul dvs. de acces al router-ului wireless/ al rețelei LAN wireless trebuie să fie conectat la Internet. Pentru detalii legate de conectarea la Internet, consultați broșura "Ghid de configurare" (furnizată), secțiunea "Conectarea aparatului la rețeaua de la domiciliul dvs. (configurarea rețelei)", pag. 18 din acest manual de instrucţiuni, precum şi documentaţia care însoţeşte punctul dvs. de acces al router-ului wireless / al rețelei LAN wireless.

Pentru detalii, consultati brosura "Servicii radio de Internet pentru NAS-Z200DiR/Z200iR (furnizată)".

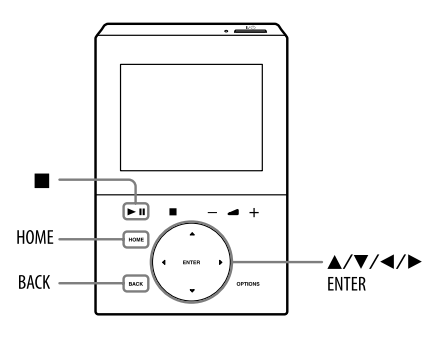

- **1 Selectaţi funcţia Radio de Internet (Internet Radio) din meniul Home.**
- **2 Selectaţi [Live365] sau [SHOUTcast].**
- **3 Dacă selectaţi [Live365] la pasul 2, apăsaţi** v/V **pentru a selecta postul de radio dorit, apoi apăsaţi ENTER. Dacă selectaţi [SHOUTcast] la pasul 2, apăsaţi** v/V**, apoi ENTER pentru a reduce posibilitatea de alegere la genul dorit. Ulterior, selectaţi postul dorit, după care apăsaţi ENTER.**

Aparatul începe recepţionarea postului de radio selectat.

#### **Note**

- Conţinutul serviciului menţionat în acest manual este cel valabil pentru luna iulie 2009. Acesta poate fi modificat sau anulat fără notificare prealabilă.
- Dacă după selectarea unui post de radio aparatul nu se conectează în 60 de secunde, este afișat mesajul "Cannot connect to the radio station." (*Nu se poate conecta*  la postul de radio). Dacă selectați [OK], este afișată interfaţa de redare, însă fără sonor. Într-un astfel de caz, așteptați o vreme, apoi apăsați ►II. Dacă problema nu este soluţionată astfel, selectaţi un alt post de radio.

#### **Observaţie bservaţie**

• Dacă este aleasă pentru modul standby varianta "Quick Start-up", la pornirea aparatului va fi redat postul de radio care era ascultat în momentul opririi acestuia. (Din fabrică, pentru modul standby este aleasă varianta "Power Save". Pentru a stoca informaţiile legate de ultimul post de radio redat chiar dacă aparatul este oprit, alegeți varianta "Quick Start-up". Pentru detalii legate de modul standby, consultati pa. 49.)

#### **Pentru a actualiza informaţiile legate de [Live365] sau [SHOUTcast]**

Selectați [Update info] în timp ce este afișată lista de posturi radio.

Aparatul obține cele mai recente informații și afișează o listă actualizată a posturilor de radio.

#### **Alte operaţii**

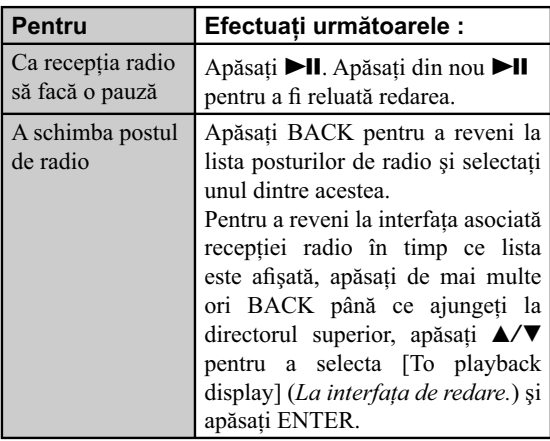

# **Redarea datelor audio stocate la calculator**

Acest aparat poate reda date audio stocate pe un calculator care respectă standardele DLNA (Digital Living Network Alliance).

Înainte de redarea datelor audio, trebuie instalată pe calculatorul dvs. aplicaţia software VAIO Media plus, iar aparatul trebuie conectat la calculator prin intermediul unei reţele LAN wireless (router wireless/ punct de acces LAN wireless).

Pentru detalii legate de instalare şi de conexiunea la reţea, consultaţi secţiunea "Pregătirea calculatorului pentru a fi utilizat ca server (VAIO Media plus)" (pag. 16), sau "Conectarea aparatului la reţeaua de la domiciliul dvs. (configurarea rețelei)", pag. 18.

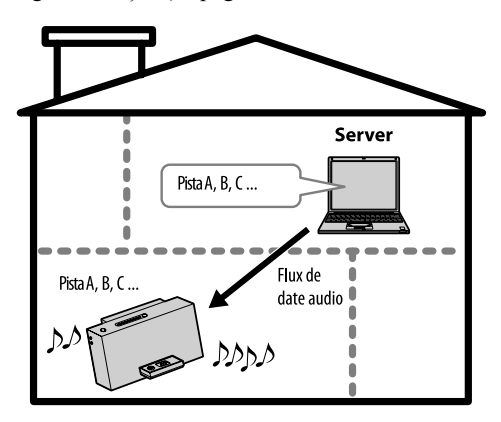

Aplicaţia software VAIO Media plus permite redarea pistelor stocate pe calculatorul dvs. în formatele : MP3, PCM Linear, WAV, WMA și AAC (".m4a"). Nu pot fi redate cu acest aparat piste care au protejate drepturile de autor (Digital Rights Management).

# **Notă**

• Aveți grijă să fie pornit calculatorul în prealabil.

# **1 Accesaţi funcţia Home Network din meniul Home.**

# $2$  Selectați server-ul care să fie **conectat.**

Când apare interfața de selecție a server-ului, apăsați  $\triangle$ / $\nabla$  pentru a-l selecta.

Dacă nu apare interfața de selecție a server-ului, parcurgeți procedura "Pentru a schimba un server" (pag. 35) pentru a selecta server-ul.

# **3 Apăsaţi** v/V **pentru a selecta**  elementul care doriți să fie redat.

Elementele afişate (piste, artişti, albume, genuri, denumirea directorului etc.) depind de server-ul conectat.

- Apăsaţi BACK pentru a trece la directorul imediat superior.
- Apăsaţi ENTER pentru a trece la directorul imediat inferior.
- Apăsați </> **•** Pentru a vă deplasa cu o pagină în sus sau în jos.

**4 Apăsaţi ENTER pentru a selecta pista**  care doriți să fie redată.

Aparatul începe redarea pistei selectate și este afișată interfaţa de redare.

Aveți grijă ca sunetul să fie emis de boxele unității principale.

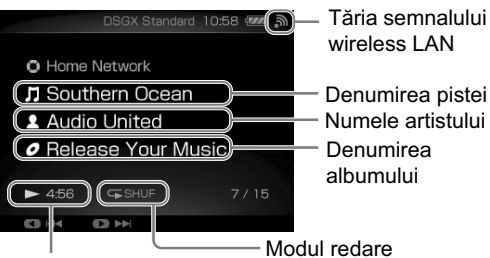

Indicaţia de redare şi durata informaţiei (durata de redare scursă)

# **Observaţie bservaţie**

• Dacă este aleasă pentru modul standby varianta "Quick Start-up", la pornirea aparatului va fi redat postul de radio care era ascultat în momentul opririi acestuia. (Din fabrică, pentru modul standby este aleasă varianta "Power Save". Pentru a stoca informaţiile legate de ultimul post de radio redat chiar dacă aparatul este oprit, alegeţi varianta "Quick Start-up". Pentru detalii legate de modul standby, consultaţi pag. 49.)

### **Note**

- În interfaţă apar şi pistele care nu pot fi redate de aparat. Nu puteti separa o listă cu pistele care pot fi redate.
- Pistele care nu pot fi redate de aparat apar de culoare gri în listă şi sunt omise în cursul redării.
- Dacă server-ul conectat conţine o cantitate mare de date audio, poate dura mai mult timp până ce interfaţa se modifică la căutarea unei piste.

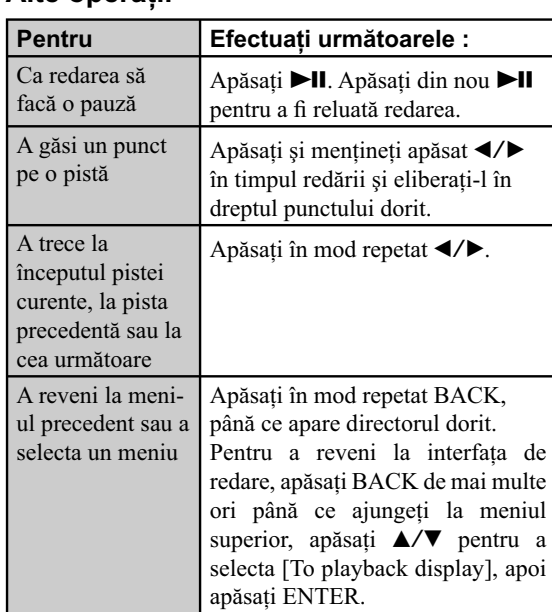

#### **Alte operaţii**

### **Pentru a schimba modul de redare**

Puteti schimba modul de redare în cursul redării sau al pauzei de redare.

Apăsati OPTIONS pentru a accesa meniul Options, selectați [Play Mode], apoi selectați modul de redare dorit.

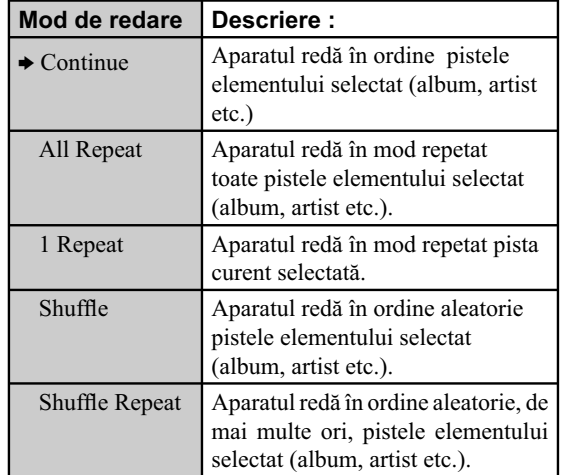

 $\Leftrightarrow$  reglaj stabilit din fabrică)

#### **Pentru a schimba server-ul**

Când doriţi să schimbaţi server-ul, efectuaţi procedura de mai jos :

- **1** Accesaţi funcţia Home Network din meniul Home.
- **2** Apăsaţi de mai multe ori BACK, până ce ajungeţi la directorul superior.
- **3** Apăsați ▲/▼/◀/▶ pentru a se afișa [Select server] într-o listă, apoi selectați [Select server].

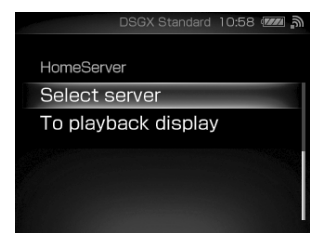

## **4** Când apare mesajul "Disconnect from the current server.", selectați [OK].

Aparatul este deconectat la de server şi apare o listă a server-elor.

Simbolul aflat alături de denumirea server-ului indică tipul de server.

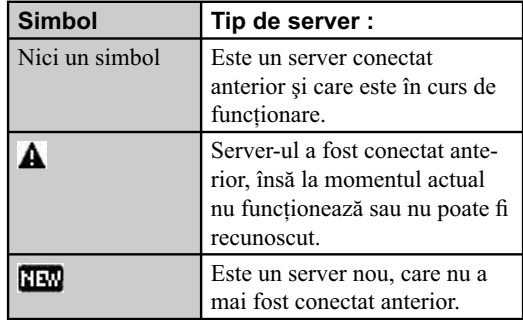

### 5 Apăsați **▲/▼** pentru a selecta server-ul şi apăsaţi ENTER.

#### **Pentru a actualiza lista de servere**

Selectați [Update info] în timp ce este afișată lista server-elor. Aparatul caută noi servere și afișează o listă actualizată.

#### **Observaţie bservaţie**

• Aparatul păstrează în memorie o istorie a celor mai recente 10 servere la care s-a realizat conexiunea. Acest istoric poate fi şters (citiţi mai jos).

#### **Pentru a edita lista de servere**

Puteţi şterge server-ele pe care nu le utilizaţi sau pe cele care nu pot fi recunoscute :

- **1** Selectaţi [Settings] din meniul Home. Apare meniul de reglaje.
- **2** Selectaţi [Common Setting] [Server Delete]. Apare o listă a severelor ce pot fi şterse. Dacă nu există servere care să poată fi şterse, este afișat mesajul "There is no server to delete".
- **3** Apăsați **∆/▼** pentru a selecta server-ul pe care vreți să îl ștergeți, apoi apăsați ENTER. La fiecare apăsare a butonului ENTER, caseta de bifare este marcată sau debifată.
- 4 Selectati [OK]. Sunt şterse toate server-ele bifate.

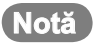

• Server-ele în curs de funcţionare nu apar în lista celor ce pot fi şterse şi nu pot fi deci şterse.
# **Ascultarea de materiale audio de la un echipament extern (Audio In)**

Puteti asculta sunetul redat de un echipament extern (cum ar fi un casetofon) conectat la mufa AUDIO IN a acestui aparat.

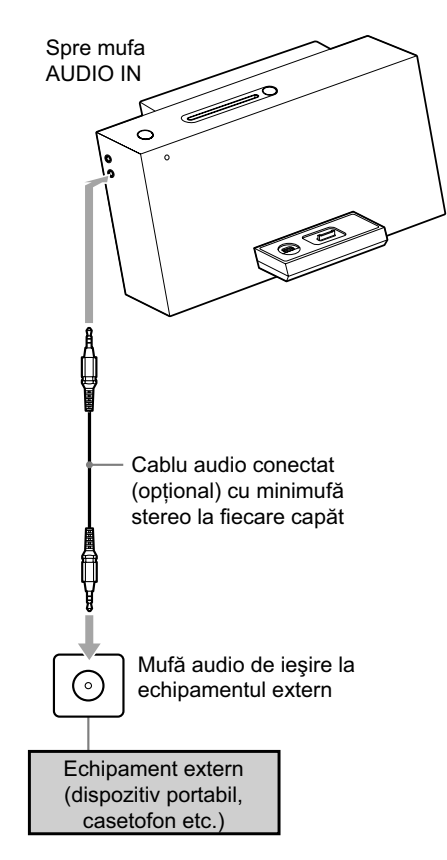

**1 Apăsaţi – la telecomandă pentru a reduce volumul la nivel minim.**

# **2 Pregătiţi sursa sonoră.**

Conectaţi echipamentul extern la mufa AUDIO IN aflată în partea laterală a unității principale, folosind un cablu de conectare audio (nu este furnizat).

- **3 Selectaţi funcţia Audio In din meniul Home.**
- **4 Porniţi redarea la echipamentul conectat şi ajustaţi volumul.**
- **5 Apăsaţi +/– la telecomandă pentru a ajusta volumul.**

# **Înainte de utilizarea unui dispozitiv USB cu acest aparat**

Pentru detalii legate de dispozitivele USB compatibile, consultaţi site-ul de asistenţă pentru clienţi al Sony Europa: http://support.sony-europe.com/

### **Note**

- Când este necesară conectarea cablului USB, cuplaţi cablul furnizat la dispozitivul USB. Consultaţi manualul de instrucţiuni furnizat împreună cu dispozitivul USB pentru a afla detalii legate de metoda de funcționare.
- Poate dura circa 10 secunde înainte ca indicaţia "Reading" să apară, în funcţie de tipul de dispozitiv USB cuplat.
- Nu decuplaţi dispozitivul USB în cursul transferului, al înregistrării sau al ştergerii de date, deoarece este posibil ca datele să fie deteriorate sau să se defecteze dispozitivul USB propriu-zis.
- Nu conectaţi aparatul şi dispozitivul USB prin intermediul unui hub USB.
- Când este conectat dispozitivul USB, aparatul va citi toate fișierele de pe acesta. Dacă există multe directoare sau fișiere pe dispozitivul USB, poate dura mai mult timp până ce se încheie citirea fișierelor.
- Când selectaţi [Record to USB] pentru a efectua operaţii de transfer / înregistrare, aparatul va verifica din nou dispozitivul USB. Din cauza acestei reverificări, poate dura mai mult timp până ce dispozitivul USB este gata pentru transfer / înregistrare. De aceea, aveți grijă să selectaţi [Record to USB] înainte să înceapă redarea sau programul de radio dorit. Astfel, dispozitivul USB va fi pregătit şi gata de lucru când doriţi să înceapă transferul/ înregistrarea.
- Când sunt conectate mai multe dispozitive USB, operaţiile pot începe cu întârziere.
- Nu poate fi garantată compatibilitatea cu toate aplicaţiile software de codare / inscripţionare, cu orice echipament de înregistrare sau suport media. Dispozitivele USB care nu sunt compatibile pot produce zgomot, întreruperi ale semnalului audio sau este posibil să nu fie redate deloc.
- Acest aparat nu poate transfera / înregistra date audio de la o sursă audio și nu poate reda fișiere audio de pe dispozitivul USB în următoarele cazuri :
	- când numărul de fișiere audio din director depășește 150,
	- când numărul de directoare de pe dispozitivul USB depăşeşte 1000 (inclusiv directorul rădăcină şi pe cele de muzică),
	- când numărul fișierelor de pe dispozitivul USB depășește 3000. Aceste numere pot varia în funcție de structura de fișiere și de directoare. Nu stocați alte tipuri de fișiere sau directoare inutile pe un dispozitiv USB care conține fișiere audio.

# **Redarea datelor audio stocate pe un dispozitiv USB**

Puteți să conectați un dispozitiv USB la acest aparat și să ascultaţi datele audio stocate pe acel dispozitiv USB. Aparatul poate reda următoarele formate de date audio :

- MP3 (".mp3")\*<sup>1</sup>,
- WMA  $(\text{``.}wma")^{*1}$ ,
- AAC, cu excepţia HE AAC (".m4a", ".3gp", ".mp4"\*2 )\*1 ,
- Nu conectaţi aparatul şi dispozitivul USB prin intermediul unui hub USB.
- \*1 *Pistele cu drepturi de autor protejate (Digital Rights Management) nu pot fi redate de acest aparat. Pistele preluate de pe Internet (inclusiv cele preluate de la magazine*  de muzică virtuale) este posibil să nu fie redate de acest *aparat.*
- \*2 *Acest aparat poate reda numai fi şiere audio. Nu pot fi redate fisiere de film.*

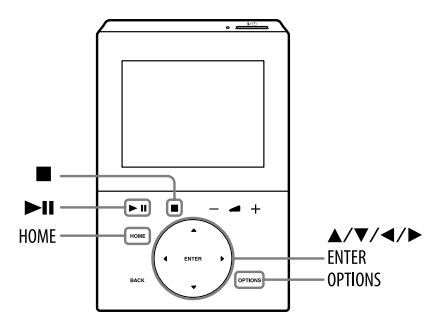

# **2 Selectaţi funcţia USB din meniul Home.**

 $3$  Apăsați **►II**.

Începe redarea.

### **Alte operaţii**

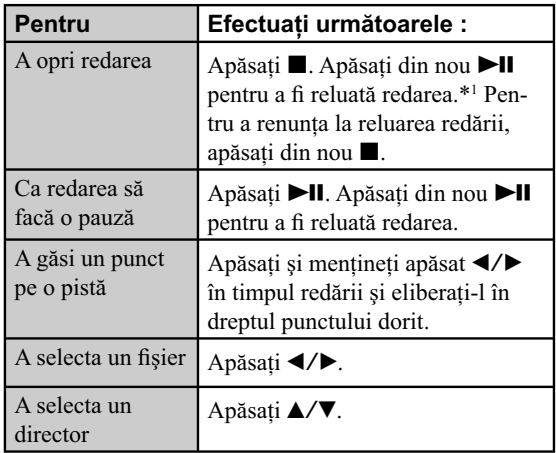

\*1 *La redarea unui fi şier MP3, WMA sau AAC cu viteză de transfer variabilă (VBR), aparatul poate relua redarea dintr-un alt punct decât cel unde a fost oprită.* 

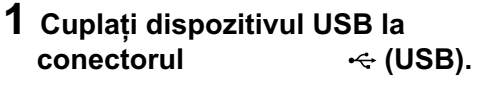

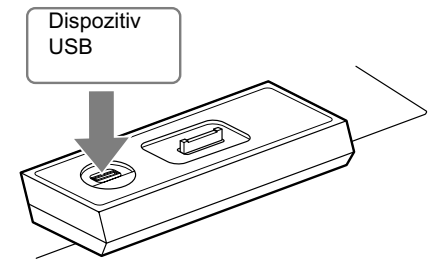

Aveți grijă ca dispozitivul USB să fie ferm conectat.

### **Pentru a schimba modul de redare**

Puteti schimba modul de redare când redarea este oprită. Apăsaţi OPTIONS pentru a intra în meniul Options, selectați [Play Mode], apoi selectați modul de redare dorit.

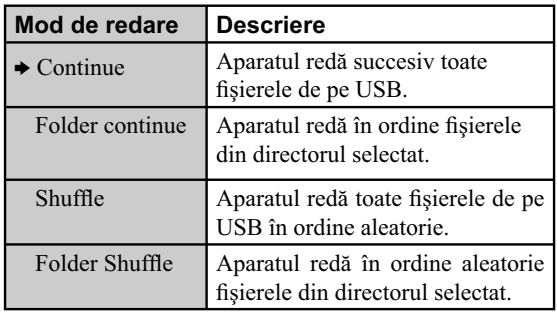

(→ reglaj stabilit din fabrică)

### **Note privind modul de redare aleatorie**

Când opriţi aparatul, modul de redare aleatorie selectat ("Shuffle" sau "Folder Shuffle") este șters și redarea revine la modul obişnuit (Continue).

### **Pentru a schimba modul de redare repetitivă**

Redarea repetitivă poate fi stabilită pentru modul de redare ales.

Apăsaţi OPTIONS pentru a intra în meniul Options, selectați [Repeat], apoi selectați modul repetitiv dorit.

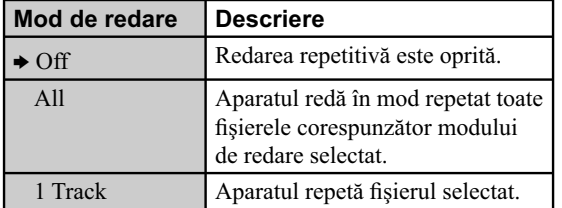

(→ reglaj stabilit din fabrică)

# **Note**

- Următoarele dispozitive USB / situaţii pot conduce la mărirea duratei până la începerea redării :
	- un dispozitiv USB pe care este înregistrată o structură complicată de arbore,
	- capacitatea memoriei USB este foarte mare.
- Aparatul poate reda doar directoare cu nivelul de imbricare mai mic de 8.
- Reluarea redării este anulată când aparatul este oprit sau când este schimbată funcția.
- Acest aparat nu acceptă în mod necesar toate funcţiile dispozitivului USB conectat.
- Ordinea de redare la aparat poate diferi de cea de pe dispozitivul USB.
- Directoarele care nu conțin fișiere audio sunt omise.
- Cu această unitate pot fi redate următoarele formate audio (Pistele supuse protecţiei drepturilor de autor nu pot fi redate cu acest aparat) :
	- $-MP3$  (".mp3")
- Windows Media Audio file (".wma")
- AAC (".m4a", ".3gp", ".mp4"\*1)

Dacă pe disc sunt fișiere care au extensiile acceptate, dar fișierele nu corespund extensiilor, aparatul poate produce zgomot sau pot apărea disfuncţionalităţi.

- \*1 *Acest aparat poate reda numai fi şiere audio. Nu sunt redate fi lme.*
- Nu este garantată compatibilitatea cu toate aplicaţiile software de codare/ inscripţionare, cu orice echipament de înregistrare şi cu orice suport de stocare. Discurile incompatibile pot genera zgomot sau întreruperi ale sonorului, ori este posibil să nu fie redate.

# **Transferul sau înregistrarea de date audio pe un dispozitiv USB**

Puteţi să conectaţi un dispozitiv USB opţional la conectorul (USB) al aparatului şi să transferaţi/înregistraţi date audio de pe acesta.

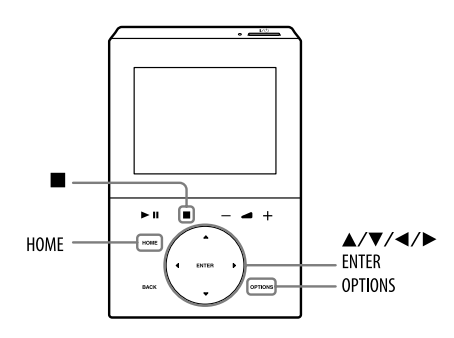

### **Pentru a selecta memoria dispozitivului USB**

În cazul anumitor dispozitive USB, este posibil să trebuiască să selectaţi tipul de memorie (ex. memorie internă sau card de memorie) la/pe care să fie transferate/ înregistrate datele audio. Pentru aceasta, parcurgeţi următoarea procedură.

Aveţi grijă să selectaţi memoria înainte de a efectua o operație de transfer sau de înregistrare a unui fișier.

**1** Conectaţi dispozitivul USB la conectorul (USB) al acestui aparat.

**2** Selectaţi [Settings] din meniul HOME.

**3** Selectaţi [USB Memory Select]. Este afisat mesajul "Switch to USB, when the setting is continued" (*Comutaţi pe USB când setarea continuă*.) Selectaţi [OK] pentru a continua operaţia.

4 Selectați memoria la / pe care să fie transferate/ înregistrate datele audio. Sunt afișate cel mult 5 memorii (de la [No.1] la [No. 5]).

# **5** Apăsaţi ENTER.

Aparatul comută automat pe funcția USB.

# **Observaţie bservaţie**

Puteti selecta memoria în cursul functionării USB. Apăsaţi OPTIONS, selectaţi [USB Memory Select], apoi selectaţi memoria dorită.

# **Transferul de date audio de pe un disc pe un dispozitiv USB**

Puteţi transfera date audio numai de pe un CD audio (CD-DA) sau de pe unul MP3.

Spaţiul liber necesar pe dispozitivul USB este de aproximativ 1 MB pentru fiecare minut de transfer de date audio, în cazul unui CD audio, sau mai mare, în cazul transferului de date audio de pe un disc MP3.

Puteți transfera cu ușurință toate pistele / fișierele de pe un disc pe un dispozitiv USB (CD-SYNC). Puteți totodată să transferați pista / fișierul în curs de redare (REC 1).

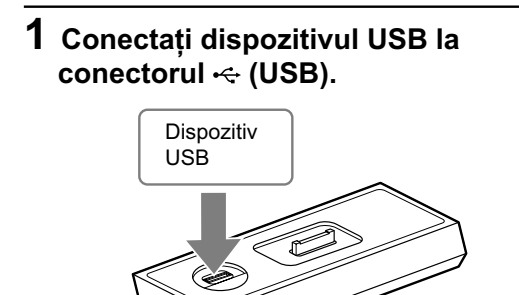

Aveti grijă ca dispozitivul USB să fie ferm conectat.

# **2 Selectaţi funcţia CD din meniul HOME.**

# **3 Introduceţi un disc.**

Când aparatul începe automat redarea, apăsați ■ pentru a o opri.

# **4 Selectaţi elementul pe care doriţi să îl transferaţi.**

### *Transfer sincron (CD-SYNC) :*

- Dacă doriţi să transferaţi un anumit director de pe un disc MP3, selectaţi modul de redare "Folder Continue", după care selectaţi directorul dorit (pag. 26).
- Dacă doriti să transferati întregul continut de pe disc, omiteţi acest pas şi treceţi direct la pasul 5.

### *Transferul unei singure piste / unui singur fi şier (REC1) :*

• Dacă doriți să transferați o pistă / un fișier, începeți redarea respectivului element.

# **5 Apăsaţi OPTIONS pentru a accesa meniul Options.**

# **6 Selectaţi [Record to USB].**

Apare un mesaj de confirmare și dispozitivul USB este pregătit pentru transfer].

# **7 Selectaţi [OK].**

### Începe transferul.

În cursul transferului de date audio, boxele nu emit nici un fel de sunete.

### *La utilizarea CD-SYNC :*

Când transferul se încheie, accesul la dispozitivul USB şi la player-ul CD încetează automat.

### *La utilizarea REC 1 :*

Când transferul se încheie, accesul la dispozitivul USB încetează automat, redarea continuând la CD player.

### **Pentru a opri un transfer**

Apăsați **■**.

### **Reguli de generare a directorului şi fi şierului**

Când transferaţi date audio către un dispozitiv USB, este creat un director "MUSIC" (*muzică*) la nivelul imediat inferior celui "ROOT" (*rădăcină*).

Directoarele și fișierele sunt generate în cadrul acestui director "MUSIC", după cum urmează :

### **CD SYNC**

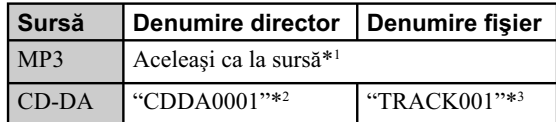

#### **REC 1**

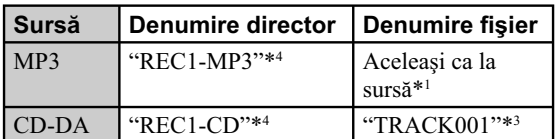

- \*1 *Sunt alocate 64 de caractere pentru denumirile*  directoarelor și 60 pentru cele ale fișierelor.
- \*2 *Directoarelor le sunt alocate numere succesive, până la valoarea maximă 1000 (inclusiv directorul rădăcină şi cel "MUSIC").*
- \*3 *Fişierelor le sunt alocate numere succesive, până la valoarea maximă 150 .*
- \*5 *Un nou fi şier este creat în directorul "REC1-MP3" sau în cel "REC 1-CD", de fi ecare dată când este efectuată operaţia REC 1.*

## **Note**

- La transferul datelor audio de pe un CD, pistele sunt transferate ca fișiere MP3, la viteza de 128 kbps. La transferul datelor audio, de pe un disc MP3, fisierele MP3 sunt transferate la aceeaşi viteză ca cea originală.
- Dacă anulaţi un transfer de date audio de pe un disc CD -DA, în cursul desfășurării, sunt create fișiere MP3 până în punctul în care transferul este oprit.
- Dacă anulaţi un transfer de date audio de pe un disc MP3, fișierul MP3 incomplet generat pe dispozitivul USB este sters.
- Transferul se opreşte automat când :
- spaţiul liber de pe dispozitivul USB se epuizează în cursul procesului de transfer,
- numărul de fi şiere sau de directoare de pe dispozitivul USB atinge numărul maxim ce poate fi recunoscut de aparat.
- Dacă este ocupat tot spatiul liber de pe dispozitivul USB în cursul procesului de transfer, operaţia este întreruptă.
- Dacă începe transferul sincron (CD-SYNC) în modul de redare aleatorie sau în cel de redare repetitivă, respectivul mod este părăsit în mod automat, revenindu-se la modul obişnuit de redare.
- Informatiile CD text nu sunt transferate în fisierele MP3 create.

• Dacă un director sau un fisier pe care încercati să îl transferaţi există deja pe dispozitivul USB, având aceeași denumire, noul director sau fișier nu va fi suprascris peste cel iniţial, denumirii sale adăugându-i-se, la final, un număr mai mare cu o unitate decât cea a directorului sau fișierului similar deja existent.

# **Înregistrarea unui material audio pe un dispozitiv USB**

Puteți înregistra emisiuni de radio FM/AM/DAB\* sau de la un echipament extern conectat la mufa AUDIO IN. Pistele sunt înregistrate automat şi stocate în format audio MP3 la viteza de transfer de 128 kbps.

### **Notă**

• Nu introduceţi un disc în cursul înregistrării. Într-un astfel de caz, aparatul comuta automat pe funcția CD și sunt create fișiere MP3 până în punctul în care înregistrarea a fost oprită.

## **1 Conectaţi dispozitivul USB la conec**torul  $\div$  (USB).

# **2 Selectaţi sursa de sunet.**

*La înregistrarea unui post de radio FM/AM/DAB\* :* Selectați funcția Tuner din din meniul Home, selectați [FM], [AM] sau [DAB]\* şi apoi depistaţi programul de radio dorit (pag. 27).

### *La înregistrarea de la un echipament extern (Audio In) :*

Conectaţi echipamentul extern la mufa AUDIO IN a acestui aparat şi selectaţi funcţia Audio In din meniul Home (pag. 37).

# **3 Apăsaţi OPTIONS pentru a accesa meniul Options.**

\* *Numai la modelul pentru Marea Britanie*

# **4 Selectaţi [Record to USB].**

Apare un mesaj de confirmare și dispozitivul USB este pregătit pentru transfer].

## **Notă**

• Poate dura mai mult timp până ce dispozitivul USB să fie pregătit pentru înregistrare. De aceea, se recomandă să lăsați suficient timp pentru a nu pierde nici o oportunitate de înregistrare, mai ales când înregistrati emisiuni de radio.

# **5 Selectaţi [OK].**

Când înregistraţi de la un echipament extern (Audio In), porniţi redarea de la sursă înainte de a selecta  $[OK]$ .

Începe înregistrarea.

# **Pentru a opri înregistrarea**

Apăsați **■**.

### **Pentru a adăuga marcaje**

Puteţi adăuga marcaje de piste în cursul înregistrării. Apăsaţi OPTIONS pentru a accesa meniul Options şi selectați [Record to USB] în punctul unde doriți să fie ataşat marcajul de pistă.

Aparatul va face o pauză de înregistrare de câteva secunde și va plasa un marcaj de pistă, afișând totodată mesajul "Creating MP3 file. Recording is stopped." Pe durata pauzei nu este înregistrat sunetul.

# **Notă**

• Aparatul adaugă în mod automat marcaje de pistă la intervale de 60 minute.

### **Reguli de generare a directorului şi fi şierului**

Când înregistraţi date audio analogice pe un dispozitiv USB, este creat un director "MUSIC" (*muzică*) la nivelul imediat inferior celui "ROOT" (*rădăcină*).

Directoarele și fișierele sunt generate în cadrul acestui director "MUSIC", după cum urmează :

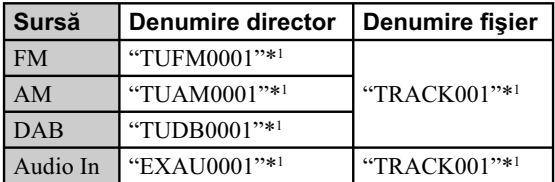

\*<sup>1</sup> Numerele directoarelor și fișierelor sunt atribuite *succesiv ulterior.*

# **Notă**

- Înregistrarea se opreşte automat când : – schimbaţi funcţia,
	- schimbaţi banda de frecvenţe,
	- introduceţi un disc în aparat,
	- opriţi sistemul,
	- spaţiul liber de pe dispozitivul USB se epuizează în cursul operatie de înregistrare.
	- numărul de fișiere sau de directoare de pe dispozitivul USB atinge numărul maxim ce poate fi recunoscut de aparat.

### **Pentru a sterge fisiere sau directoare de pe dispozitivul USB**

Puteți șterge fișierele audio sau directoarele de pe dispozitivul USB. Țineți seama că nu puteți șterge fișiere sau directoare dacă este stabilit modul aleatoriu de redare.

### **Notă**

- Nu introduceţi un disc în cursul operaţiei de ştergere. Într-un astfel de caz, aparatul comută automat pe funcţia CD și sunt șterse fișiere sau directoare până în punctul în care operaţia de ştergere este oprită.
- **1** Conectați dispozitivul USB la mufa  $\leftarrow$  (USB).
- **2** Selectaţi funcţia USB din meniul Home.
- **3** În timp ce redarea este oprită, apăsați **▲/▼/◀/▶** pentru a selecta directorul sau fișierul pe care doriți să îl ştergeți.
- **4** Apăsaţi OPTIONS pentru a intra în meniul Options.
- **5** Selectaţi [Erase].

Este afișat un mesaj de confirmare.

**6** Selectaţi [OK].

Directorul sau fișierul este șters.

# **Pentru a anula procedura**

Selectați [Cancel] la pasul 6 sau apăsați butonul HOME.

## **Notă**

• Operaţia de ştergere poate fi efectuată numai când redarea este oprită.

# **Stabilirea calităţii sunetului**

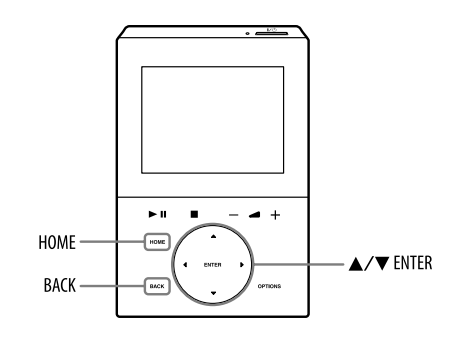

# **Selectarea unui stil de sunet**

Puteți selecta unul dintre cele 6 stiluri de sunet prestabilite pentru egalizor, astfel încât să se potrivească cu genul de muzică ascultat.

# **1 Selectaţi [Settings] din meniul Home.**

# **2 Selectaţi [Sound] – [Sound Effects].**

# **3 Selectaţi stilul de sunet.**

Puteți alege unul dintre stilurile [Standard]\*<sup>1</sup>, [Dynamic], [Relax], [Vivid], [Live] sau [Off].

\*1 *Variantă stabilită din fabrică.*

### **Pentru a anula procedura**

Apăsați **■**.

**Pentru a reveni la interfaţa precedentă** Apăsaţi BACK.

### **Observaţie bservaţie**

• Puteţi selecta stilul de muzică şi atunci când este selectată o funcţie. Apăsaţi OPTIONS în cursul folosirii oricărei funcţii pentru a accesa meniul Options, selectați [Sound] – [Sound Effects], apoi alegeți stilul de muzică.

## **Generarea unui sunet mai dinamic (Dynamic Sound Generator X-tra)**

Puteți intensifica bașii, creând un sunet mai puternic.

# **1 Selectaţi [Settings] din meniul Home.**

# **2 Selectaţi [Sound] – [DSGX].**

# **3 Selectaţi [OK]\*1 .**

Pentru a dezactiva această facilitate, selectaţi [Off] la acest pas.

\*1 *Variantă stabilită din fabrică.*

### **Pentru a anula procedura** Apăsați HOME.

### **Pentru a reveni la interfaţa precedentă** Apăsaţi BACK.

### **Observaţie bservaţie**

• Puteţi stabili varianta pentru reglajul DSGX şi atunci când este selectată o funcţie. Apăsaţi OPTIONS în cursul folosirii oricărei funcții pentru a accesa meniul Options, selectați [Sound] – [DSGX], apoi alegeți varianta [On] sau [Off].

# **Utilizarea cronometrului**

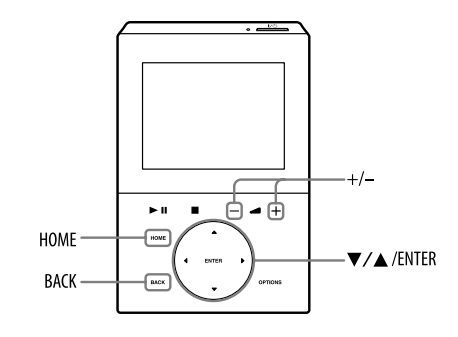

# **Utilizarea cronometrului de oprire automată (Sleep Timer)**

Puteți regla Cronometrul de oprire automată pentru ca operațiile [Common Setting] – [System Reset]. aparatul să treacă automat în standby după o anumită perioadă de timp (Funcţia Sleep Timer). Această funcţie acţionează chiar dacă nu este setat ceasul.

# **1 Selectaţi [Settings] din meniul Home.**

# **2 Selectaţi [Sleep Timer].**

# **3 Selectaţi intervalul de timp.**

Puteți alege unul dintre intervalele de timp [Off]<sup>\*1</sup>, [10 minutes], [30 minutes], [60 minutes] sau [90 minutes].

\*1 *Variantă stabilită din fabrică.*

După scurgerea intervalului de timp stabilit, aparatul va trece automat în modul standby.

### **Pentru a anula procedura**

Apăsaţi HOME.

**Pentru a reveni la interfaţa precedentă** Apăsaţi BACK.

## **Observaţii bservaţii**

- Puteţi activa Cronometrul de oprire automată chiar dacă este selectată o altă funcţie. Apăsaţi OPTIONS pentru a accesa meniul Options, selectaţi [Sleep Timer] şi selectaţi intervalul de timp dorit.
- Dacă activaţi simultan atât Cronometrul de oprire automată, cât şi pe cel de redare, funcţia Sleep Timer va avea prioritate.

# **Note**

Cronometrul de oprire automată va fi resetat, dacă, înainte ca funcția Sleep Timer să se oprească, efectuați următoarele operaţii :

- deconectaţi cablul de alimentare,
- opriţi aparatul,
- selectati [Settings] din meniul Home si efectuati

# **Utilizarea cronometrului de redare (Play Timer)**

Puteți regla Cronometrul de redare pentru ca aparatul să înceapă redarea unui program de radio, a unui iPod, a unui dispozitiv USB sau a unui CD la un anumit moment (Funcţia Play Timer). Pentru a folosi această funcţie, aveţi grijă să setati mai întâi ceasul.

# **1 Pregătiţi sursa de sunet.**

Selectaţi sursa sonoră (radio, iPod, dispozitiv USB sau CD), şi apoi apăsaţi +/– pentru a regla volumul.

# **2 Selectaţi [Settings] din meniul Home.**

# **3 Selectaţi [Play Timer].**

# **4 Selectaţi [On].**

Este afișată interfața de reglare a Cronometrului de redare.

# **5 Stabiliţi momentul pornirii.**

Apăsați **A/V** pentru a modifica ora, apoi apăsați ENTER. Cursorul se deplasează pentru stabilirea indicaţiei minutelor. Efectuaţi operaţia anterioară şi pentru minute.

Apăsați și mențineți apăsat ▲/▼ pentru a trece succesiv de la un parametru la altul.

# **6** Stabiliti momentul final.

Efectuaţi aceeaşi operaţie ca la pasul 5 pentru a stabili momentul încheierii redării.

# **7 Selectaţi sursa al cărei semnal doriţi**  să fie redat ([Tuner], [iPod], [USB] **sau [CD]).**

**8 Când apare mesajul "Confirm "Play Timer" settings.", selectaţi [OK].**

### **Pentru a anula procedura**

Selectaţi [Cancel] la pasul 8 sau apăsaţi HOME.

### **Pentru a reveni la interfaţa precedentă** Apăsaţi BACK.

# **Note**

- Indicaţia cronometrului de redare este ştearsă dacă decuplaţi cablul de alimentare de la aparat.
- Dacă aparatul este deja pornit la momentul stabilit pentru începerea redării, Cronometrul de redare nu va fi activat.
- În functie de starea iPod-ului conectat, este posibil ca acest cronometrul să nu acționeze.
- Momentul încheierii redării nu poate fi acelaşi cu cel de început.

# **Vizualizarea informaţiilor aparatului**

Puteți vizualiza diverse reglaje stabilite. Pentru aceasta, efectuați operațiile următoare.

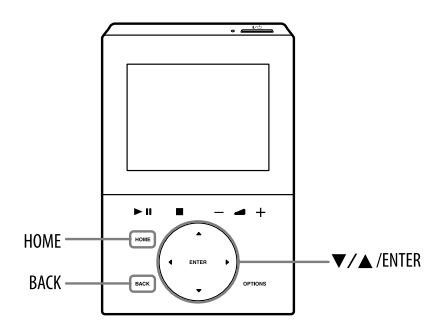

**Pentru a anula procedura** Apăsaţi HOME.

**Pentru a reveni la interfaţa precedentă** Apăsaţi BACK.

# **1 Selectaţi [Settings] din meniul Home.**

# **2 Selectaţi [Device Information].**

# **3 Selectaţi elementul pe care doriţi să îl vizualizaţi.**

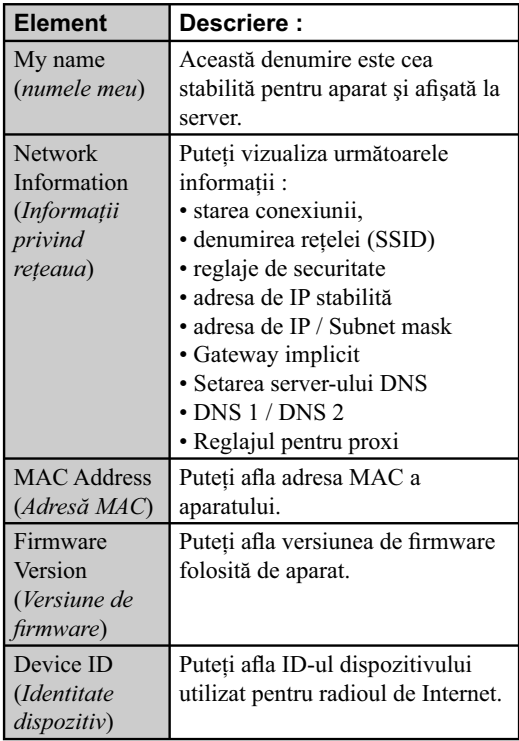

# **Alegerea modului de standby**

Puteţi stabili starea alimentării aparatului când acesta este în standby.

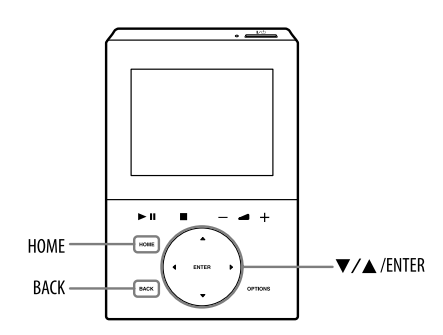

**1 Selectaţi [Settings] din meniul Home.**

# **2 Selectaţi [Standby Mode].**

# **3 Selectaţi [Power Save] sau [Quick Start-up].**

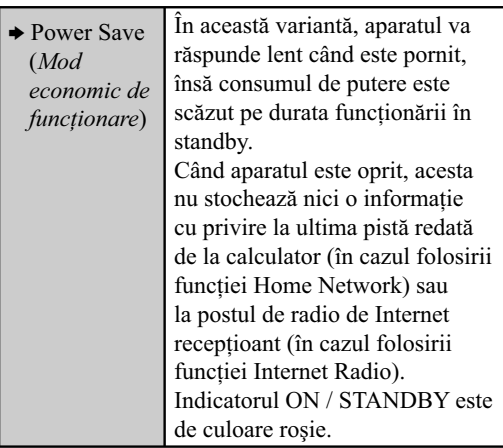

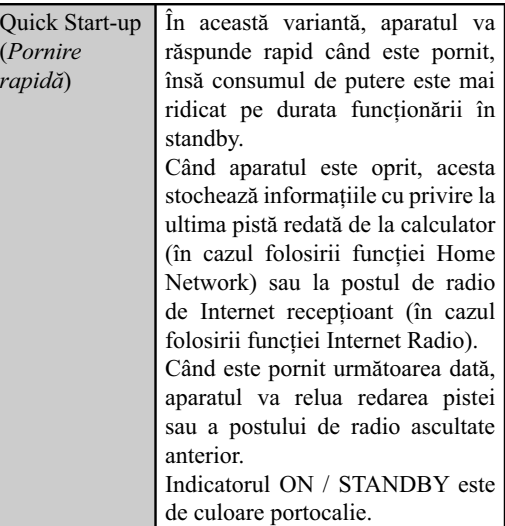

(b reglaj stabilit din fabrică)

# **Pentru a anula procedura**

Apăsaţi HOME.

### **Pentru a reveni la interfaţa precedentă** Apăsaţi BACK.

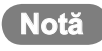

• Chiar dacă este aleasă pentru standby varianta "Quick Start-up", informaţiile legate de cea mai recentă pistă sau post de radio ascultat nu vor fi stocate în memorie dacă aparatul este oprit sau dacă este deconectat cablul de alimentare de la priza de perete.

# **Modifi carea reglajelor telecomenzii**

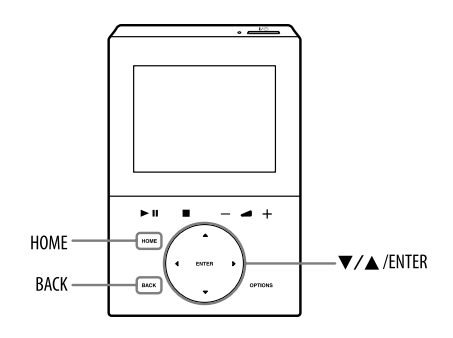

# **Modifi carea luminozităţii afi şajului**

Puteti modifica luminozitatea afișajului telecomenzii.

# **1 Selectaţi [Settings] din meniul Home.**

**2 Selectaţi [Remote Control] – [Brightness].**

# **3 Stabiliţi pentru luminozitate un nivel de la 1 la 5.**

Din fabrică este stabilit nivelul 3. Nivelul de luminozitate cel mai mare este "1", iar cel mai redus este "5".

## **Pentru a anula procedura**

Apăsaţi HOME.

**Pentru a reveni la interfaţa precedentă** Apăsaţi BACK.

# **Modifi carea iluminării afi şajului**

Puteți stabili perioada de timp cât iluminarea afișajului telecomenzii rămâne pornită când telecomanda se află sau nu în încărcător.

# **Pentru a starea iluminării când**  telecomanda se află în încărcător

- **1** Selectaţi [Settings] din meniul Home.
- **2** Selectaţi [Remote Control] [Backlight Timer].
- **3** Selectaţi [On-charger].
- **4** Selectaţi [Always On] sau [Auto Off (60 sec)].

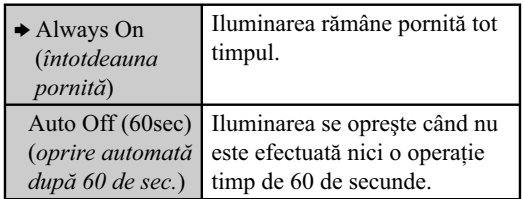

(→ reglaj stabilit din fabrică)

# **Note**

- Varianta [Always On] poate fi selectată numai când telecomanda este aşezată în încărcător.
- Dacă pentru prezentarea demonstrativă automată este aleasă varianta [On] şi pentru iluminare este aleasă opţiunea [Auto Off (60sec)], prezentarea demonstrativă începe după scurgerea a 60 de secunde şi iluminarea nu este oprită.

### **Pentru a stabili starea iluminării când**  telecomanda nu se află în încărcător

- **1** Selectaţi [Settings] din meniul Home.
- **2** Selectaţi [Remote Control] [Backlight Timer].
- **3** Selectaţi [Off-charger].
- 4 Selectați [30 seconds], [60 seconds]\*1 sau [90 seconds]. Iluminarea se opreşte după ce se scurge durata de timp aleasă.
	- \*1 *Variantă stabilită din fabrică.*

# **Pentru a anula procedura**

Apăsaţi HOME.

**Pentru a reveni la interfaţa precedentă** Apăsaţi BACK.

# **Suprimarea emiterii de semnale sonore**

- **1 Selectaţi [Settings] din meniul Home.**
- **2 Selectaţi [Remote Control] [Beep].**

# **3 Selectaţi [Off].**

Semnalul sonor este oprit. Pentru a-l reporni, selectaţi [On]\*1 la acest pas.

\*1 *Variantă stabilită din fabrică.*

# **Pentru a anula procedura**

Apăsaţi HOME.

**Pentru a reveni la interfaţa precedentă** Apăsaţi BACK.

# Soluţionarea problemelor

# **Soluţionarea problemelor**

În cazul în care apar probleme în timp ce acţionaţi aparatul, urmaţi paşii de mai jos înainte de a lua legătura cu cel mai apropiat dealer Sony. Dacă este afișat vreun mesaj de eroare, vă recomandăm să îl notaţi pentru a-l putea consulta ulterior.

1 Verificați dacă problema este listată în aceas**tă secţiune.**

### **2 Verifi caţi pagina de asistenţă tehnică pentru clienţii din Europa cu adresa :**

<http://support.sony-europe.com/>

(doar pentru clienţii din Europa).

Pe situl de Internet veţi găsi cele mai noi informaţii de asistență tehnică precum și răspunsuri la întrebări frecvente.

### **3 Dacă paşii 1 şi 2 nu au soluţionat problema, consultaţi cel mai apropiat dealer Sony.**

Dacă problema persistă după ce aţi efectuat cele indicate mai sus, consultați cel mai apropiat dealer Sony.

Când aduceţi aparatul la service pentru reparaţii, aveţi grijă să aduceţi întregul sistem (unitatea principală, telecomanda şi încărcătorul).

Acest produs este un sistem şi de aceea trebuie studiat integral pentru a se determina secţiunea care prezintă defecțiuni.

## **Dacă indicatorul ON / STANDBY clipeşte**

Decuplați imediat cablul de alimentare și verificați următoarele elemente :

• fantele de ventilatie aflate în partea de sus sau din spate a unității principale sunt libere ?

• este scurtcircuitat conectorul iPod ?

După ce indicatorul ON/STANDBY încetează să clipească, reconectaţi cablul de alimentare şi porniţi aparatul. Dacă problema persistă, luaţi legătura cu cel mai apropiat dealer Sony.

# **Alimentare limentare**

### Aparatul nu porneşte

- → Conectați ferm cablul de alimentare al unității principale la priza de perete (pag. 13).
- → Bateria telecomenzii este consumată. Așezați telecomanda în încărcător pentru a fi încărcat acumulatorul încorporat.
- $\rightarrow$  Sistemul intern al aparatului poate prezenta disfuncţionalităţi sau aparatul poate fi afectat de un zgomot electric puternic cauzat de alimentarea anormală cu energie cauzată de o lovitură puternică, electricitate statică excesivă sau descărcări electrice. În acest caz, decuplati cablul de alimentare al unității principale şi al încărcătorului pentru telecomandă, aşteptaţi circa 30 de secunde, apoi recuplaţi-l.
- , Dacă măsurile indicate mai sus nu rezolvă problema, resetaţi aparatul (pag. 62).

### Aparatul nu se opreşte.

- $\rightarrow$  Verificati dacă pentru prezentarea demonstrativă este aleasă varianta [Off]. Dacă este aleasă varianta [On], aparatul nu va porni.
- , Sistemul intern al aparatului poate prezenta disfuncţionalităţi sau aparatul poate fi afectat de un zgomot electric puternic cauzat de alimentarea anormală cu energie cauzată de o lovitură puternică, electricitate statică excesivă sau descărcări electrice. În acest caz, decuplaţi cablul de alimentare al unităţii principale şi al încărcătorului pentru telecomandă, aşteptaţi circa 30 de secunde, apoi recuplaţi-l.
- , Dacă măsurile indicate mai sus nu rezolvă problema, resetaţi aparatul (pag. 62).
- $\rightarrow$  Este posibil ca butonul  $\mathsf{I}/\mathsf{U}$  (alimentare) să nu răspundă în timp ce aparatul este în curs de pornire.
- , Aparatul intră în modul standby când alimentarea este oprită. Dacă doriţi să opriţi complet alimentarea, decuplaţi cablul de alimentare.

Indicatorul ON / STANDBY rămâne aprins şi după ce este decuplat cablul de alimentare.

→ Este posibil ca indicatorul ON/STANDBY să rămână o vreme aprins după ce este decuplat cablul de alimentare. Aceasta nu reprezintă o disfuncționalitate. Indicatorul se va stinge după 40 de secunde.

## **Telecomandă elecomandă**

### Apare mesajul "Low battery. Please charge the remote control".

- $\rightarrow$  Bateria telecomenzii este prea slabă. Asezati telecomanda în încărcător pentru a fi încărcat acumulatorul încorporat.
- → Dacă durata de funcționare a acumulatorului încorporat devine prea scurtă după încărcare, este posibil ca acumulatorul să se fi defectat. Într-un astfel de caz, consultaţi cel mai apropiat dealer Sony.

### Telecomanda nu funcţionează.

- $\rightarrow$  În apropierea aparatului există circuitul invertor al unei lămpi cu fluorescență. Deplasați aparatul la distanţă mai mare de acest circuit.
- , În apropierea aparatului există un cuptor cu microunde sau dispozitive wireless. Deplasaţi aparatul la distanţă mai mare de aceste echipamente.
- → Încercați să resetați aparatul. Apăsați butonul de resetare al telecomenzii (pag. 62).

### Butoanele nu respund la comenzi

 $\rightarrow$  Bateria telecomenzii este consumată. Asezati telecomanda în încărcător pentru a fi încărcat acumulatorul încorporat.

# **Afi şaj**

Pe afişaj apar diverse informații și imagini îndată ce aţi conectat cablul de alimentare, chiar dacă nu ați apăsat butonul  $\mathsf{I}/\mathsf{U}$  (alimentare).

Când telecomanda este aşezată în încărcător si nu este efectuată nici o operatie o anumită perioadă de timp, pe afișaj apar diverse informaţii şi imagini.

### Când aparatul este pornit, afișajul telecomenzii devine negru.

 $\rightarrow$  Atingeti butoanele telecomenzii pentru a porni afişajul.

# **Ieşirea semnalului sonor eşirea semnalului sonor**

### Sonorul nu se aude.

- , Volumul este redus la minim. Apăsaţi butoanele +/ pentru a ajusta volumul.
- **→** Întrerupeți pauza de redare.
- Verificati să nu fie nimic conectat la mufa PHONES (căşti).
- → Verificați conexiunea echipamentului cuplat la această unitate. Verificați dacă este selectată funcția respectivă.
- → Este posibil ca postul de radio specificat să aibă întreruptă temporar emisia.

### Sunetul prezintă brum sau zgomot puternic.

- **→** Îndepărtați cablurile de conexiune audio de monitoare, lămpi fluorescente sau alte dispozitive electrice.
- → Mutați aparatul departe de orice monitor sau televizor.
- , Dacă mufele sunt murdare, ştergeţi-le cu o bucată de pânză uşor udată cu alcool.
- , Discul introdus este zgâriat sau murdar.
- **→** Conectați aparatul la o altă priză de perete.
- → Instalați un filtru de zgomot (disponibil separat) pe cablul de alimentare.

### Sunetul este distorsionat la folosirea funcției iPod.

→ Alegeți pentru opțiunea "EQ" de la iPod, varianta "Off" sau "Flat".

### Sunetul nu se aude în căști.

→ Căștile nu sunt complet cuplate la aparat. Realizați corect conexiunea.

 $\rightarrow$  Afișajul este în modul demonstrativ. Pentru a părăsi modul demonstrativ, consultati pag. 24.

# **VAIO Media plus AIO Media**

### Instalarea nu s-a efectuat cu succes.

- → Sistemul de operare nu acceptă această aplicație software (pag. 16).
- $\rightarrow$  Nu există suficient spațiu liber pe hard diskul dvs. (pag. 16).

Se pare că instalarea s-a întrerupt înainte de a se fi încheiat.

→ Verificați dacă există un mesaj de eroare care apare în fereastra de instalare.

Aplicația software VAIO Media plus nu functionează corect nici după încheierea configurării initiale.

→ Dacă funcția firewall (de protecție) a aplicațiilor software disponibile în comerţ este activată pe calculatorul dvs., este posibil ca aplicaţia VAIO Media plus să nu funcţioneze corect nici după încheierea configurării inițiale.

Pentru a utiliza aplicaţia VAIO Media plus când funcţia firewall este activă, trebuie să configurați calculatorul astfel încât acesta să permită unui dispozitiv server şi unui a client să fie conectate în rețea.

### Pentru ca aplicațiile software firewall disponibile **în comerţ**

Modificați reglajele efectuate la aplicația software firewall astfel încât să permită rularea următoarelor fișiere executabile. Pentru instrucțiuni detaliate legate de cum să modificați reglajele, consultați documentația "Help" a aplicației software VAIO Media plus sau manualul de instructiuni furnizat cu aplicatia software firewall.

- Fişiere executabile pentru VAIO Media plus : VMp.exe, SOHCImp.exe, SOHDms.exe, SOHDs.exe
- Portul utilizat pentru VAIO Media plus :
- Numărul portului este afisat în fereastra Advanced Settings. Aplicația software VAIO Media plus utilizează acest port. (Pentru a fi afișată fereastra Advanced Settings, selectaţi Sharing Settings în fereastra VAIO Media plus Detailed Settings şi faceţi clic pe Advanced Settings).

# **Conexiunea la reţea onexiunea la**

### **Conexiune manuală**

Pe afișaj apare mesajul "Correct IP address is not assigned."

Verificați dacă reglajele privind rețeaua sunt corect efectuate (pag. de la 18 la 21).

Este afișat unul dintre mesajele "An error occurred in security information." sau "An error occurred while transferring security key."

- → A esuat schimbul de informații dintre aparat și router-ul wireless / punctul de acces LAN wireless. Aşteptaţi o vreme, apoi refaceţi reglajele.
- $\rightarrow$  Asezati aparatul si router-ul wireless / punctul de acces LAN wireless aproape unul de altul, apoi refaceţi reglajele.

Aparatul nu se poate conecta la reţeaua wireless.

- → Rețelele wireless sunt influențate de radiațiile electromagnetice emise de cuptoarele cu microunde şi de alte dispozitive. Deplasaţi aparatul mai departe de respectivul echipament.
- $\rightarrow$  Asezați aparatul și router-ul wireless / punctul de acces LAN wireless aproape unul de altul, apoi refaceţi reglajele.
- → Verificați dacă reglajele privind router-ul wireless/ punctul de acces LAN wireless, apoi refaceţi configurarea.

### **Conexiune AOSS**

Această secţiune presupune utilizarea unei staţii wireless compatibile AOSS / a unui router wireless / a unui punct de acces LAN wireless. Nu puteti configura o conexiune AOSS fără o staţie wireless compatibilă AOSS / un router wireless / un punct de acces LAN wireless.

Apare mesajul "No wireless station/access point in AOSS mode found."

- , Nu a fost apăsat butonul AOSS de la router-ul wireless / punctul de acces LAN wireless. Refaceţi configurarea AOSS.
- $\rightarrow$  Așezați aparatul și router-ul wireless / punctul de acces LAN wireless aproape unul de altul, apoi refaceţi reglajele.

Este afișat unul dintre mesajele "An error occurred while transferring AOSS information.", "An error occurred in security information." sau "An error occurred while transferring security key."

- $\rightarrow$  A esuat schimbul de informații dintre aparat și router-ul wireless / punctul de acces LAN wireless. Așteptați o vreme, apoi refaceți configurarea AOSS.
- → Așezați aparatul și router-ul wireless / punctul de acces LAN wireless aproape unul de altul, apoi refaceți configurarea AOSS.

Apare mesajul "Another device is connected to the access point. Try again later.".

→ Configurarea AOSS a fost realizată pentru un alt dispozitiv. Aşteptați o vreme, apoi refaceți configurarea AOSS.

Apare mesajul ""Multiple wireless stations/ access points in AOSS mode found. Try again later.".

 $\rightarrow$  Au fost detectate mai multe routere wireless / puncte de acces LAN wireless. Aşteptaţi o vreme, apoi refaceţi configurarea AOSS.

### **Conexiune Instant (S-IWS)**

Nu puteți configura o conexiune Instant (S-IWS) fără o staţie wireless compatibilă Instant (S-IWS), marca Sony (furnizată împreună cu Server-ul de muzică Sony "GIGA JUKE").

Pentru soluţionarea problemelor legate de conexiunea Instant (S-IWS), consultaţi manualul de instrucţiuni furnizat împreună cu server-ul dvs. de muzică "GIGA JUKE").

# **CD**

### Redarea nu începe.

- → Verificați dacă a fost introdus un disc în aparat.
- → Introduceti discul cu partea cu etichetă orientată în sus (pag. 25).
- , Discul introdus nu este acceptat de către acest aparat (pag. 25, 66).
- , Există condens în sertarul pentru discuri. Scoateţi discul, opriți unitatea pentru circa 30 de minute și reintroduceţi discul (pag. 63).
- $\rightarrow$  Discul nu corespunde standardului de CD audio.
- $\rightarrow$  Discul introdus în aparat este zgâriat sau murdar.

Apar omisiuni ale sunetului, sau discul nu este redat.

- $\rightarrow$  Discul nu corespunde standardului de CD audio.
- $\rightarrow$  Discul introdus în aparat este zgâriat sau murdar.
- → Mutați aparatul într-un loc protejat de vibrații (de exemplu pe un suport stabil).
- → La volum sonor ridicat, vibrația boxelor poate cauza omisiuni ale sunetului.

### Anumite piste nu pot fi redate.

→ Dacă folositi un disc înregistrat în modul multisesiune, numai pistele înregistrate în prima sesiune pot fi redate.

### Pistele MP3 nu pot fi redate.

- → Pe disc sunt înregistrate fișiere MP3 care nu corespund standardelor ISO9660 Nivel 1, 2 sau Joliet.
- , Fişierele fără extensia ".mp3" nu pot fi redate. Dacă un fisier de pe disc are extensia ".mp3" fără a fi un fisier în formatul MP3, unitatea va încerca să redea acest fișier, ceea ce poate produce un sunet zgomotos sau o disfuncționalitate a aparatului.
- $\rightarrow$  Fisierele au extensia ".mp3", dar sunt înregistrate în alt format decât MPEG-1 Audio Layer 3).

### Redarea nu începe de la prima pistă.

, Este selectată redarea aleatorie sau redarea unui program. Alegeţi modul redare normală (pag. 26). Începerea redării durează mai mult decât de obicei.

- , Următoarele discuri au nevoie de mai mult timp pentru a fi citite pentru redare :
	- un disc înregistrat cu o structură complicată de directoare ;
	- un disc înregistrat în modul sesiune multiplă;
	- un disc care nu a fost finalizat (un disc pe care pot fi adăugate date) ;
	- un disc care are multe directoare.

### Functia CD este activată automat când introduceţi un disc în aparat.

→ Acest aparat va comuta automat pe funcția CD când este introdus un disc în aparat.

Aparatul nu scoate discul şi apare mesajul "LOCKED".

→ Contactați cel mai apropiat dealer Sony sau un centru local de service autorizat.

Aparatul nu scoate discul şi apare mesajul "Invalid operation".

- → Nu puteți scoate discul din aparat în următoarele cazuri :
	- când datele audio sunt transferate sau înregistrate pe un dispozitiv USB,
	- când ștergeți fișiere sau directoare audio de pe dispozitivul USB.

# **FM / AM şi DAB\* M / AM şi**

### Emisiunile radio nu pot fi recepţionate sau se aude un brum sau un zgomot puternic

- → Conectați corect antenele (pag. 13 și 14).
- $\rightarrow$  Ajustați poziția antenei.
- → Folositi o antenă de exterior.
- **→** Poziționați antena departe de cablul de alimentare, de telecomandă, de încărcătorul pentru telecomandă, de adaptorul de reţea şi de cablul USB, pentru a evita recepţionarea de zgomot.
- **→** Opriți echipamentele electrice din vecinătate.
- → Dacă un post de radio FM stereo este recepționat slab, comutați pe recepția mono (pag. 28).
- → Luați legătura cu cel mai apropiat dealer Sony dacă antena AM furnizată a ieşit din suportul de plastic.

### Serviciul RDS nu este disponibil

→ Verificați dacă ați realizat acordul pe o frecvență FM.

### Emisiunea DAB nu poate fi recepţionată\*

- → Verificați toate conexiunile antenelor, apoi efectuați operaţia de scanare automată a frecvenţelor DAB (pag. 28) .
- → Serviciul DAB curent nu este disponibil. Selectați un alt post (pag. 27, 28).
- → Dacă v-ati mutat în altă zonă, este posibil ca unele servicii / frecvențe să se fi schimbat și să nu puteți face acordul pe emisiunea obişnuită. Efectuaţi operaţia de scanare automată a frecvenţelor DAB (pag. 28) pentru a re-înregistra conţinutul emisiunilor (efectuarea acestei proceduri va anula toate frecvențele DAB fixate anterior).
- *\* Numai la modelul pentru Marea Britanie.*

## **iPod**

### Apare mesajul "Cannot detect iPod. Please confirm the connection."

→ Verificați dacă iPod-ul este bine conectat.

### Nu se aude sunetul.

- → Verificati dacă iPod-ul este bine conectat.
- → Verificați dacă iPod-ul redă muzică.
- **→ Reglați volumul.**

### Sunetul prezintă distorsiuni.

- $\rightarrow$  Reduceți volumul.
- → Alegeți pentru sunet stilul "Standard" (pag. 45).

Telecomanda nu funcţionează.

→ Verificati dacă iPod-ul are software-ul actualizat la varianta cea mai recentă. Dacă nu, actualizati software-ul înainte de a utiliza aparatul.

### iPod-ul nu poate fi încărcat.

- → Verificați dacă iPod-ul este bine conectat.
- → Puteți utiliza numai aparatul pornit ca încărcător pentru bateria iPod-ului.

# **Radio de Internet**

Nu puteţi conecta aparatul la Internet. (Este afisat unul dintre mesajele "Cannot connect to the radio station." sau "A communication error occurred. Information retrieval cancelled.")

- → Verificați dacă router-ul wireless / punctul de acces LAN wireless sunt pornite.
- Reglajele de rețea de la aparat este posibil să fie incorecte. Intraţi în meniul Settings şi selectaţi [Device Information] pentru a verifica reglajele efectuate (pag. 48).
- → Asezați aparatul și router-ul wireless / punctul de acces LAN wireless aproape unul de celălalt.
- $\rightarrow$  În cazul în care contractul dvs. cu furnizorul de servicii de Internet limitează conexiunea la Internet la un singur dispozitiv, acest echipament nu va putea accesa Internetul dacă există deja un alt dispozitiv conectat. Consultaţi furnizorul de servicii de Internet.

### Sunetul prezintă omisiuni.

, Lărgimea de bandă pentru LAN wireless poate fi prea redusă. Aşezaţi aparatul şi router-ul wireless / punctul de acces LAN wireless aproape unul de celălalt, eliminând toate obstacolele dintre acestea.

# **Reţeaua de la domiciliul dvs. eţeaua de la domiciliul**

Aparatul nu se poate conecta la o reţea. (Apare unul dintre mesajele "Cannot connect to the server.", "A communication error occurred." sau "A communication error occurred. Information retrieval cancelled.")

- → Verificați dacă router-ul wireless / punctul de acces LAN wireless este pornit.
- ◆ Verificați dacă este pornit calculatorul.
- → Reglajele de rețea de la aparat pot fi incorecte. Intrați în meniul Settings şi selectaţi [Device Information] pentru a verifica reglajele (pag. 48).
- → Calculatorul este instabil. Resetați-l.
- → Verificați dacă aparatul și calculatorul sunt conectate corect la router-ul wireless / punctul de acces LAN wireless.
- → Pentru a afla dacă aparatul și calculatorul sunt pregătite în mod adecvat, verificați următoarele : • dacă server-ul a pornit,
	- dacă acest aparat a fost înregistrat.
- $\rightarrow$  Așezați aparatul și router-ul wireless / punctul de acces LAN wireless aproape unul de celălalt.
- → Dacă este activă functia ICF (Internet Connection Firewall) la calculator, aceasta poate împiedica aparatul să se conecteze la calculator. Este posibil să fie necesară modificarea setărilor pentru firewall pentru a se putea realiza conexiunea. (Pentru detalii legate de configurarea firewall, consultați manualul de instrucţiuni al calculatorului dvs.)
- → Dacă resetați aparatul sau dacă efectuați o operație de recuperare a sistemului la calculator, refaceţi reglajele de reţea (pag. 18).

### Calculatorul nu apare în interfața de selecție a server-ului.

- **→** Este posibil să fi pornit aparatul înainte de calculator. Selectaţi [Udate info] din fereastra de selecţie a server-ului pentru a actualiza lista acestuia (pag. 36).
- Verificați dacă router-ul wireless / punctul de acces LAN wireless este pornit.
- → Verificați dacă este pornit calculatorul.
- → Pentru a afla dacă aparatul și calculatorul sunt pregătite în mod adecvat, verificați următoarele :
	- dacă server-ul a pornit,
	- dacă acest aparat a fost înregistrat.

### Datele audio nu pot fi redate în mod obişnuit.

→ Este selectată redarea aleatorie sau cea repetitivă. Selectați modul normal de redare (pag. 35).

### Apar omisiuni ale sunetului în cursul redării.

- , Lărgimea de bandă pentru LAN wireless poate fi prea redusă. Aşezaţi aparatul şi router-ul wireless / punctul de acces LAN wireless aproape unul de celălalt, eliminând toate obstacolele dintre acestea.
- → Este posibil ca pe calculatorul dvs. să ruleze multe aplicaţii. Dacă este activat un antivirus pe calculator, dezactivaţi-l temporar deoarece acest program consumă o mare parte dintre resursele sistemului
- $\rightarrow$  În functie de mediul de operare sau de existenta unor interferente radio, poate fi imposibilă redarea pistelor dacă funcționează mai mult de un echipament o dată. Opriţi celălalt echipament pentru a permite aparatului să redea pistele dorite.

### Nu poate fi găsit un punct pe o pistă.

- → Nu puteți găsi un punct de pe o pistă, din cauza următoarelor limitări de sistem :
	- dacă nu este cunoscută durata acesteia,
	- dacă este în format WMA, protejată de legea drepturilor de autor.

### Apare mesajul "Incompatible format found. Cannot play.

- → Nu puteți reda alte fișiere în afara celor audio.
- → Verificați dacă fișierele audio de pe server sunt deteriorate sau şterse. Consultaţi manualul de instrucţiuni al server-ului.

### Apare mesajul "Cannot play back."

- $\rightarrow$  Nu pot fi redate următoarele tipuri de piste : • piste care nu respectă restricţiile de redare,
	- piste cu informaţii neregulate privind drepturile de autor,
	- piste achiziţionate de la un magazin de muzică on line care nu permite redarea direct de pe Internet în rețeaua de la domiciliul dvs.,
	- piste care nu sunt în formatele acceptate de aparat (pag. 34).
- → Verificați dacă pista selectată nu a fost ștearsă de la server. Dacă pista a fost ştearsă, selectaţi o alta.
- Verificati dacă router-ul wireless / punctul de acces LAN wireless sunt pornite.
- → Verificați dacă este pornit calculatorul.
- → Calculatorul este instabil. Resetați-l.
- → Verificati dacă aparatul și calculatorul sunt conectate corect la router-ul wireless / punctul de acces LAN wireless.

### Apare mesajul "There are no playable tracks."

, Dacă nu există piste sau directoare în directorul selectat, nu puteți extinde directorul pentru a-i afișa conţinutul.

### Nu puteţi reda piste în format WMA protejate de legea drepturilor de autor

 $\rightarrow$  În funcție de formatul fișierelor WMA, redarea anumitor piste poate fi imposibilă.

### Nu puteţi selecta o pistă anterior selectată

, Informaţiile legate de pistă este posibil să fi fost modifi cate pe calculator. Resetaţi calculatorul din interfaţa de selecţie a server-ului (pag. 35).

# **USB**

### A apărut o eroare în cursul folosirii funcției USB.

- → Dacă ați conectat un dispozitiv USB care nu este compatibil, pot apărea următoarele probleme :
	- dispozitivul USB nu este recunoscut,
	- denumirile fisierelor sau directoarelor nu sunt afișate de aparat,
	- nu este posibilă redarea,
	- apar omisiuni ale sunetului,
	- este generat zgomot,
	- este transmis la ieşire un sunet distorsionat,
	- transferul sau înregistrarea se întrerup înainte să fie finalizate

Pentru detalii privind dispozitivele USB compatibile, consultați site-ul Sony Europa de asistență pentru clienţi : http://www.sony-europe.com/

### Apare mesajul "Detected an abnormal condition at the USB port. Please disconnect."

 $\rightarrow$  Este posibil să nu funcționeze corect conectorul  $\hat{Y}$ (USB) sau ca aparatul să fie afectat de un zgomot electric puternic cauzat de anormalităţi în alimentarea cu energie electrică apărute în urma unui şoc mecanic (cădere), de electricitatea statică prea mare sau de descărcări electrice. În acest caz, decuplaţi cablul de alimentare al unităţii principale şi al încărcătorului pentru telecomandă, așteptați circa 30 de secunde, apoi reconectaţi-le şi cuplaţi dispozitivul USB.

Nu este recunoscut dispozitivul USB.

- **→** Reconectați dispozitivul USB.
- → Conectați un dispozitiv USB compatibil cu acest aparat.
- $\rightarrow$  Dispozitivul USB nu funcționează corespunzător. Consultaţi manualul de instrucţiuni al acestuia pentru a afla cum poate fi rezolvată problema. Dacă problema persistă, consultaţi cel mai apropiat dealer Sony.

Aparatul nu poate începe transferul / înregistrarea datelor audio către dispozitivul USB.

- , A apărut una dintre următoarele probleme :
	- dispozitivul USB este complet ocupat. Ştergeţi datele care nu sunt necesare de pe dispozitivul USB (pag. 44).
	- numărul pistelor şi al directoarelor de pe dispozitivul USB a atins limita superioară ; ştergeţi datele care nu sunt necesare de pe USB (pag. 44),
	- dispozitivul USB este protejat la scriere.

### Aparatul întrerupe transferul / înregistrarea înainte de a se fi încheiat.

- $\rightarrow$  Folositi un dispozitiv USB care nu este acceptat.
- → Dispozitivul USB nu este corect formatat. Consultați manualul de instructiuni al acestuia pentru a afla detalii legate de operaţia de formatare.
- → Opriți aparatul și deconectați dispozitivul USB. Dacă dispozitivul USB are un comutator de alimentare, opriţi dispozitivul USB, şi porniţi-l din nou după ce l-aţi deconectat de la aparat. Apoi reluaţi operaţia de transfer / înregistrarea datelor.
- → Dacă sunt efectuate în mod repetat operații de transfer/ înregistrare și ștergere, structura de fișiere de pe dispozitivul USB devine prea complicată. Consultati manualul de instrucțiuni al acestuia pentru a afla cum puteţi soluţiona această problemă. Dacă problema persistă, contactaţi cel mai apropiat dealer Sony.

Operaţiile de transfer, înregistrare sau ştergere se opresc înainte de a se încheia şi aparatul comută pe funcția CD.

**→** Când este introdus un disc în aparat, operația de transfer, de înregistrare sau de ștergere aflată în curs de realizare este oprită.

Operatiile de transfer / înregistrare pe un dispozitiv USB dau erori.

- → Dispozitivul USB este complet ocupat. Ștergeți datele care nu sunt necesare de pe acesta (pag. 44).
- , Numărul pistelor şi al directoarelor de pe dispozitivul USB a atins limita superioară. Ştergeţi datele care nu sunt necesare de pe dispozitivul USB (pag. 44).
- → Folosiți un dispozitiv USB care nu este compatibil cu acest aparat.
- → Opriti aparatul și deconectati dispozitivul USB. Dacă dispozitivul USB are un comutator de alimentare, opriţi dispozitivul USB, şi porniţi-l din nou după ce l-aţi deconectat de la aparat. Apoi reluaţi operaţia de transfer a datelor.
- $\rightarrow$  Dispozitivul USB a fost deconectat sau alimentarea a fost întreruptă în timpul transferului. Ştergeţi pistele transferate / înregistrare partial. Dacă problema nu s-a rezolvat, se poate ca dispozitivul USB să fie defect. Consultaţi manualul de instrucţiuni al dispozitivului USB pentru a trata această problemă. Dacă problema persistă, apelaţi la cel mai apropiat dealer Sony.

### Albumele sau pistele de pe dispozitivul USB nu pot fi şterse.

- → Verificati dacă dispozitivul USB este protejat la scriere.
- → Dispozitivul USB a fost deconectat sau alimentarea a fost întreruptă în timpul operaţiei de ştergere. Ştergeţi pistele care nu au fost şterse în totalitate. Dacă aceasta nu rezolvă problema, se poate ca dispozitivul USB să fie defect. Consultați manualul de instrucțiuni al dispozitivului USB pentru a rezolva această problemă. Dacă problema persistă, apelaţi la cel mai apropiat dealer Sony.

### Sonorul nu se aude.

→ Dispozitivul USB nu este corect conectat. Opriți unitatea, porniţi-o din nou şi reconectaţi dispozitivul USB.

Se aude zgomot, sonorul are omisiuni sau sunetul este distorsionat.

- → Opriți unitatea, apoi reconectați dispozitivul USB.
- $\rightarrow$  Este posibil ca piesele muzicale înregistrate să prezinte zgomot. Zgomotul poate fi să fi fost înregistrat în cursul procesului de transfer / de înregistrare. Ştergeţi fișierele, apoi transferați-le / înregistrați-le din nou.

Dispozitivul USB nu poate fi conectat la mufa  $\dot{\mathbf{Y}}$ (USB).

 $\rightarrow$  Se poate să fi conectat dispozitivul USB invers. Reconectaţi-l respectând orientarea corectă.

Mesajul "Reading" (*Citire*) este afisat pentru mai mult timp sau este întârziată începerea redării.

- , Procesul de citire poate dura mai mult în următoarele cazuri :
	- pe dispozitivul USB există prea multe directoare şi fisiere,
	- structura de fi şiere este prea complexă,
	- capacitatea memoriei este excesiv de mare,
	- fi şierele audio sunt deteriorate.
	- memoria internă este fragmentată.

### Afişare cu erori.

→ Transferați/ înregistrați pista încă o dată pe dispozitivul USB, deoarece este posibil ca datele conţinute de acestea să fie deteriorate.

→ Caracterele care pot fi afișate de acest aparat sunt limitate la cifre şi la literele alfabetului. Alte caractere nu vor fi corect afișate.

#### Redarea nu începe.

- $\rightarrow$  Folositi un dispozitiv USB care nu este acceptat.
- → Acest aparat poate reda numai piste în format MP3 (".mp3")\*1 , WMA (".wma")\*1 sau AAC (".m4a", ".3gp", ".mp4"\*2 )\*1 . Pistele care sunt înregistrate în alte formate nu pot fi redate (pag. 39).
	- \*1 *Pistele cu drepturi de autor protejate (Digital Rights Management) nu pot fi redate de acest aparat. Pistele preluate de pe Internet (inclusiv cele preluate de la magazine de muzică virtuale) este posibil să nu fie redate de acest aparat.*
	- \*2 *Acest aparat poate reda numai fi şiere de muzică. Nu pot fi redate fi şiere de fi lm.*
- $\rightarrow$  Opriti unitatea, apoi reconectati dispozitivul USB si reporniti unitatea.

### Redarea nu începe de la prima pistă.

, Este selectată redarea aleatorie sau redarea aleatorie repetitivă. Alegeţi modul normal de redare (pag. 40).

### Pistele nu pot fi redate.

- $\rightarrow$  Acest aparat poate reda numai piste în format MP3 (".mp3")\*1 , WMA (".wma")\*1 sau AAC (".m4a", ".3gp", ".mp4"\*2 )\*1 . Pistele care sunt înregistrate în alte formate nu pot fi redate (pag. 39).
	- \*1 *Pistele cu drepturi de autor protejate (Digital Rights Management) nu pot fi redate de acest aparat. Pistele preluate de pe Internet (inclusiv cele preluate de la magazine de muzică virtuale) este posibil să nu fie redate de acest aparat.*
	- \*2 *Acest aparat poate reda numai fi şiere de muzică. Nu pot fi redate fi şiere de fi lm.*
- , Dispozitivele USB formatate pentru alt sistem de fișiere decât FAT16 sau FAT 32 nu sunt acceptate\*<sup>3</sup>.
	- \*3 *Acest aparat acceptă FAT16 şi FAT32, dar unele dispozitive USB nu acceptă aceste sisteme FAT. Pentru*  detalii, consultați manualul de instrucțiuni al fiecărui *dispozitiv USB sau luaţi legătura cu producătorul.*
- → Dacă folosiți un dispozitiv USB partiționat, numai pistele MP3, WMA și AAC de pe prima partiție vor fi redate.
- , Redarea este posibilă numai până la nivelul 8.
- , Numărul de directoare a depăşit 1000.
- $\rightarrow$  Numărul de piste de pe USB a depăsit 3000.
- $\rightarrow$  Fisierele criptate sau protejate prin parole etc., nu pot fi redate.

# **Cronometru de redare ronometru de**

### Apare mesajul "Set the clock first."

→ Dacă nu a fost potrivit ceasul aparatului, nu puteți activa Cronometrul de redare. Setaţi ceasul înainte de a regla acest cronometru (Play Timer), pag. 23.

Apare mesajul "Start and end times cannot be the same."

 $\rightarrow$  Nu pot coincide ora de declansare și cea de oprire a Cronometrului de redare.

Cronometrul de redare nu funcționează când se ajunge la ora de pornire sau nu încetează la ora stabilită pentru oprire.

- $\rightarrow$  A avut loc o pană de curent în timp ce aparatul a fost în standby sau a fost deconectat cablul de alimentare.
- → Aparatul a fost supus șocurilor sau vibrațiilor. Plasați aparatul într-un loc stabil.

# **Altele**

Aparatul funcţionează necorespunzător.

- → Unitatea poate fi sub influența electricității statice sau a altor factori. În acest caz, reporniţi unitatea. Dacă în continuare funcţionarea unităţii este slabă, iniţializaţi unitatea (pag. 62).
- → Dacă este afișat un mesaj de eroare, urmați indicația transmisă de acesta.

Unitatea nu răspunde la nici o operaţie sau nu functionează corect.

→ Sistemul intern al unității poate funcționa necorespunzător sau este posibil ca aparatul să fie afectat de un zgomot electric puternic cauzat de anormalităţi în alimentarea cu energie electrică apărute în urma unui şoc mecanic (cădere), de electricitatea statică prea mare sau de descărcări electrice. În acest caz, decuplaţi cablul de alimentare al unităţii principale şi pe cel al încărcătorului pentru telecomandă, aşteptaţi circa 30 de secunde, apoi reconectaţi-le.

# **Pentru a reseta (iniţializa) reglajele efectuate de utilizator**

Acest proces anulează reglajele, şterge informaţiile stabilite de utilizator (de ex. posturile de radio fixate în memorie, reglajele ceasului şi setările de reţea), readucând aparatul la configurarea stabilită din fabrică.

- **1 Deconectaţi şi reconectaţi cablul de alimentare al unităţii principale, apoi porniţi aparatul.**
- **2 Selectaţi [Settings] din meniul Home.**
- **3 Selectaţi [Common Settings] [System Reset].**

Este afisat mesajul "Restore all settings to the factory default and reboot." (*Readucerea tuturor reglajelor la variantele implicite, stabilite din fabrică şi repornire.*).

### **4 Selectaţi [OK].**

Întreaga configurare a sistemului este initializată. Toate reglajele realizate de utilizator, cum ar fi posturile de radio fixate în memorie, reglajele cronometrelor sau setarea ceasului sunt şterse.

### **Pentru a anula procedura de resetare**

Selectați [Cancel] la pasul 4.

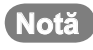

• Nu trebuie să opriti niciodată aparatul sau să decuplati cablul de alimentare în cursul operaţiei de resetare a sistemului.

### **Resetarea aparatului**

Dacă aparatul nu funcționează corect, îl puteți reseta :

- **1 Găsiţi, la secţiunea "Rezolvarea problemelor", simptomul asociat problemei apărute şi încercaţi să aplicaţi soluţia sugerată.**
- **2 Deconectaţi cablul de alimentare al unităţii principale de la priza de perete, aşteptaţi aproximativ 30 de secunde, apoi reconectaţi-l.**
- **3 Aşezaţi telecomanda în încărcător.** Este posibil să rezolvaţi anumite probleme încărcând bateria încorporată.
- **4 Apăsaţi butonul de reset cu ajutorul unui obiect cu vârf ascuţit etc., aşa cum este indicat în imaginea de mai jos.**

# **Mesaje**

**Loading (iPod)** (*Preluare informaţii iPod*) Aparatul citeşte informaţiile de la iPod.

**LOCKED (CD)** (*CD blocat*) Discul nu poate fi scos din aparat. Contactaţi dealer-ul dvs. Sony sau un service Sony autorizat.

**No Disc (CD)** (*Nici un disc*) În aparat nu a fost introdus nici un disc sau cel introdus nu poate fi redat.

**Invalid operation** (*Operaţie indisponibilă*) Operaţia pe care aţi efectuat-o nu este corectă sau indisponibilă la momentul actual.

**Reading (CD/USB)** (*Citire CD/USB*) Unitatea citeşte informaţii de pe disc sau de pe dispozitivul USB.

# Măsuri de precauție / Specificații

# **Măsuri de precauţie**

### **Privind siguranţa**

- Decuplati aparatul de la retea dacă urmează să nu îl folosiți o perioadă mai îndelungată. Pentru aceasta apucati și trageți de stecăr; nu trageți niciodată de cablu.
- Dacă în interiorul carcasei cade vre-un obiect solid sau un lichid, decuplati aparatul de la retea si solicitați o persoană calificată să verifice aparatul înainte de a-l mai folosi.
- Cablul de alimentare de la reţea nu poate fi înlocuit decât de către personal calificat.

### **Privind amplasarea**

- Nu instalati aparatul în pozitie înclinată, sau în locuri foarte calde, foarte reci, expuse prafului, murdare, umede sau lipsite de o ventilaţie adecvată, sau în locuri supuse vibratiilor mecanice, radiaţiilor solare directe, sau a luminii puternice.
- Aveţi grijă atunci când aşezaţi aparatul pe suprafeţe special tratate (de exemplu, lustruite cu ceară, cu ulei sau lăcuite) deoarece se pot produce pete sau decolorări ale suprafeţei.
- Dacă aparatul este adus direct dintr-un loc rece într-unul încălzit sau este plasat într-o cameră foarte umedă, este posibil ca umezeala să condenseze pe lentilele playerului CD, provocând disfuncționalități. În această situație scoateți discul și lăsați unitatea oprită aproximativ o jumătate de oră până ce umezeala se evaporă.

## **Privind încălzirea**

- Încălzirea aparatului este normală în timpul funcționării aparatului și nu reprezintă un motiv de îngrijorare.
- Nu atingeţi carcasa aparatului dacă a fost folosit pentru mai multă vreme la un nivel ridicat al volumului sonor, deoarece carcasa se poate înfierhânta
- Nu blocaţi fantele de aerisire din partea din spate a acestui aparat. Dacă blocaţi aceste fante, veţi împiedica urcarea căldurii produsă de blocul de amplificare, ceea ce poate cauza disfunctionalități ale aparatului. Verificați ca aceste fante să fie libere de orice obstrucție.

### **La deplasarea aparatului**

Nu deplasaţi aparatul dacă conţine un disc CD în interior. Aceasta poate deteriora CD-ul.

### **Despre adaptorul de reţea**

• Folosiţi adaptorul de reţea furnizat împreună cu acest aparat. Nu utilizaţi nici un alt adaptor de reţea deoarece pot apărea disfuncționalități ale aparatului.

#### Polaritatea conectorului

• Conectati adaptorul de retea sau cablul de alimentare la o priză uşor accesibilă. Dacă observaţi vreo anormalitate legată de cablu sau de adaptor, decuplaţi-l imediat de la priză.

- Aparatul nu este decuplat de la retea câtă vreme este cuplat la o priză, chiar dacă echipamentul propriuzis a fost oprit.
- Dacă urmează să nu folosiţi receptorul pentru o perioadă îndelungată de timp, aveți grijă să îl decuplaţi de la priza de perete. Pentru deconectarea de la reţea, apucaţi ştecărul propriu-zis ; nu trageţi niciodată de cablul de alimentare.

### **Cu privire la dezafectarea telecomenzii**

Înainte de a dezafecta telecomanda, scoateti bateria încorporată din interiorul acesteia pentru a proteja mediul înconjurător.

**Notă**

- Nu demontati suruburile din partea de jos a telecomenzii decât atunci când doriți să o dezafectați.
- Înainte de a demonta bateria încorporată, aveți grijă să fie complet consumată.

Pentru a scoate bateria încorporată, parcurgeti următoarea procedură :

**1** Demontaţi cele două şuruburi aflate în partea de jos a telecomenzii.

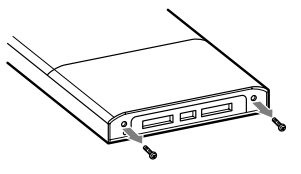

**2** Glisaţi capacul compartimentului pentru baterie al telecomenzii, aşa cum este indicat mai jos.

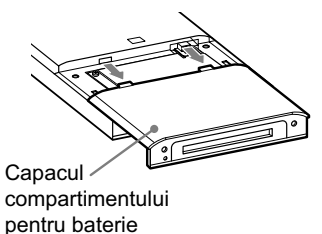

**3** Demontaţi cele două şuruburi aflate în partea de jos a telecomenzii.

Bateria se află sub folia metalică.

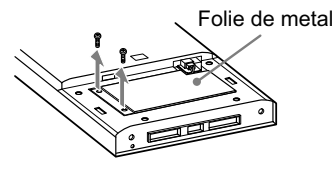

**4** Detaşaţi folia metalică şi scoateţi bateria încorporată. Bateria este ataşată cu bandă adezivă de folia metalică.

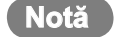

• Aveţi grijă să nu vă răniţi când manevraţi folia metalică.

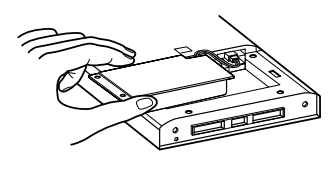

**5** Deconectaţi cablul care conectează bateria de telecomandă.

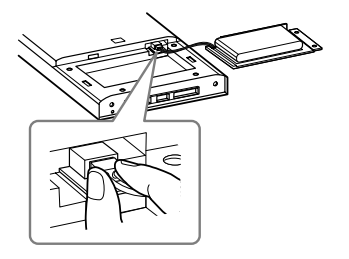

## **În legătură cu acest aparat**

- Dacă ati conectat aparatul la o retea externă, cum ar fi Internetul, și ati permis accesul de la alte dispozitive, în funcție de configurarea retelei, persoane neautorizate, rău intenţionate, pot profita de posibilitatea de acces. Acestea pot cauza pagube, cum ar fi falsificări de date. Pentru a evita astfel de probleme, înainte de a utiliza acest aparat, trebuie să :
- folosiţi un router şi să îl configurați corect,
- înregistraţi echipamentul care doriti să aibă acces la acest aparat.
- Este interzis să transmiteţi sau să permiteţi accesul la produse protejate de legea drepturilor de autor printr-o reţea externă accesibilă multor persoane, fără a deţine permisiunea autorului printr-un document ce vă acordă drept de proprietate intelectuală.
- În legătură cu asistenţa DLNA : Acest produs este proiectat în concordanţă cu Recomandările DLNA v 1.0. Produsul este comercializat pentru a se obţine acreditare DLNA. De aceea, este posibil să fie actualizat pentru a se menţină interconectivitatea.

### **Despre bateria încorporată în telecomandă**

• Dacă bateria telecomenzii se descarcă :

Energia bateriei telecomenzii scade treptat dacă nu este utilizată pentru multă vreme, fiind posibil să nu puteți porni aparatul. În acest caz, asezati telecomanda în încărcător pentru a încărca bateria încorporată. Bateria telecomenzii trebuie să fie încărcată cel putin o dată la fiecare 6 - 12 luni, chiar dacă aparatul nu este folosit.

• În legătură cu durata de încărcare şi cea de funcţionare a telecomenzii : Perioada de timp cât durează încărcarea bateriei încorporate a telecomenzii şi durata cât aceasta

poate fi utilizată înainte de a fi reîncărcată depind de temperatura mediului ambiant. Dacă este posibil, ar trebui să evitaţi efectuarea operaţiei de încărcare şi utilizarea bateriei în spatii în care temperatura este foarte ridicată sau prea redusă.

• În legătura cu încărcarea bateriei : Dacă luaţi telecomanda din încărcător înainte ca bateria încorporată să fie complet încărcată, este posibil ca operatia de încărcare să nu fie reluată chiar dacă apoi repuneţi telecomanda încărcător. Durata cât telecomanda va functiona va fi într-un astfel de caz mai redusă decât în mod obişnuit. Aşteptaţi până ce indicatorul CHARGE se stinge pentru a fi siguri că bateria telecomenzii este complet încărcată.

### **Despre sistemul de boxe**

Sistemul de boxe nu este izolat magnetic, iar imaginile unui aparat de televiziune din apropiere pot fi magnetic distorsionate. În această situație opriți televizorul, așteptați 15 - 30 minute şi porniţi-l din nou. Dacă nu a apărut nici o îmbunătătire, amplasaţi boxele mai departe de televizor.

## **Nu scăpaţi pe jos aparatul**

- Nu supuneţi aparatul la şocuri puternice deoarece pot apărea disfuncționalități.
- Nu exercitaţi presiuni ridicate asupra părţii frontale a aparatului, unde sunt amplasate difuzoarele.

## **Reglarea volumului sonor**

Sunetul este înregistrat pe discurile CD cu mult mai putin zgomot decât înregistrările pe discuri de vinyl. Din acest motiv, dacă măriti volumul sonor pe durata unui segment care conţine numai zgomot (cum aţi proceda în cazul unui disc de vinyl), boxele se pot deteriora din cauza unei creşteri bruşte a nivelului sonor.

Asigurati-vă că ati redus volumul sonor înainte de începerea redării.

## **Respectul pentru persoanele din jur**

Mențineți volumul sonor la un nivel moderat din consideraţie pentru vecinii dvs., în special pe timpul nopţii.

## **Notă privind operaţiile efectuate cu afișajul tactil al telecomenzii**

Afișajul tactil al telecomenzii nu functionează în mod adecvat dacă este actionat astfel :

- cu mâinile protejate de mănuşi,
- cu două sau mai multe degete,
- cu unghia,
- cu un deget ud,
- cu un creion, pix, stilou etc.
- cu alte obiecte în afară de deget.

# **În legătură cu fereastra de afi şare a telecomenzii**

Deoarece datele sunt transmise de la aparat, este posibil să existe o întârziere în afisarea informatiilor la telecomandă, cauzată de mediul în care functionează.

## **Despre punctele luminoase sau întunecate de pe ecranul LCD**

Este posibil să remarcaţi unele puncte (de culoare roşie, albastră sau verde) ce nu se sting sau să observaţi unele puncte care nu devin luminoase (negre). Apariţia acestor puncte nu reprezintă o disfuncţionalitate. Ecranul LCD este produs printr-o tehnologie de foarte mare precizie, astfel încât peste 99,99% dintre pixeli să fie operaționali ; totuși, este posibil ca unii dintre aceştia să rămână aprinşi sau să nu se stingă.

## **Curăţarea carcasei**

Curățați carcasa cu o bucată de pânză uşor umezită într-o soluţie slabă de detergent. Nu folosiţi nici un fel de praf abraziv, praf de curăţat sau solventi cum sunt tinerul, benzina sau alcoolul.

### **Note despre discurile CD**

- Nu zgâriaţi şi nu lipiţi etichete pe suprafata discului.
- Acest aparat nu poate reda discuri ce nu au formă standard (cum ar fi cele în formă de stea, de inimă sau pătrate). Utilizarea unor astfel de discuri poate deteriora unitatea.
- Pentru curătarea discului folositi o bucată de pânză moale și efectuati mişcările de ştergere dinspre centru spre exterior. Dacă discul este foarte murdar, ștergeți-l cu o bucată de pânză uşor umezită, apoi cu o pânză uscată. Nu folositi solventi cum ar fi benzina, tinerul, agenti de curăţare disponibili în comerţ sau spray-uri antistatice destinate discurilor de vinyl.
- Nu păstraţi discurile în locuri fierbinți, în locuri expuse radiațiilor solare directe sau surselor de căldură cum ar fi conductele de aer cald, sau în interiorul maşinilor parcate.
- Nu utilizaţi discuri închiriate sau cumpărate la mâna a doua, pe care s-a împrăştiat lipiciul de sub eticheta ataşată. În caz contrar există riscul ca discul să se blocheze în interiorul aparatului, provocând disfuncţionalităţi.
- Nu utilizaţi discuri de curăţare disponibile în comerţ, deoarece se pot produce disfuncţionalităţi ale aparatului.

## **Note despre redarea discurilor MP3**

• Acest aparat acceptă formatul MP3, o frecvenţă de eşantionare de 32, 44,1 sau 48 kHz şi o viteză de transfer cuprinsă între 32 kbps şi 320 kbps. Dacă încercaţi să redaţi cu acest aparat un disc înregistrat cu o altă frecvenţă de eşantionare sau viteză de transfer, redarea se poate opri, poate fi generat zgomot sau pot apărea omisiuni ale sunetului, fiind posibilă deteriorarea difuzoarelor.

- Dacă un fi şier de pe disc are extensia MP3 fără a fi însă de acest tip, pot apărea omisiuni ale sunetului sau pot apărea disfuncţionalităţi.
- Acest aparat nu acceptă fișiere înregistrate în format MP3 Pro.
- Durata de redare scursă sau cea rămasă pentru un fișier MP3 este posibil să difere de informaţiile afișate, în următoarele condiții :
- la redarea unui fi şier MP3 cu viteză de transfer variabilă (VBR),
- $-$  în cursul operatiilor de rulare rapidă înainte sau înapoi.

# **Discuri muzicale codifi cate cu ajutorul tehnologiilor de protejare a drepturilor de autor**

Acest produs este destinat redării discurilor ce corespund standardului Compact Disc (CD). În ultima vreme companiile de înregistrare comercializează diferite discuri de muzică codificate cu ajutorul tehnologiei de protejare a copyright-ului. Vă rugăm să țineți seama că printre aceste discuri, există unele ce nu corespund standardului CD, fiind posibil să nu fie redate de acest aparat.

## **Note privind Discurile duale**

Un disc dual are două fete active, pe una putând fi înregistrate materiale DVD, iar pe cealaltă materiale audio digitale. Totuşi, deoarece materialul audio nu corespunde standardului CD (compact disc), nu este garantată redarea acestui disc.

# **Despre discurile CD**

### **Această unitate POATE reda următoarele tipuri de discuri**

- CD-uri audio
- Fişiere MP3 :

CD-R, CD-RW (înregistrate în format conform cu standardele ISO9660 Nivel 1 sau 2, sau Joliet). Sunt acceptate şi CD-urile multisesiune.

# **Note**

- Dacă folosiţi un disc multisesiune în format audio CD, vor fi redate numai pistele din prima sesiune.
- Un disc cu un format CD mixt este recunoscut ca un disc (audio) CD-DA.
- Se poate ca unele discuri CD-R, CD-RW să nu fie redate de acest aparat, aceasta depinzând de condițiile de înregistrare.
- Anumite discuri CD-RW necesită o durată mai mare pentru începerea redării. Aceasta se datorează faptului că au un indice de reflexie mai mic decât alte tipuri de discuri.
- În cazul discurilor cu mai mult de 500 piste audio, unitatea nu va citi pista 501 şi pe următoarele.
- Discurile cu multe directoare sau cu o structură complicată de fișiere vor necesita mai mult timp până la începerea redării. La înregistrarea albumelor pe un disc, vă recomandăm să nu creaţi sub-directoare mai adânci de 2 niveluri.

# **Observatii**

• Pentru detalii legate de înregistrarea datelor pe un disc, vă rugăm să consultaţi manualul de instrucţiuni furnizat cu driveul CD-R/RW sau cu aplicaţia software de înregistrare a discurilor.

# **Specifi caţii**

### **Secţiunea LAN wireless**

### **Standarde compatibile :**

IEEE 802.11 b/g (WEP 64 bit / WEP 128 bit / WPA-PSK TKIP / WPA2-PSK AES)

### **Frecvente radio :** 2,4 GHz

### **Secțiunea amplificator**

### **Putere la ieşire (nominală) :**

 $16 W + 16 W (8 \Omega, 1 kHz, 1\% THD)$ 

### **Putere la ieşire RMS (de referinţă) :**

 $20 W + 20 W (8 \Omega, 1 kHz, 10\% THD)$ 

### **Secţiunea Player CD**

### **Sistem :**

Disc compact digital şi sistem audio digital

### **Parametrii diodei cu laser :**

Durata de emisie : continuă Puterea de ieşire\* :  $\leq 1.000 \mu W$ 

\* *Valoarea la ieşire este măsurată la o distanţă de 200 mm de la suprafaţa obiectivului lentilei din blocul de citire optică cu o apertură de 7 mm.*

### **Frecvenţa de răspuns :** 20 Hz - 20 kHz (±0,5 dB)

**Distorsiune armonică totală :** Mai mică de 0,1 %

### **Secţiunea tuner FM**

#### **Tuner :**

tuner FM stereo

### **Bandă de frecvenţe :**

87,5 - 108,0 MHz (în trepte de 50 kHz)

### **Antenă :**

Antenă fir FM

### **Frecvenţă intermediară :** 10,7 MHz

### **Secţiunea tuner AM**

### **Tuner :**

tuner AM

**Bandă de frecvenţe :**

531 - 1602 kHz (cu intervalul de acord de 9 kHz)

#### **Antenă :**

Antenă circulară AM

**Frecvenţă intermediară :** 450 kHz

### **Tuner DAB (numai pentru modelul britanic)**

**Tuner :**

tuner stereo DAB

**Antenă :** Antenă fir DAB

**Bandă de frecvenţe :**

Bandă III: 174,928 (5A) - 239,200 (13F) MHz

### **Tabelul frecvenţelor DAB (banda III) :**

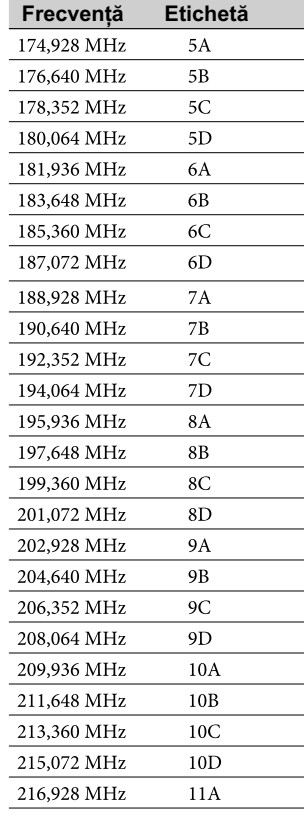

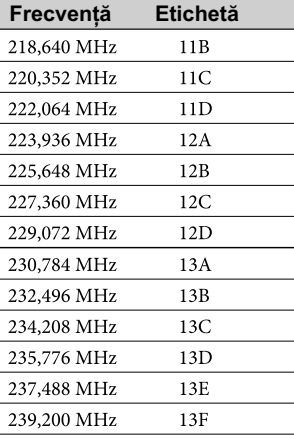

### **Intrări / Ieşiri**

### **Conectori pentru antene :**

- $\cdot$  **FM** : 75  $\Omega$  asimentric
- **AM :** conector pentru antena externă
- **DAB\*** : 75  $\Omega$  asimentric

### **AUDIO IN (mini mufă stereo) :**

Minimufă stereo Tensiune 0,8 V

### **Port (mufă USB) :**

USB tip A, pentru conectarea dispozitivelor USB

#### **Staţie de conectare iPod :**

Tensiunea la ieşire : 5 V c.c. Intensitatea maximă a curentului la ieşire : 500 mA

### **Mufă PHONES(căşti) :**

Minimufă stereo

### **Telecomandă RF (radio frecvenţă)**

**Standarde compatibile :** IEEE802.15.4

### **Frecvenţă radio :** 2,4 GHz

**Durata de încărcare a bateriei :**  Aprox. 3 ore (la temperatură obişnuită)

### **Durata de funcţionare :**

Aprox. 5 ore (de funcţionare continuă la temperatură obişnuită)

# **Boxe**

# **Sistem de difuzoare :**

2 căi, tip bass-reflex

#### **Difuzoare :**

Woofer : 100 mm, tip con Tweeter : 20 mm, tip soft dom

**Impedanță nominală :** 8 Ω

#### **Generale**

### **Cerinţe de alimentare :**

- Unitatea principală : 230 V c.a., 50/60Hz
- Telecomandă :
- 5,2 V c.c (adaptor de reţea furnizat)

### **Consum de putere :**

- Unitatea principală :
	- 30 W (0,5 W sau mai puţin în standby, mod economic de funcţionare)
- Telecomandă : 6,5 W
- Adaptor de reţea pentru telecomandă : Intrare : 100 V - 240 V, c.a., 50/60Hz Ieşire : 5,2 V c.c, 1,25 A

#### **Dimensiuni (l/î/a) :**

aprox.  $535 \times 220 \times 196$  mm inclusiv părțile proeminente şi butoanele

#### **Masa :**

aproximativ 5,8 kg

### **Temperatura de funcţionare :** +5 °C până la +35 °C

- **Umiditatea de funcţionare :** 25 % până la 80 %
- **Accesorii furnizate :** Consultaţi pagina 8.

**Accesorii opţionale :** Sistem de montare pe perete SU-WL100

### Designul și specificațiile pot fi modificate fără să fiți *avizaţi.*

- Consumul de putere în STANDBY : 0,5 W
- La anumite plăci cu circuite imprimate nu au fost
- folosiţi inhibitori de combustie cu halogeni.

# **Modele de iPod compatibile cu acest aparat**

Pentru acest aparat, puteți utiliza următoarele modele de iPod. Înainte de a utiliza iPod-ul actualizați aplicația software folosită de acesta.

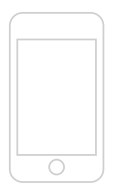

iPod tactil a 2-a generaţie

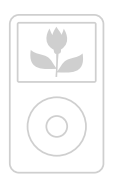

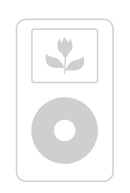

 iPod a 4-a generaţie (afișaj color)

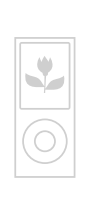

nano iPod a 4-a generaţie (video)

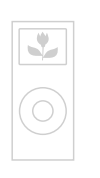

iPod clasic nano iPod a 2-a generaţie (aluminiu)

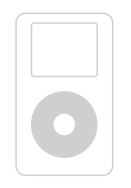

iPod a 4-a generaţie

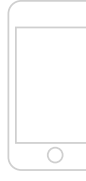

iPod tactil prima generaţie

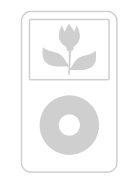

iPod a 5-a generaţie (video)

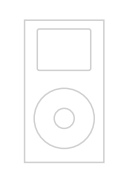

mini iPod

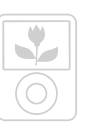

nano iPod a 3-a generaţie (video)

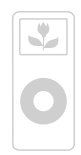

nano iPod prima generaţie

# **Montarea aparatului pe perete**

Aparatul poate fi montat pe perete cu ajutorul sistemului de prindere SU-WL100 (nu este furnizat).

### **Pentru clienţi**

Montarea aparatului pe perete necesită suficiență experiență. Aveti grijă să încredințați montarea unui dealer Sony sau unei persoane calificate și acordați o atenție specială siguranței în cursul instalării. Firma Sony nu poate fi făcută răspunzătoare pentru nici un fel de defecțiuni sau răniri cauzate de manevrarea greșită sau montarea inadecvată și nici pentru utilizarea unui alt sistem de prindere decât cel specificat. Drepturile dvs. legale (dacă există) nu sunt afectate.

### **Pentru dealerii Sony**

Instrucțiunile următoare sunt destinate exclusiv dealeri-lor Sony. Aveți grijă să citiți măsurile de precauție și să acordați o atenție deosebită siguranței în cursul montării, întreținerii și verificării acestui produs.

### **Înainte de montarea aparatului pe perete**

- Aveți grijă ca peretele să fie suficient de rezistent pentru a permite ataşarea aparatului. Peretele trebuie să suporte o masă de cel puțin 20 de ori mai mare decât cea a acestui aparat. Consultați secțiunea "Specificații" (pag. 67) pentru a afla masa aparatului.
- Aveţi grijă să decuplaţi cablul de alimentare de la priză.
- Aveți grijă ca șuruburile să fie bine prinse în cursul procesului de asamblare pentru a se evita căderea aparatului și producerea de accidente.

### **Informaţii legate de siguranţă**

- Montarea pe perete trebuie realizată numai de persoane calificate.
- Din motive de siguranţă, vă recomandăm insistent să folosiţi accesoriile marca Sony, inclusiv :
- sistemul de prindere de perete SU-WL100
- Se recomandă insistent să folosiţi un sistem de prindere de perete marca Sony, pentru a fi asigurată o circulaţie adecvată a aerului în jurul aparatului.

# **1 Ajustaţi poziţia elementelor de fi xare ale plăcii principale.**

Detaşați şuruburile care prind elementele de fixare din stânga și din dreapta de placa principală și deplasaţi-le în poziţia interioară.

2 Prindeți ferm fiecare dintre elementele de fixare cu ajutorul șuruburilor detașate la pasul 0 al procedurii.

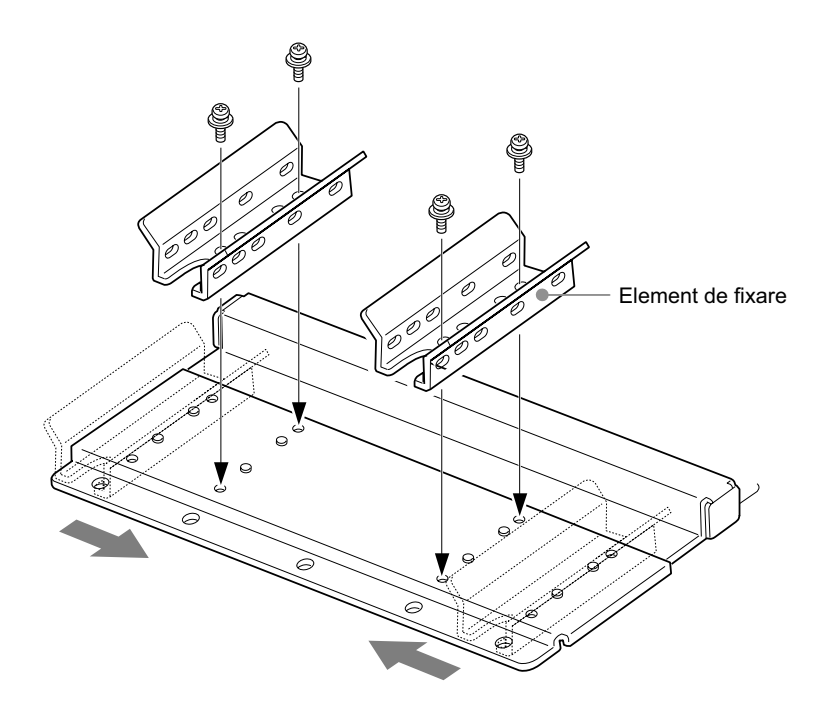

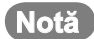

• Dacă folosiţi o şurubelniţă electrică, reglaţi momentul de rotaţie la valoarea aproximativă 1,5 Nm (15 kgf•cm)

**2 Consultaţi secţiunea "Diagrama dimensiunilor de montare a sistemului" (pag. 77), pentru a determina locul unde poate fi montat aparatul.**

Asigură un spaţiu liber între aparat şi tavan sau orice parte proeminentă a pereţilor, aşa cum este prezentat mai jos.

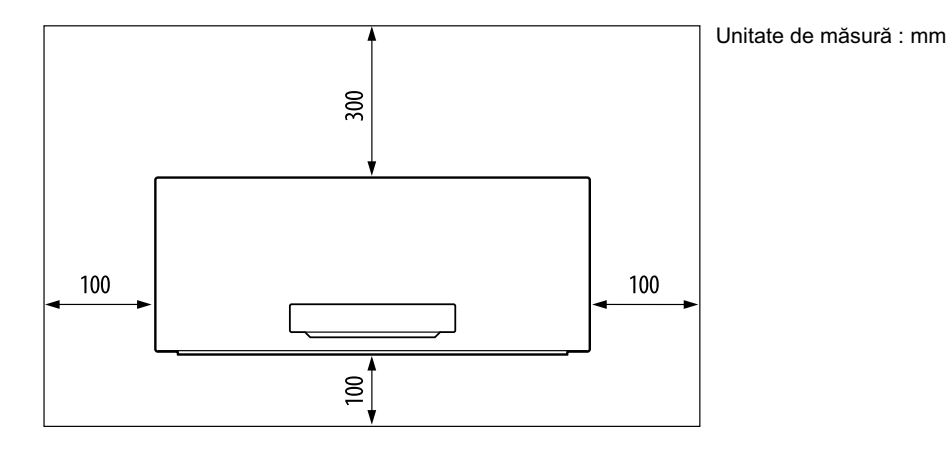

Nu montaţi niciodată aparatul cum este arătat mai jos :

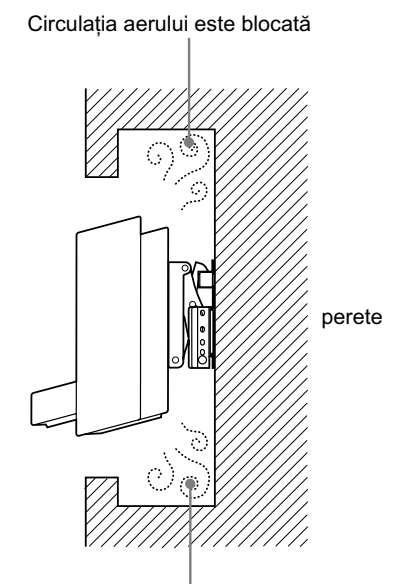

Circulaţia aerului este blocată
**3 Prindeţi placa principală de perete folosind 4 sau mai multe şuruburi de diametrul 6 mm sau echivalente (care nu sunt furnizate).**

Alegeți cele 4 orificii pentru șuruburi marcate cu ●, așa cum este prezentat în imaginea de mai jos, și strângeți şuruburile bine pentru a nu se deşuruba ulterior.

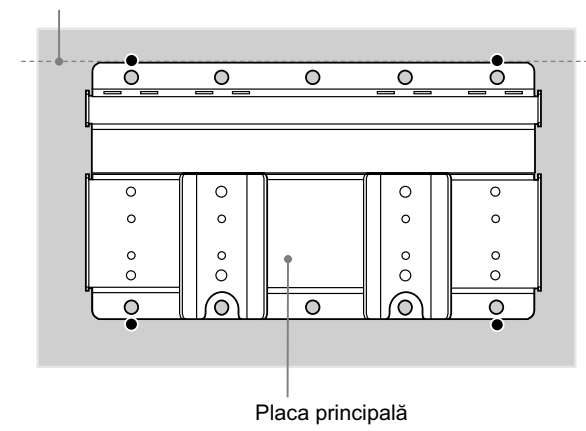

Fixaţi placa principală în poziţie plană

#### **Avertisment**

- Şuruburile necesare pentru această procedură de montare nu sunt furnizate. Alegeţi şuruburi adecvate pentru materialul şi structura peretelui.
- Dacă placa principală nu poate fi fixată suficient de bine de perete cu cele patru şuruburi, folosiți mai multe.
- Aveți grijă să verificați dacă placa principală este fixată în siguranță de perete.

**4 Detaşaţi suportul de aparat.**

 $\bullet$  Demontați cele 2 șuruburi care prind aparatul de suport.

2 Apăsați cele două clapete aflate în partea de jos a suportului și trageți suportul în sus pentru a-l desprinde de aparat.

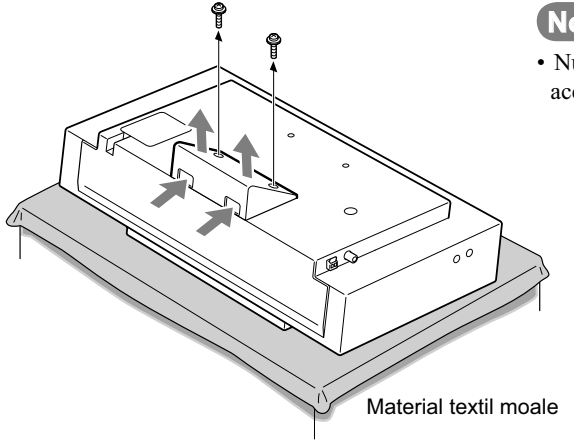

#### **Notă**

• Nu detaşaţi suportul aparatului decât pentru montarea acestuia pe perete.

### **5 Fixaţi cele două dispozitive de prindere de partea din spate a aparatului.**

 $\bullet$  Fixați temporar cele două dispozitive de prindere de partea din spate a aparatului, folosind 4 șuruburi (+PSW4 × 12) furnizate cu sistemul de prindere de perete SU-WL100.

2 Aveți grijă ca șuruburile să fie bine strânse, cu un moment al forței egal, în partea din spate a aparatului.

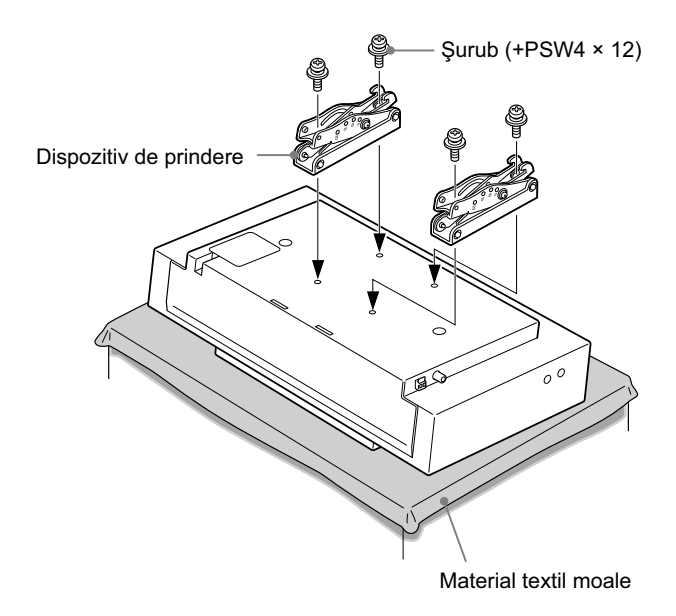

#### **Atenţie**

- Aveţi grijă să folosiţi numai şuruburile furnizate (+PSW4 × 12) pentru fi xarea dispozitivelor de prindere.
- Aveți grijă ca unghiul format de dispozitivele de prindere să fie stabilit de 0° și să montați aparatul paralel cu peretele. Nu reglaţi unghiul pentru cârligele de prindere.

### **6 Conectaţi cablul (cablurile) la aparat.**

Cuplaţi cablul(ri) la conectorii aparatului. Pentru detalii legate de cablu(ri), consultaţi "Conectarea antenelor şi a cablului de alimentare (unitatea principală)" de la pag. 13.

#### **Averizare**

Aveţi grijă să nu vă împiedicaţi de cablul de alimentare sau de cele de conectare, deoarece vă puteţi accidenta.

# **7 Fixaţi aparatul de placa principală.**

1 Stabiliți orificiile plăcii principale pentru prinderea cârligelor din partea de sus a dispozitivului de prindere.

2 Ţineţi bine aparatul, cu ambele mâini, şi ataşaţi-l cu grijă de perete.

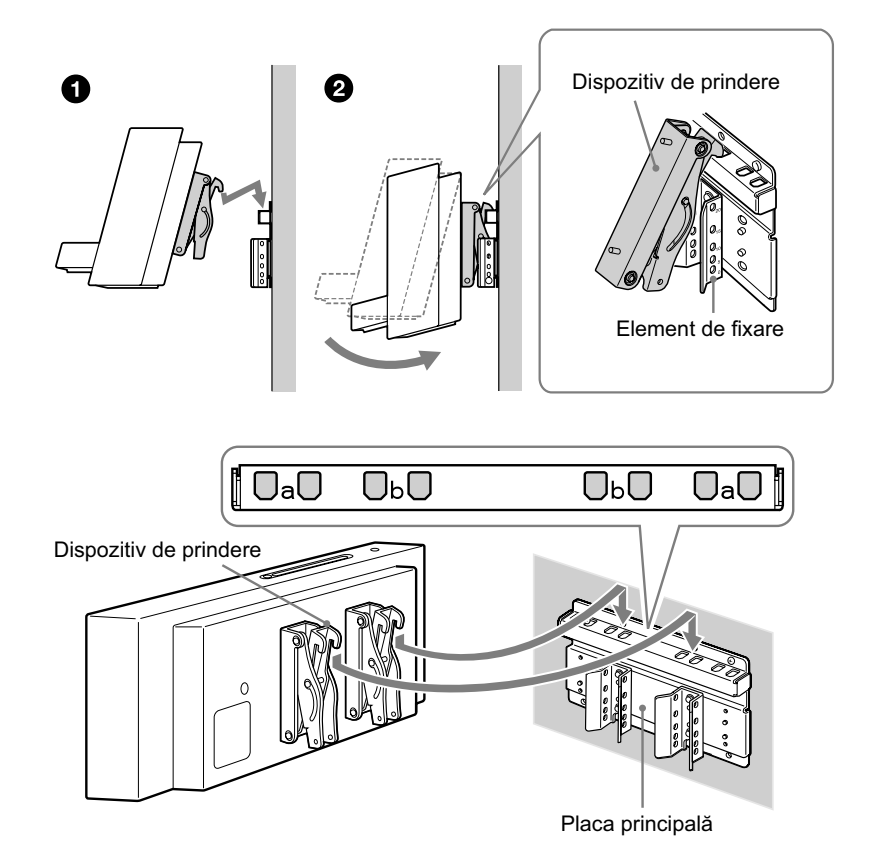

**8 Prindeţi în siguranţă aparatul şi placa principală folosind cele 2 şuruburi furnizate (+PSW4 × 12).**

Fixați șuruburile în orificiile corespunzătoare unghiului 0.

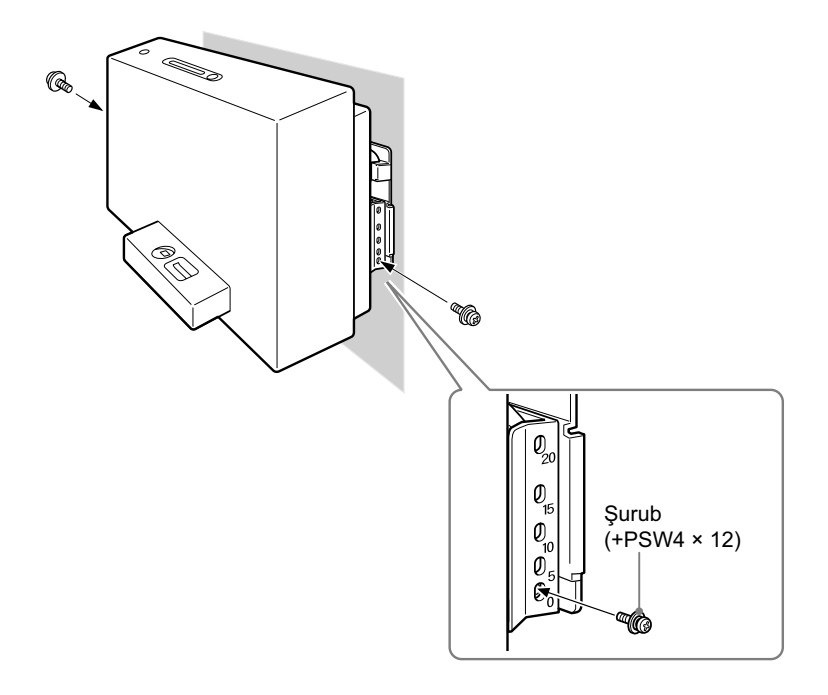

#### **Notă**

• Dacă folosiţi o şurubelniţă electrică, reglaţi momentul de rotaţie la valoarea aproximativă 1,5 Nm (15 kgf•cm).

#### **Atenţie**

• Aveți grijă să strângeți bine atât șurubul din partea stângă, cât și pe cel din dreapta. În caz contrar, este posibil ca aparatul să cadă când este împins în sus şi vă poate răni.

### $9$  Verificați montarea definitivată.

#### **Verificați următoarele :**

- Dacă sunt bine prinse cârligele dispozitivelor de prindere în orificiile plăcii principale.
- Să nu fie prins sau răsucit cablul de alimentare.
- Dacă cele două şuruburi care fi xează dispozitivul de prindere de placa principală sunt bine strânse.

#### **ATENŢIE**

Nu ajustați unghiul dispozitivului de prindere când aparatul este fixat pe un perete și aveți grijă ca dispozitivul să fie complet ataşat. În caz contrar, este posibil ca aparatul să se desprindă şi să cadă, deteriorându-se şi/sau putându-vă accidenta. Totodată, plasarea inadecvată a cablului de alimentare etc. poate cauza un scurtcircuit care poate genera incendii sau șocuri electrice. Aveți grijă să efectuați verificare finală, după încheierea montării aparatului pe perete.

### **Diagrama dimensiunilor de montare a sistemului**

Diagrama de mai jos prezintă dimensiunile aparatului fixat pe perete cu ajutorul sistemului de prindere SU-WL100. Consultaţi această diagramă pentru a determina poziţia în care aparatul va fi montat pe perete.

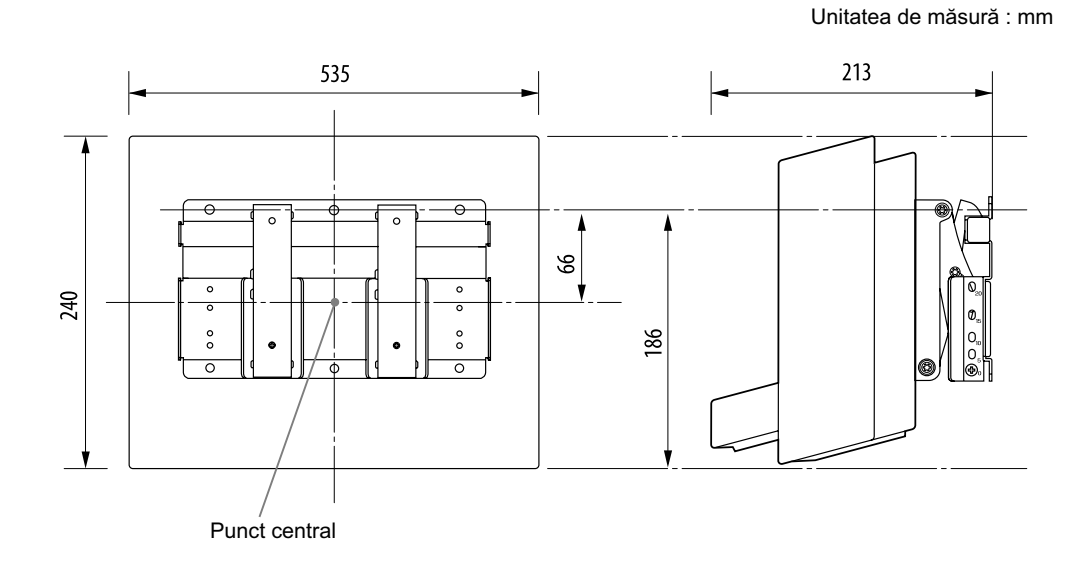

Cifrele din diagrama de mai sus pot fi puțin diferite, în funcție de montaj.

# **Glosar**

# **AOSS**

pentru "AirStation One-Touch Secure System". AOSS este o tehnologie dezvoltată de BUFFALO, care simplifică reglajele si conexiunile în cazul retelelor wireless.

#### **Bit rate (viteza de transfer)**

Viteza de transfer reprezintă fluxul de date exprimat în bps (biţi pe secundă).

#### **Broadband (Bandă largă)**

Denumire generală pentru liniile de comunicaţie care utilizează o bandă largă de frecvenţe pentru transmiterea si receptia unor mari cantități de date audio şi video, la mare viteză. În mod curent, ADSL, CATV, FTTH precum şi alte sisteme sunt considerate de bandă largă.

#### **Broadband router (Router de bandă largă)**

Pentru conexiunile la Internet prin ADSL sau printr-o linie de cablu TV, sunt utilizate echipamente denumite modemuri ADSL sau modemuri de cablu. Pentru accesul la Internet de la mai multe terminale conectate deodată, este folosit însă un router de bandă largă.

#### **Byte (pronunţat "bait")**

Unitate de măsură fundamentală folosită la exprimarea cantității de informație digitală în calculatoare. Datele digitale sunt exprimate în biţi (cifre binare, 0 şi 1). Unitatea pentru informaţie este de 1 bit. Un byte reprezintă 8 biţi consecutivi.

#### **Condensare**

Condensarea (umezelii) apare în interiorul aparatului în condiţiile unei creşteri rapide a temperaturii, cum ar fi la pornirea unui calorifer. Dacă apare condens, mentineti aparatul oprit până ce umezeala se evaporă.

#### **DHCP**

Abreviere pentru Dynamic Host Configuration Protocol. Un sistem de alocare automată a datelor de configurare necesare pentru conectarea la Internet.

#### **DLNA**

Abrevire pentru Digital Living Network Alliance. DLNA este o organizatie nonprofit care stabileste liniile directoare pentru conţinutul digital partajat în reţele. Pentru detalii, consultati : http://www.dlna.org/en/consumer/home

#### **DNS**

Abrevire pentru Domain Name System. Server care traduce denumirile domeniilor în adrese IP sau adresele IP în denumiri de domeniu. DNS este identificat de o adresă IP. Se mai numeşte şi "server DNS".

#### **ID3**

ID3 este o informaţie (cum ar fi numele pistei sau al artistului) care este înregistrată în interiorul unui fișier MP3. Marcajul ID3 este folosit de acest aparat pentru a afisa informația despre piste a fișierelor MP3.

#### **Furnizor de servicii de Internet**

Companie care oferă servicii de conectare la Internet.

#### **Adresă IP**

Adresele IP conțin de obicei patru grupuri de trei cifre fiecare, separate de un punct (de ex. 192.168.239.1). Toate echipamentele din retea trebuie să fie identificate printr-o adresă IP.

#### **ISO9660**

Un standard al Asociaţiei Internaţionale pentru Standarde (ISO) care stabileşte sistemul de fisiere al unui suport CD-ROM.

#### **LAN**

Reprezintă o abreviere pentru Local Area Network.

LAN reprezintă o denumire generică pentru configurarea rețelelor pentru comunicatia între echipamente, inclusiv calculatoare, imprimante şi faxuri, în zone relativ restrânse, cum ar fi birouri sau clădiri.

#### **MP3**

Reprezintă o abreviere pentru MPEG-1 Audio Layer-3 şi este un standard de compresie a fisierelor muzicale. A fost codificat de către MPEG (Motion Picture Experts Group), un grup de lucru al ISO (International Organization for Standardization - Organizaţia Internaţională pentru Standarde). Datele unui CD audio sunt comprimate la circa 1/10 din volumul original. Deoarece algoritmul de codificare MP3 este disponibil pentru public, există diferite codificatoare și decodoare compatibile cu acest standard. Astfel acest standard este larg răspândit în domeniul calculatoarelor.

#### **Network key (Parola de reţea)**

O parolă de criptare utilizată pentru limitarea dispozitivelor cu care se poate comunica. Este utilizată pentru a asigura o securitate superioară a dispozitivelor ce comunică printr-un router LAN wireless / printr-un punct de acces LAN wireless.

#### **Proxy**

Un program sau un server care asigură accesul la Internet al calculatoarelor în cadrul unei aplicații "firewall" sau al uneia "quicker downloading" dintr-o pagină web.

#### **Router**

Dispozitiv care face legătura între retele, convertind protocoalele si adresele fiecăreia dintre acestea. De curând, au fost introduse routere dialup pentru conectarea la linii ISDN şi routere de bandă largă pentru reţele ADSL şi CATV. Termenul de "router" se poate referi la oricare dintre aceste dispozitive.

#### **S-IWS**

S-IWS este abrevierea pentru Sony Instant Wireless Audio Setup. Conexiunea instantanee (S-IWS) vă permite să configurati cu usurință o retea wireless.

#### **SSID**

S-IWS este abrevierea pentru Service Set IDentifier. Aceasta reprezintă o denumire care identifică un anumit punct de acces în cadrul unei rețele LAN wireless IEEE 802.11. Pentru a realiza conexiunea cu un punct de acces, pentru dispozitivul client trebuie stabilit acelaşi SSID. Denumirea SSID poate contine cel mult 32 de caractere. Pentru o mai mare securitate, este utilizată în mod normal şi o parolă de reţea. În acest caz, conexiunea nu se poate realiza decât dacă denumirea SSID corespunde parolei de retea.

#### **Dispozitiv USB**

În acest manual, dispozitivul USB reprezintă un suport de stocare mass storage care corespunde standardului USB Mass Storage Class. Astfel de dispozitive, cum ar fi un player audio USB, pot fi conectate la mufa USB a aparatului sau a calculatorului şi sunt folosite ca un dispozitiv (mass storage) de stocare a datelor.

#### **WEP**

WEP este abrevierea pentru Wired Equivalent Privacy. O parolă de criptare utilizată în retelele LAN wireless. Ca standard IEEE bazat pe algoritmul de criptare RC4, WEP este utilizat pentru a asigura securitatea retelelor wireless IEEE 802.11b. În cursul transmiterii unui mesaj între punctul de acces al unei retele LAN wireless şi un dispozitiv client, partea care transmite mesajul criptează datele, iar cea care le receptionează le decriptează. Pentru a avea loc comunicatia, ambele dispozitive trebuie să utilizeze o parolă de cod comună, denumită "WEP key". Nivelul de criptare este indicat de numărul de biţi ai parolei; de ex. : 64 biţi, 128 biţi. Cu cât numărul de biţi este mai mare, cu atât nivelul de securitate este mai ridicat.

#### **WMA**

WMA este abrevierea pentru Windows Media Audio. WMA este o tehnologie de compresie audio dezvoltată de Microsoft Corporation care permite fisierelor audio să fie comprimate de circa 1/22 faţă de dimensiunea obişnuită a datelor pe un compact disc standard.

#### **WPA**

WPA este abrevierea pentru Wi-Fi Protected Access. Un standard de criptare utilizat pentru retelele LAN wireless, creat de Wi-Fi Alliance pentru a remedia un număr de probleme serioase legate de securitate, în sistemele WEP. Pe lângă denumirea de reţea (SSID) şi parola de criptare (WEP), acest protocol foloseşte un set de reguli ("EAP" - Extensible Authentication Protocol) pentru autentificarea utilizatorului şi un protocol denumit "TKIP" (Temporal Key Integrity Protocol) care actualizează automat codul de criptare la intervale regulate de timp, pentru o mai bună securitate.

#### **WPA2**

WPA este abrevierea pentru Wi-Fi Protected Access. Un standard de criptare utilizat pentru retelele LAN wireless. Reprezintă o versiune actualizată a WPA creată de Wi-Fi Alliance, care utilizează metoda de criptografiere AES (Advanced Encryption Standard) pentru a asigura o securitate superioară celei WPA.

### **DAB (Digital Audio Broadcasting -** *Emisie radio digitală***) termeni specifici** (*numai pentru*

*modelul britanic*)

#### **Segment de etichetă dinamică**

Date sub formă de text transmise pentru fiecare canal sau serviciu.

#### **Eticheta unui grup de canale**

În DAB, mai multe canale digitale de radio sunt transmise folosind o singură emisiune de radio sau o singură frecvenţă. Un grup de canale care emit în acest mod sunt denumite "grup", iar "ensemble label" este numele unui astfel de grup.

#### **Eticheta unui serviciu**

Numele unui canal digital individual sau al unui serviciu.

### **Lista caracterelor care pot fi introduse**

PQRSTUVWXYZabcd efghijklmnopqrstuvw xyz0123456789!"#\$%  $\&^{\prime}$  ( ) \* + , - . / : ; < = > ? @ [ \]  $^{\wedge}$   $\begin{subarray}{c} \backslash \end{subarray}$   $\begin{subarray}{c} \backslash \end{subarray}$ 

# **Index**

# **A**

AAC 39 Accesorii 8 Acord automat 27 Acord manual 27 Actualizare listă radio de Internet 33 Afisaj 12 Iluminare 50 Limbă folosită la afișare 22 Luminozitate 50 Antenă circulară AM 8, 14 Antenă fir DAB 8, 14 Antenă fir FM 8, 14 Audio CD 25 AUDIO IN Înregistrare 43 Redare 37

## **B**

Baterii 12, 31

# **C**

Calculator 16, 34 CD Înregistrare 42 Redare 25 CD-R/CD-RW 25 Ceas 23 Cerințe de sistem 16 Condensare 79 Condensarea umezelii 63, 78 Conexiuni Antene 13 AUDIO IN 37 iPod 30 dispozitiv USB 39, 42 41 reţea wireless 18 Cronometru pentru redare 47 Cronometru pentru oprire automată 46

# **D**

DAB 27 Ascultare 27 Fixarea posturilor 29 Înregistrare 43 Parcurgerea automată a posturilor 28 Demonstrație 15, 24 DHCP 20, 78 DLNA 7, 34, 78 DLS 28 DNS server 20, 78 DSGX 45

### **E**

Efecte sonore 45

# **F**

FM/AM Ascultare 27 Fixarea postului 29 Înregistrare 43 FM Antenă cablu FM 8, 14 Mod FM 28 Format audio 39, 43

## **G**

Gateway implicit 20

### **H**

Home, meniu  $\sim 12$ Home Network 18, 34

## **I**

ID3 25, 78 Instalare 17 Interval de acord AM 27 Internet, radio de $\sim$  33 Introducere text 19 Denumire post de radio FM, AM, DAB 29 IP, adresă ~ 20, 78 iPod 30 Adaptor 15 Încărcare 31 Modele compatibile 69 Redare 30

### **L**

Live365 33

### **M**

Meniu Options (de opţiuni) 12 Meniu Settings (de reglaje) 12 Mod Standby 49 Mod economic de funcţionare 11, 49 Pornire rapidă 11, 49 MP3 25, 39, 43, 78

# **O**

ON/STANDBY, indicator ~ 11, 49

# **R**

Radio de Internet 33 Actualizare listă 33 DAB 27 FM / AM 27 Redare Aleatorie 26, 31 AUDIO IN 37 CD 25 dispozitiv USB 40 iPod 31 Reţea de acasă (Home Network) 35 Redare repetitivă CD 2 iPod 31 Reţea de acasă (Home Network) 35 USB 40 Reţea 51 AOSS 20 Configurare manuală 18 Denumire de reţea (SSID) 18, 19, 79

Instant (S-IWS) 21 Parolă (de securitate) 19, 78

# **S**

Semnal sonor 51 Server 34 Editare listă server 36 Proxy 21, 78 Schimbare server 35 Tip de server 36 SJOUTcast 33 Selector de tensiune 19 Site de asistenţă 52 STANDBY, indicator 62 Subnet mask 20 Suprimarea sonorului 12

# **Ş**

Ştergere 44

# **T**

Text, introducere~ 19 Denumire post de radio FM, AM, DAB 29 Telecomandă 10, 50 Conectare 15 Iluminare afişaj 50 Încărcare 15 Luminozitate 50 Semnal sonor 51

# **U**

USB, dispozitiv Transfer / Înregistrare 41, 43 Redare 39 Selecția memoriei 41 Ştergere fişiere / directoare 44

# **V**

VAIO Media plus 17 Viteză de transfer 39, 43, 78 Vizualizarea informaţiilor 48

# **W**

WEP 19, 79 Wireless LAN, tărie semnal 34 WMA 39, 79 WPA 19, 79 WPA2 19, 79

#### **Mărci comerciale**

- Acest software se bazează în parte pe munca Grupului independent JPEG.
- VAIO, sigla VAIO și VAIO Media sunt mărci comerciale înregistrare ale Sony Corporation.
- Licenţă US şi din alte ţări de la Dolby Laboratories.
- MICROVAULT este marcă de comerţ a Sony Corporation.
- Tehnologie de codificare MPEG Layer-3 și patentele sunt licenţiate de la Fraunhofer IIS şi Thomson.
- Microsoft, Windows, Windows Vista şi Windows Media sunt mărci comerciale ale Microsoft Corporation înregistrate în Statele Unite şi în alte ţări.
- Acest produs este protejat prin anumite drepturi de proprietate intelectuală ale Microsoft Corporation. Folosirea sau distribuţia acestor tehnologii în exteriorul acestui aparat este interzisă fără o licenţă de la Microsoft sau de la o sucursală autorizată Microsoft.
- iPod este marcă de comerţ a Apple, Inc., înregistrată în Statele Unite şi în alte ţări.
- "AOSS" este marcă de comerţ a Buffalo Inc.
- LIVE 6300 com este marcă de comerț a Live365.com
- este marcă de comerț înregistrată a ALO LLC.
- Tipul de font (Shin Go R) folosit de acest aparat este furnizat de MORISAWA & COMPANY LTD. Aceste denumiri sunt denumiri comerciale ale MORISAWA & COMPANY LTD., iar drepturile de autor aparţin de asemenea firmei MORISAWA & COMPANY LTD.

#### **Solicitare WPA**

© 2003-2007, Drepturile de autor aparţin Jouni Malinen  $\leq j@w1.f$  și altora care au contribuit. Toate drepturile sunt rezervate.

Redistributia și utilizarea ca sursă și sub formă binară, cu sau fără modificări, sunt permise cu condiția să fie respectate următoarele cerinte :

- **1.** Redistribuţia codului sursă trebuie să menţină nota privind drepturile de autor, prezenta listă de condiţii şi precizările de mai jos.
- **2.** Redistribuţia în formă binară trebuie să menţină nota privind drepturile de autor, prezenta listă de condiţii şi precizările de mai jos, în documentaţie şi / sau în alte materiale furnizate împreună cu acesta.
- **3.** Numele deţinătorilor de drepturi de autor mai sus menţionate şi numele celor care au participat nu pot fi utilizate pentru a însoţi sau a promova produse derivate ale acestui software, fără permisiunea scrisă, obţinută în prealabil, de la persoanele implicate.

ACEST SOFTWARE ESTE FURNIZAT DE DEŢINĂTORII DREPTURILOR DE AUTOR ŞI DE PARTICIPANŢI "AŞA CUM ESTE", FĂRĂ NICI UN FEL DE GARANŢIE EXPRES SAU IMPLICIT EXPRIMATĂ, INCLUSIV, DAR NU LIMITATIV, FĂRĂ GARANŢII DE COMERCIALIZARE ŞI COMPATIBILITATE PENTRU UN ANUMIT SCOP. ÎN NICI O SITUAŢIE, DEŢINĂTORII DREPTURILOR DE AUTOR SAU CEILALTI PARTICIPANTI NU POT FI FĂCUŢI RESPONSABILI PENTRU NICI UN FEL DE PREJUDICII, DIRECTE SAU INDIRECTE, SPECIALE, CARACTERISTICE SAU DE CONSECINŢĂ (INCLUSIV, DAR NU LIMITATE LA, PROCURARE DE SERVICII DE SUBSTITUŢIE, PIERDEREA POSIBILITĂŢII DE UTILIZARE, A DATELOR SAU PIERDERI DE PROFIT SAU ÎNTRERUPEREA ACTIVITĂŢII) CAUZATE ŞI ÎN BAZA NICI UNEI TEORII DE RĂSPUNDERE, INDIFERENT DACĂ IMPLICĂ UN CONTRACT, RĂSPUNDERI STRICTE SAU ACTIVITĂŢI NELEGALE (INCLUSIV NEGLIJENŢĂ SAU DE ALT FEL) CARE DERIVĂ ÎN ORICE FEL DIN UTILIZAREA ACESTUI SOFTWARE, CHIAR DACĂ AU EXISTAT AVERTIZĂRI ASUPRA POSIBILITĂŢII DE PRODUCERE A UNOR ASTFEL DE PAGUBE.

• Acest produs este protejat de anumite drepturi de proprietate intelectuală al Microsoft Corporation. Utilizarea sau distribuţia acestei tehnologii în afara acestui produs este interzisă dacă nu există o licenţă emisă de Microsoft sau aprobarea unei sucursale Microsoft.

Furnizorii de conţinut utilizează tehnologia de gestionare a drepturilor digitale pentru Windows Media, conţinută de acest dispozitiv ("WM-DRM") pentru a proteja integritatea conţinutului respectiv ("Secure Content") astfel ca proprietatea lor intelectuală, inclusiv drepturile de autor asupra conținutului, să nu fie afectată.

Acest dispozitiv utilizează software WM-DRM pentru asigurarea securităţii conţinutului ("WM-DRM Software"). Dacă securitatea software-ului WM-DRM din acest echipament a fost compromisă, deţinătorii Secure Content ("Secure Content Owners") pot solicita Microsoft revocarea drepturilor Software-ului WM-DRM de a dobândi noi licențe de copiere, de afișare și / sau de redare a Secure Content. Revocarea nu afectează capacitatea software-ului WM-DRM de a reda conţinut care nu este protejat. Va fi transmisă echipamentului dvs. o listă a software-ului WM-DRM revocat ori de câte ori preluati o licentă pentru Secure Content de pe Internet sau de la un calculator. Microsoft poate, în legătură cu astfel de licenţe, să preia o listă de revocare pe echipamentul dvs., în numele deţinătorilor "Secure Content"

- Denumirile sistemului şi ale produselor indicate în acest manual sunt în general mărci comerciale sau mărci comerciale înregistrate ale producătorilor respectivi.
- În acest manual, Microsoft Windows XP Home Edition, Microsoft Windows XP Professional şi Microsoft Windows XP Media Center Edition sunt denumite Windows XP.
- În acest manual, Microsoft Windows Vista Home Basic, Microsoft Windows Vista Home Premium, Microsoft Windows Vista Business şi Microsoft Windows Vista Ultimate sunt denumite Windows Vista.
- Marcajele ™ şi ® sunt omise în acest manual.

# **SONY**

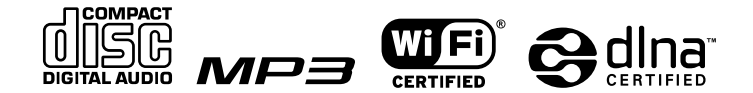

http.//www.sony.ro

### **RO**

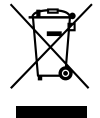

#### **Dezafectarea echipamentelor electrice şi electronice vechi (Valabil în Uniunea Europeană şi în celelalte state europene cu sisteme de colectare separate)**

Acest simbol marcat pe un produs sau pe ambalajul acestuia indică faptul că respectivul produs nu trebuie considerat reziduu menajer în momentul în care doriți să îl dezafectați. El trebuie dus la punctele de colectare destinate reciclării echipamentelor electrice şi electronice.

Dezafectând în mod corect acest produs veți ajuta la prevenirea posibilelor consecințe negative asupra mediului înconjurător şi sănătăţii oamenilor care pot fi cauzate de tratarea inadecvată a acestor reziduuri. Reciclarea materialelor va ajuta totodată la conservarea resurselor naturale. Pentru mai multe detalii legate de reciclarea acestui produs, vă rugăm să consultaţi biroul local, serviciul de preluare a deşeurilor sau magazinul de unde aţi achiziţionat produsul.